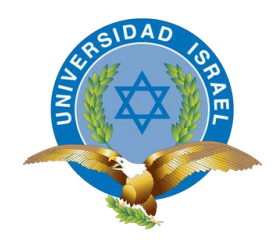

<span id="page-0-0"></span>"Responsabilidad con pensamiento positivo"

# **UNIVERSIDAD TECNOLÓGICA ISRAEL**

# **TRABAJO DE TITULACIÓN**

**CARRERA: INGENIERÍA EN SISTEMAS**

**TEMA: DESARROLLO DE UNA HERRAMIENTA SEO PARA LA OPTIMIZACIÓN DE POSICIONAMIENTO WEB EN BUSCADORES DE LA UNIVERSIDAD TECNOLÓGICA ISRAEL**

**AUTOR: DANILO MARCELO GALLO COLCHA**

**TUTOR: ING. JUAN CARLOS CAZAR**

**2014**

## **UNIVERSIDAD TECNOLÓGICA ISRAEL**

## **APROBACIÓN DEL TUTOR**

En mi calidad de Tutor del Trabajo de Graduación certifico:

Que el Trabajo de Graduación "DESARROLLO DE UNA HERRAMIENTA SEO PARA LA OPTIMIZACIÓN DE POSICIONAMIENTO WEB EN BUSCADORES DE LA UNIVERSIDAD TECNOLÓGICA ISRAEL" presentado por Danilo Marcelo Gallo Colcha, estudiante de la carrera de Sistemas Informáticos, reúne los requisitos y méritos suficientes para ser sometido a la evaluación del Tribunal de Grado, que se designe, para su correspondiente estudio y calificación.

Quito, Marzo 2014

TUTOR

Msj. Juan Carlos Cazar Maita

C.C. 171317463-7

## **UNIVERSIDAD TECNOLÓGICA ISRAEL**

## **AUTORÍA DE TESIS**

Yo, Danilo Marcelo Gallo Colcha, en calidad de estudiante de la Carrera de Sistemas Informáticos, declaro que los contenidos de este Trabajo de Graduación, DESARROLLO DE UNA HERRAMIENTA SEO PARA LA OPTIMIZACIÓN DE POSICIONAMIENTO WEB EN BUSCADORES DE LA UNIVERSIDAD TECNOLÓGICA ISRAEL , son absolutamente originales, auténticos y de exclusiva responsabilidad legal y académica del autor.

Quito, Marzo de 2014

Danilo Marcelo Gallo Colcha

CC: 171756265-4

## **DEDICATORIA**

A mi esposa por su paciencia, cariño y comprensión, prefirió sacrificar su tiempo para que yo pudiera cumplir con el mío. Con su sacrificio y bondad me inspiro a ser mejor persona para ella, gracias por estar siempre junto a mí, Negrita.

A mis hijos Nico y Emilio; razones supremas de mi existencia por quienes lucho todos los días por ser mejor.

A mis hermanos German, Ovi y Belén por ser una de las partes más importantes de mi vida.

A mis queridos padres, Oswaldo y Elizabeth, quienes con su esfuerzo y sacrificio han sabido guiarme por el sendero del bien y la superación.

A mi abuelita Delia Aurora que también aporto con un granito de arena para llegar a este momento.

A mis suegros, Alberto y María Alicia, por su insistencia en que saque mi título, me impulsaron a lograrlo.

## **AGRADECIMIENTO**

Primero agradezco a Dios por acompañarme y guiarme a lo largo de toda mi carrera, por ser mi robustez en los momentos de fragilidad.

A mi padre Oswaldo por ser esa persona que siempre está justo en el momento indicado y ser la fuerza que necesito para surgir. A mi querida madre Elizabeth por ayudarme y aconsejarme en toda mi etapa universitaria para que concluya mis estudios.

A la Universidad Tecnológica Israel por darme la oportunidad de estudiar y ser un profesional.

En especial agradecimiento al Ing. Freddy Álvarez y a Marcita Recalde por sus consejos y amistad durante mi paso por la Universidad.

# ÍNDICE DE CONTENIDOS

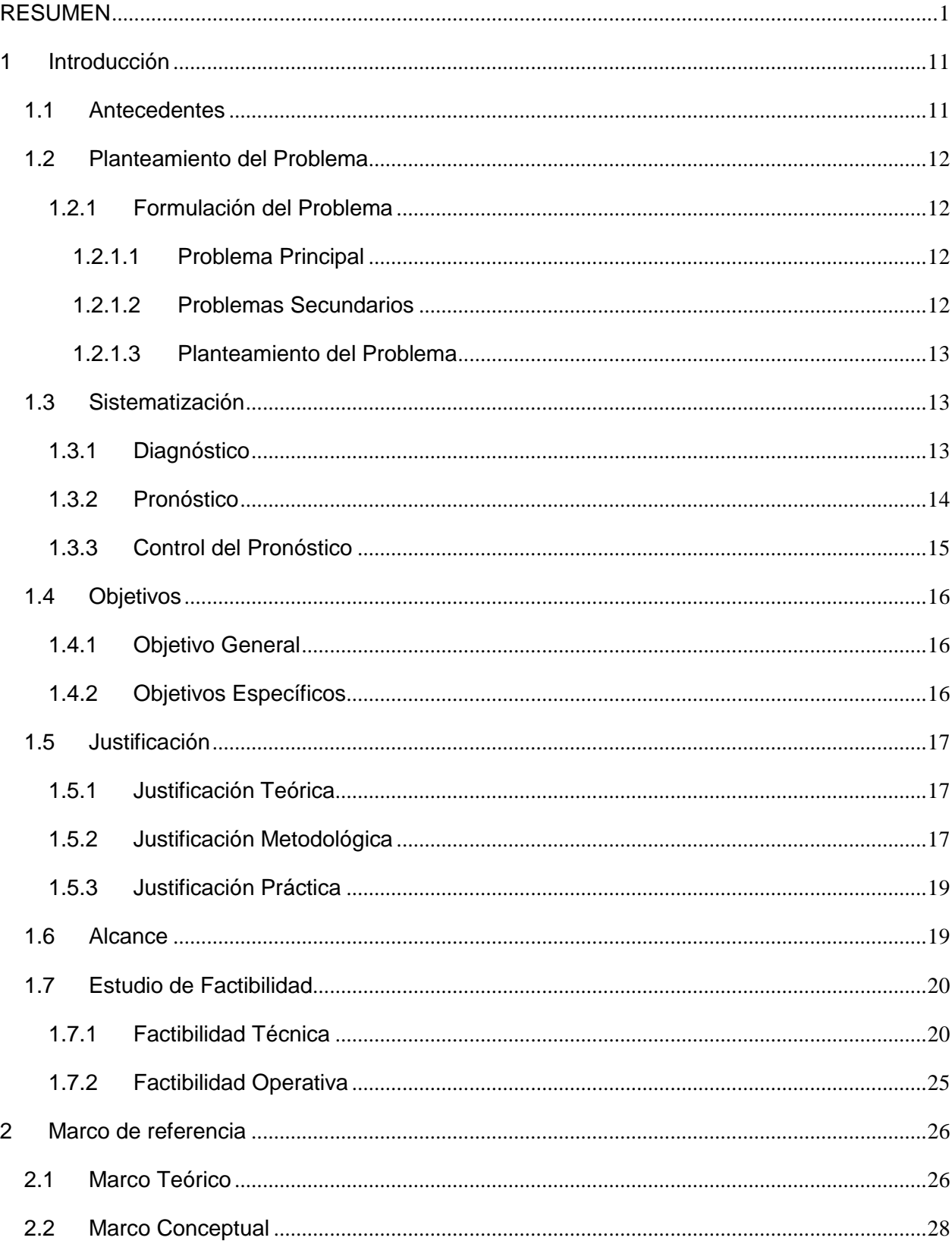

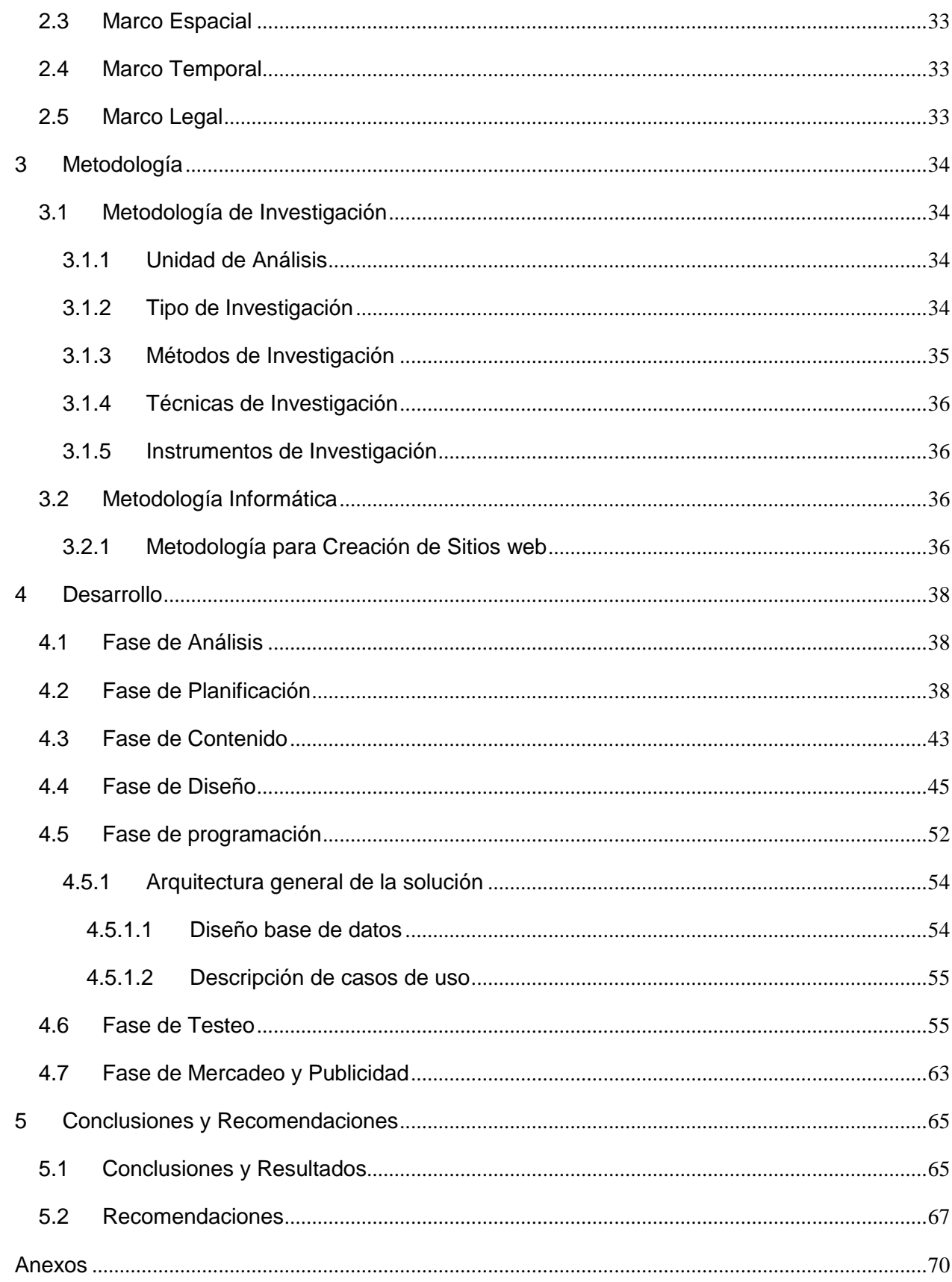

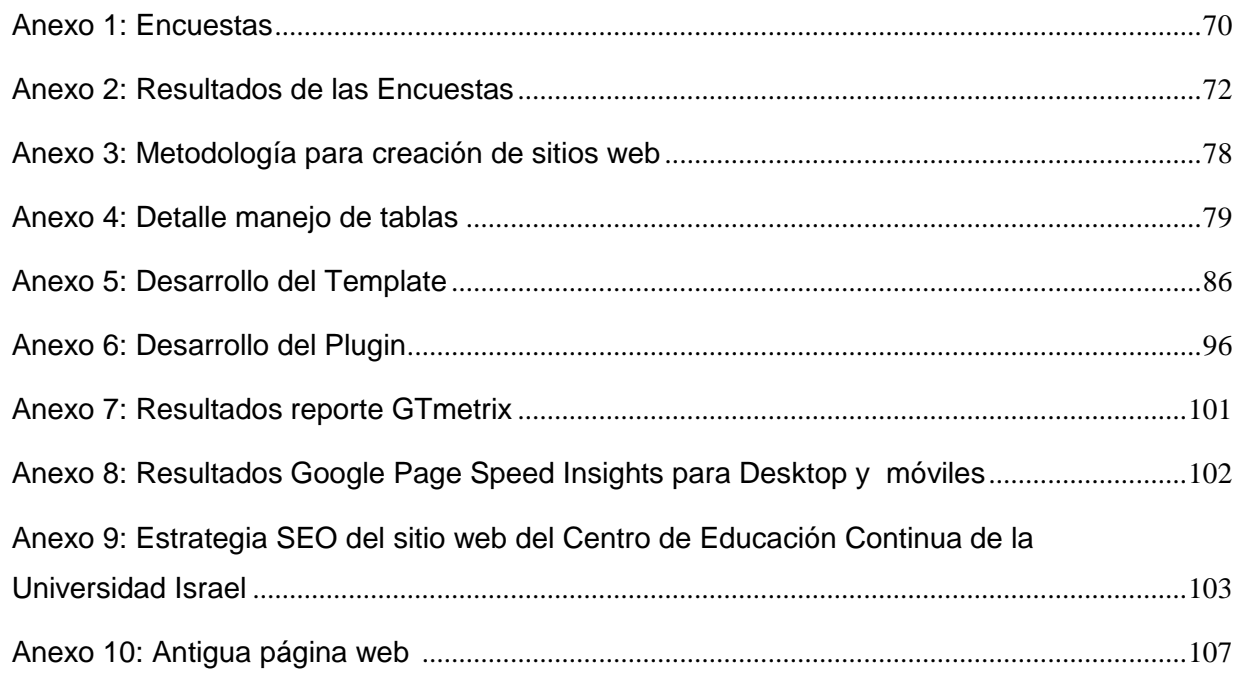

# **Índice de Cuadros**

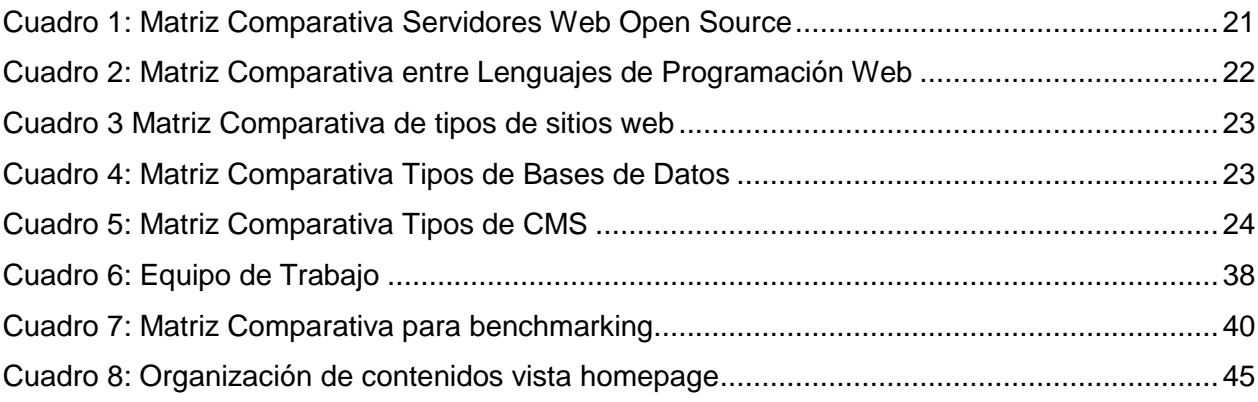

# **Índice de Gráficas**

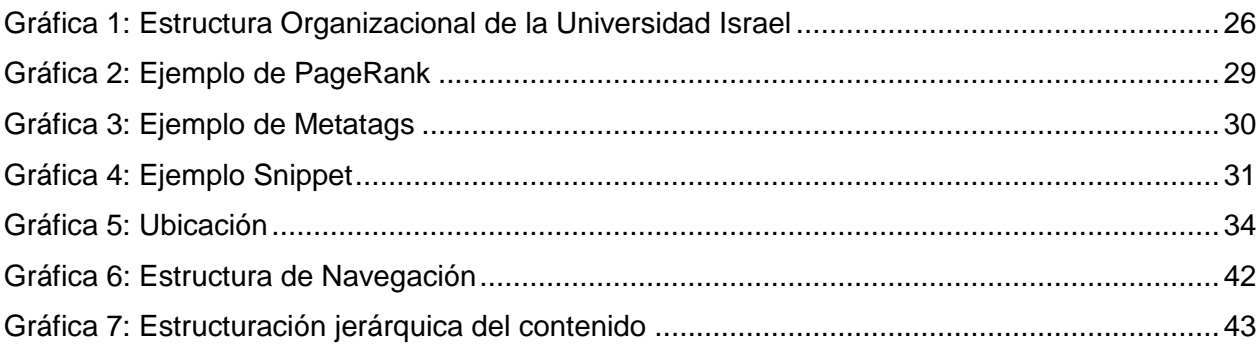

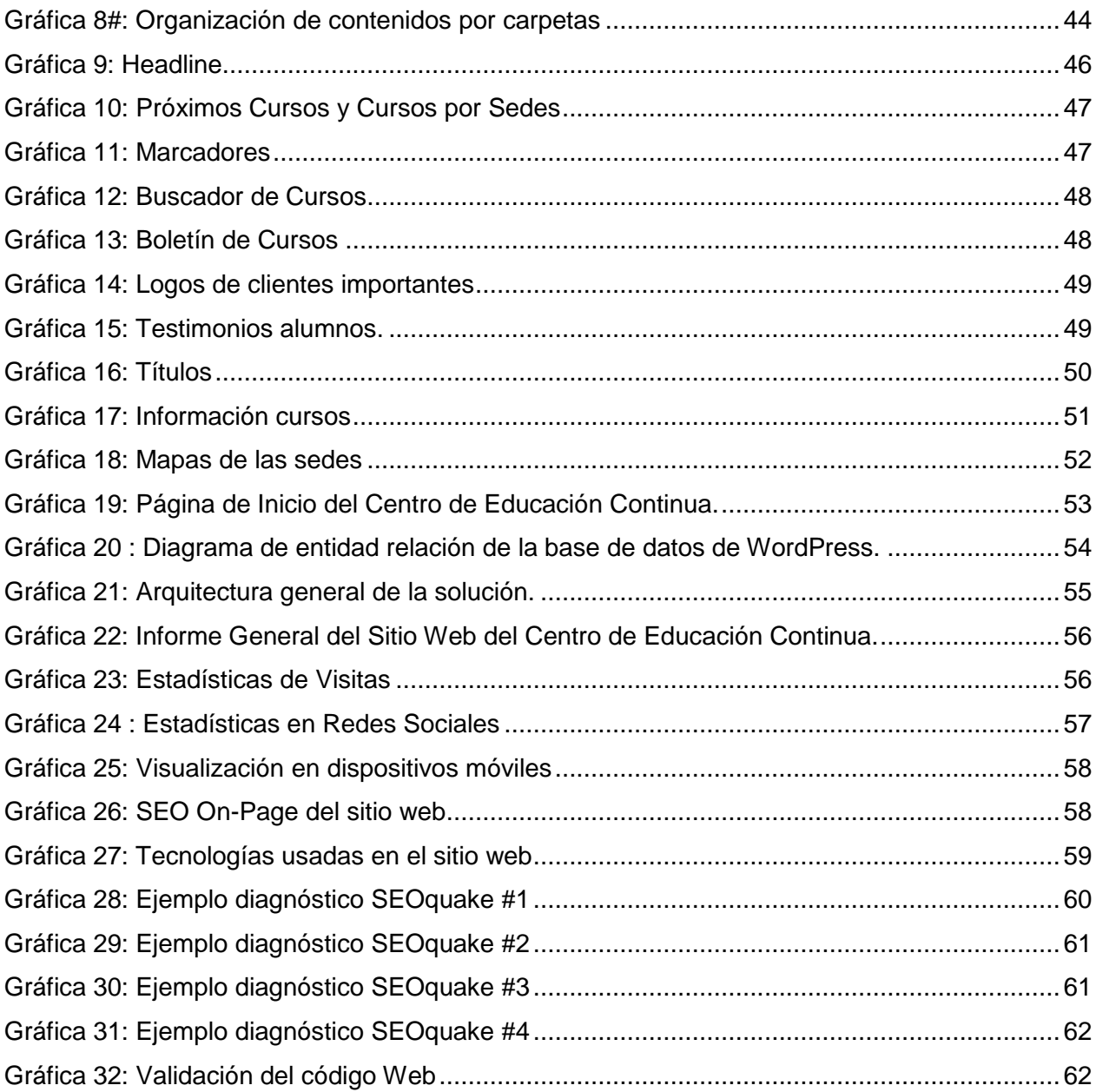

#### **RESUMEN**

La Universidad Tecnológica Israel y el Departamento de Educación Continua, necesitan una plataforma de aprendizaje web personalizado, y también una metodología adecuada que sirva para presentar de manera más versátil sus cursos a los alumnos.

A fin de reducir los problemas de actualización permanente y manejo de información del Centro de Educación Continua de la Universidad Tecnológica Israel, se analizó, creó, e incorporó un portal web que brinda servicios en el dominio de la Universidad Israel, en el que se utiliza el gestor de contenidos WordPress, junto con varios complementos adicionales a los de la plataforma original. Su aplicación hará que mejore la imagen y el despliegue de contenidos del sitio web del Centro de Educación Continua y de la Universidad, herramienta que añade un servicio de valor agregado a este centro.

Para que el portal web que se ha creado tenga éxito y aparezca en los primeros resultados del motor de búsqueda de Google, se han aplicado varias técnicas y estrategias de posicionamiento web (Search Engine Optimization - SEO). Estas técnicas facilitan a los usuarios del sitio web encontrar la información pertinente a los cursos ofrecidos por el Centro de Educación Continua y a la vez dinamizar su experiencia de navegación en el sitio web.

#### <span id="page-10-0"></span>**1 Introducción**

#### <span id="page-10-1"></span>**1.1 Antecedentes**

Durante la última década se han evidenciado cambios en la tecnología a través de servicios digitales completamente renovados, técnicas perfeccionadas y presentación de materiales dinámicos que ayudan a que se emplee el tiempo de manera más eficiente. Esta tendencia ha afectado también a los servicios educativos, mismos que han tenido que adaptarse paulatinamente a estas mejoras y a desarrollar una relación interactiva con sus potenciales usuarios.

Algunos de los principales retos de las instituciones educativas han sido el de interactuar con su entorno y la sociedad, promover alternativas para mejorar los recursos humanos, fomentar el conocimiento y promover la investigación como medidas para reducir la pobreza. Por eso, mediante la creación de los Centros de Educación Continua, las universidades establecen cursos en varias temáticas dirigidos a alumnos de la propia universidad y personas particulares motivados en aprender y actualizar sus conocimientos en las áreas de su interés.

Para la Universidad Tecnológica Israel es de suma importancia captar nuevos alumnos particulares, personas con interés de capacitarse continuamente y afianzar una imagen institucional que genere profesionalismo e incremente su prestigio a nivel educativo. Una herramienta informativa de gran alcance y de bajo presupuesto ha sido su página web. El sitio web del Centro de Educación Continua de la Universidad Israel, cuenta con un alto potencial de desarrollo y de comunicación con los grupos de interés de la Universidad, pero al momento no cuenta con todas las técnicas necesarias ni diseño apropiado para poder exponer todos los cursos que tiene la universidad a disposición del público en general.

Actualmente, Google es el buscador con más presencia en el Internet (Green, 2005), así mismo es el buscador que más cambios de algoritmo tiene, penalizando a todos los sitios que no cumplen con las técnicas de posicionamiento web y que acuden a técnicas de sombrero negro (Black Hat) para lograr obtener posiciones privilegiadas en Google. Acoplándose a esta premisa el Centro de Educación Continua encuentra necesario el desarrollo y rediseño de un portal web aplicando las técnicas On-Page y Off-Page para mejorar el posicionamiento web en los buscadores importantes como Google Ecuador. Por ello este estudio se basa principalmente en los estudios realizados por Green (2005) en: *Studio Mx*: Creación De Sitios Web (Diseño Y Creatividad).

## <span id="page-11-0"></span>**1.2 Planteamiento del Problema**

#### <span id="page-11-1"></span>**1.2.1 Formulación del Problema**

#### <span id="page-11-2"></span>**1.2.1.1Problema Principal**

La universidad cuenta con una página interna para el Centro de Educación Continua, que adolece de fallas técnicas principalmente relacionadas con posicionamiento, orden, falta de diagramación adecuada, así como cero navegación para poder encontrar los cursos ofertados por la Universidad Tecnológica Israel y principalmente carece de un medio de conversión, como un formulario de contacto, para poder receptar información de los interesados en los cursos.

#### <span id="page-11-3"></span>**1.2.1.2Problemas Secundarios**

El sitio web del Centro de Educación Continua fue desarrollado en base a parámetros sencillos que cubran inicialmente la necesidad de contar con un sitio web. Sin embargo, hoy en día se han identificado algunas fallas que limitan su funcionamiento en coordinación con otros sistemas. Entre ellas: errores que generan problemas de navegación, carece técnicas de posicionamiento SEO en buscadores claves y, de tácticas de reacción para su uso con dispositivos móviles. De igual manera, no cuenta con el certificado respectivo de validación del código fuente y Cascade Style Sheet (CSS) por parte de Validator.w3.org (2013). Además, el sitio no tiene desarrollado una herramienta en un sistema de manejo de contenidos (CMS) adecuado para la presentación de los cursos.

## <span id="page-12-0"></span>**1.2.1.3Planteamiento del Problema**

La suma de diversas fallas técnicas en la programación de la página del Centro de Educación Continua de la Universidad Tecnológica Israel no cuenta con un plan de diseño y estructuración claro , al igual que la escasez de una herramienta a la medida para poder subir los cursos de capacitación académica, son limitantes para la promoción de los mismos en Internet, por lo cual se necesita programar un módulo o plugin en un sistema de manejo de contenidos (CMS) amigable para subir toda la información necesaria y complementarla con un nuevo diseño amigable y atractivamente visual para todas las visitas que tenga la web. Por otro lado, en este momento el buscador Google ha cambiado su algoritmo para quitar de las primeras posiciones a páginas sin contenido relevante y calidad, hecho que podría incidir en la existencia de esta página en este motor de búsqueda.

#### <span id="page-12-1"></span>**1.3 Sistematización**

#### <span id="page-12-2"></span>**1.3.1 Diagnóstico**

#### **Causas**

Los problemas que podrían limitar a una correcta navegación en la página web del Centro de Educación Continua, podrían estar relacionados con diferentes factores, entre estos: se tiene un sitio y una herramienta propia desarrollada para poder subir los cursos que ofrece el Centro de Educación Continua. Al contar solo con un landing page para mostrar

todos los cursos, no se puede realizar una buena técnica de optimización en una propia página web (Seo-onpage) para optimizar cada página interna del sitio del Centro de Educación Continua. Así también, el sitio no cuenta con un formulario de contacto para poder hacer conversión de visita a cliente en la página web. A esto se suma que todos los cursos en la página interna están subidos en forma de PDF dificultando la indexación del contenido de calidad a los buscadores como Google. Otra de las causas estaría relacionada con la interdependencia de esta página con la página web principal de la Universidad Tecnológica Israel, la misma que puede resultar en una mala experiencia del usuario. Finalmente, la URL http://uisrael.edu.ec/index.php/oferta-academica/educacioncontinua no es un sub-dominio.

#### **Efectos**

Las anomalías anteriormente mencionadas afectarían principalmente a dos áreas: a los administradores del sitio web como tal por ser los responsables de su funcionamiento y mantenimiento; y a los potenciales alumnos.

Por una parte, los administradores pierden su tiempo en la administración del sitio web ya que todos sus esfuerzos dependen de la optimización de la página web de la Universidad Tecnológica Israel. Su dependencia repercutiría en que cero páginas sean indexadas a Google. Y, como la URL actual es una página interna con una dirección muy larga no se tiene autoridad, confianza y fuerza del dominio.

Por otra parte, los problemas en navegación desencadenarían en una pérdida de interés de los potenciales nuevos alumnos del Centro, produciendo que los usuarios no encuentren la información necesaria y abandonen el sitio de forma inmediata afectando la Tasa de Rebote o Bounce Rate del sitio web.

#### <span id="page-13-0"></span>**1.3.2 Pronóstico**

La falta de una intervención inmediata en el sitio web del Centro de Educación Continua, no permitiría que se suban nuevas ofertas de programas de capacitación; que las páginas existan sin posicionamiento en buscadores, lo que haría que no exista tráfico orgánico del buscador y por ende que no existan visitas a la web. Una alta tasa de rebote en el sitio puede ocasionar varios problemas al momento de posicionar la página web del Centro de Educación Continua como ser penalizados por el algoritmo de Google Panda. Si se continúa con la página interna del sitio actual y no se cambia a un subdominio se perderá toda libertad para el diseño, estructura del sitio web y sobre todo poder realizar un buen link building y estructura de Links.

#### <span id="page-14-0"></span>**1.3.3 Control del Pronóstico**

Para realizar el control del pronóstico, es necesario intervenir con un enfoque hacia cada uno de los problemas identificados previamente. Así, para mejorar la administración de la nueva web se creará un plugin a la medida programada en PHP y en el CMS WordPress para el ingreso de toda la información, detalles y descarga de los cursos en línea. Por otro lado, para mejorar la falta de contenido de calidad y jerarquía, luego de la optimización de contenidos, se subirán al sitio web los títulos y la descripción de la página de inicio (Home) y de cada página interna, así mismo se crearán URLs amigables para todos los buscadores, se optimizarán las etiquetas de encabezado con las palabras clave con sus respectivos H1-H2-H3. Adicionalmente, se necesita crear un medio de contacto con el futuro alumno para lo cual se implementará un botón de contacto en cada curso, de modo que sea factible el conteo de una visita por cliente.

Para mejorar la falta de indexación de la página web del Centro de Educación Continua en Google, luego de la optimización de contenidos, se creará un Sitemap XML con todas las páginas internas, es decir, cursos del Centro de Educación Continua, para ser enviadas a revisión en Google Webmaster Tools y a futuro ser indexadas en Google.

Cabe indicar que se diseñará una página web con todos los estándares de programación, que sea visible en una computadora PC, laptop y también en teléfonos inteligentes, y dispositivos móviles como Ipad. Se diseñarán y se diagramarán los nuevos niveles de navegación del sitio para no sobrecargar al sistema con subniveles de navegación.

Se programará en Wordpress, y se validará el código fuente de la página web. Luego, se creará un Error 301 para que el robot de Google sepa que la página se ha movido de la dirección antigua: http://uisrael.edu.ec/index.php/oferta-academica/educacion-continua a la nueva dirección en un subdominio: http://econtinua.uisrael.edu.ec/ mediante este redireccionamiento, se traspasarán al mismo tiempo los valores de calificación de páginas (PageRank) y de backlinks que ya se disponía en la URL original.

## <span id="page-15-0"></span>**1.4 Objetivos**

## <span id="page-15-1"></span>**1.4.1 Objetivo General**

Rediseñar la página web del Centro de Educación Continua de la Universidad Tecnológica Israel, para que esta se llegue a ubicar dentro de los 10 mejores resultados de búsqueda de cursos en Google, aplicando la correcta utilización de técnicas de posicionamiento web (Search Engine Optimization - SEO) y utilizando el gestor de contenidos WordPress

## <span id="page-15-2"></span>**1.4.2 Objetivos Específicos**

- Fundamentar teóricamente la propuesta del presente trabajo.
- Determinar los contenidos técnicamente aptos para la navegación en el sitio web, programarlos y validarlos a través de las herramientas apropiadas para ello.
- Crear una estrategia SEO para los cursos del Centro de Educación Continua en base de la reestructuración y el rediseño re-diseño.
- Convertir la página del Centro de Educación Continua de la Universidad Tecnológica Israel en una página que tenga Responsive Web Design visible para dispositivos móviles.

#### <span id="page-16-0"></span>**1.5 Justificación**

#### <span id="page-16-1"></span>**1.5.1 Justificación Teórica**

Desde el Centro de Educación Continua se ha considerado prioritario tomar el control, así como dar a conocer los seminarios, talleres y cursos académicos que han ofrecido a los conocedores del tema, con el objetivo de mantener a la comunidad cerca y en constante relación con el centro. Esto ha causado que diseñar otra vez un sitio web de calidad sea una tarea obligatoria, pues es necesario que quienes deseen conocer más acerca de este proceso puedan obtener información de calidad en una página sobre los cursos.

El conducir este proyecto debe ser una labor sencilla para cualquier persona en cuanto a términos técnicos, es decir, debe ser un sitio fácil de utilizar ya que el personal del Centro de Educación Continua lo utilizará para la promoción de diferentes cursos.

#### <span id="page-16-2"></span>**1.5.2 Justificación Metodológica**

El estudio se basa en una investigación de campo, recopilando los datos de forma directa en entorno de trabajo. La metodología prevista es de carácter cualitativa con el apoyo de encuestas, que se realizarán a los principales beneficiarios de los servicios de la página web, como lo son los ingenieros y estudiantes. Esto permitirá fundamentar de manera técnica la propuesta, para conocer lo que en verdad está buscando el posible cliente de la página bajo distintas perspectivas, y cuáles son los cursos que necesitan. Para lograr el cumplimiento de los objetivos propuestos esta investigación se basará en los estudios de Green *Studio Mx: Creación De Sitios Web (Diseño Y Creatividad)* y las sugerencias mencionadas en "Metodología para Creación de Sitios Web" creada por la Ing. Dely Maybel Gil Álvarez, metodología se acopla a las necesidades de este proyecto y sobre todo a la aplicación de técnicas y estrategias de posicionamiento web.

En cuanto a la aplicación de la técnica en el portal web, este será diseñado mediante los estándares requeridos con la documentación respectiva y necesaria para llevar a cabo un proceso adecuado de ingeniería web. Dentro de este marco, se busca implementar dentro del micro-sitio los siguientes plugins:

17

## **Plugin Cursos**

Dentro de este plugin se presentará toda la información necesaria de los cursos que dictará el Centro de Educación Continua.

## **Plugin Informativo**

Explica la estructura, misión y visión de la unidad.

## **Plugin de Promoción**

En este plugin se tendrá toda la información de los cursos que se llevará en el Centro de Educación Continua.

La nueva página web se desarrollará en el CMS WordPress y será programada con HTML5, CSS3, jQuery y Ajax. Con el respectivo Responsive Web Design que es una serie de prácticas aplicadas para que el usuario pueda acceder al sitio web desde dispositivos tablets, pantallas wide y móviles.

Se optimizará todas las páginas del nuevo sitio con WordPress SEO que nos permite pre visualizar la manera en que se verá nuestro artículo en los resultados de búsquedas haciendo un análisis SEO interno del post, imágenes, títulos y descripción de nuestro artículo.

Para optimizar la carga del servidor web para acelerar la descarga de la página web se instalará un plugin de cache para acelerar la descarga en segundos del sitio web.

El nuevo sitio web contará con una herramienta desarrollada para el ingreso de los cursos desde WordPress por medio de su pestaña llamada "CURSOS" que tendrá la facilidad de ingresar fácilmente información como:

- Titulo
- Sub-titulo
- Fecha
- Inicia termina
- Duración profesor
- Programa
- Otras fechas disponibles
- Agregar fecha disponible
- Sede
- Promociones
- Agregar promoción
- Asignar imagen destacada

## <span id="page-18-0"></span>**1.5.3 Justificación Práctica**

A través de la aplicación de la teoría presentada en la justificación teórica, se podrá demostrar que al diseño nuevo sitio web del Centro de Educación Continua de la Universidad Tecnológica Israel en base a las técnicas de posicionamiento web, mejorará de forma directa la experiencia en navegación del sitio, lo que generará un incremento en el número de nuevas visitas y sobre todo, ayudará al usuario final a encontrar la información necesaria de los cursos que esté buscando por Internet. De esta manera se facilitarán datos específicos como, el profesor designado para dictar el curso, las horas de duración, el temario a ser visto en cada curso y el material digital a tratar en clase (en caso de que los docentes lo consideren conveniente).

#### <span id="page-18-1"></span>**1.6 Alcance**

A través de la utilización tanto de módulos como complementos de WordPress, se buscar diseñar e implementar un micro-sitio que permitirá al Centro de Educación Continua entregar un mejor servicio a la comunidad, principal beneficiaria de este proyecto.

## <span id="page-19-0"></span>**1.7 Estudio de Factibilidad**

## <span id="page-19-1"></span>**1.7.1 Factibilidad Técnica**

Los requerimientos necesarios tanto en software y hardware no ameritan una inversión onerosa y tampoco es necesario que sean de última tecnología, a continuación se describe los requerimientos mínimos:

Requerimientos mínimos de Hardware:

- Procesador: Pentium Dual Core
- Memoria: 2 GB
- Disco Duro: 300GB.
- Interfaz gráfica y Monitor: Super VGA Color
- CD-ROM: CD-ROM 10 x

Requerimientos recomendados de Hardware:

- Procesador: AMD FX (tm)-8120 Eight-Core Procesador
- Memoria: 16 GB
- Disco Duro: 1000GB.
- Interfaz gráfica y Monitor: AMD Radeon HD 7700 Series
- CD-ROM: DVD

El proyecto es factible técnicamente debido a que existen las herramientas necesarias para su desarrollo, entre las cuales podemos nombrar:

- Servidor Web: Apache
- Lenguaje de programación Web:PHP
- Servidor de base de datos: MySQL
- CMS: WordPRess

## **Matrices de Análisis de Software para el Desarrollo del Sitio Web:**

Matriz Comparativa APACHE VS IIS

## <span id="page-20-0"></span>**Cuadro 1: Matriz Comparativa Servidores Web Open Source**

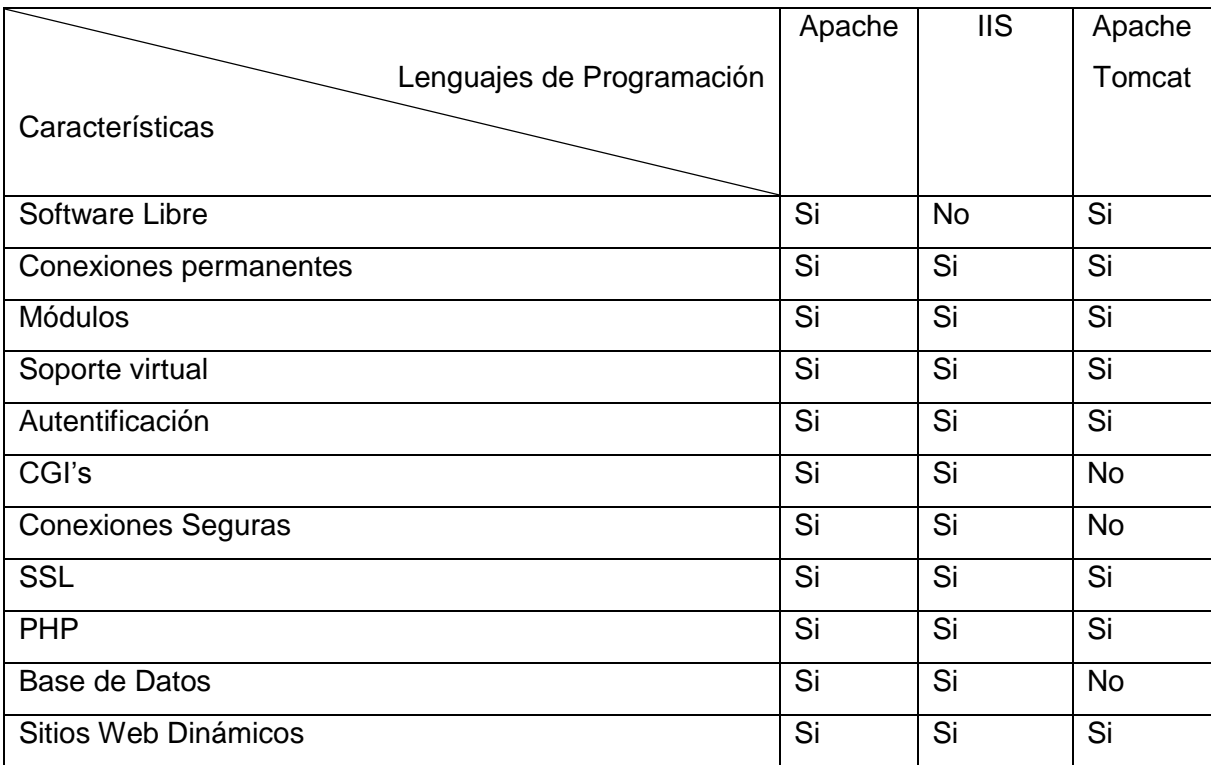

Elaborado por: Danilo Gallo C.

**Conclusión:** La presente tabla indica los diferentes servidores Web, más conocidos y aplicables al sistema, sin embargo mediante estudios técnicos se ha llegado a la conclusión de escoger Apache Web Server 2.2.3 ya que presenta mejores características frente a Internet Information Server IIS y Apache Tomcat.

Matriz Comparativa entre Lenguajes de Programación Web:

| Lenguajes de Programación<br>Características | <b>PHP</b> | Python    | Ruby      |
|----------------------------------------------|------------|-----------|-----------|
| Lenguaje multiplataforma                     | Si         | Si        | Si        |
| Conexión a base de datos                     | Si         | Si        | Si        |
| Programación orientada a objetos             | Si         | Si        | Si        |
| Fácil aprendizaje                            | Si         | Si        | <b>No</b> |
| Soporta Múltiples Servidores Web             | Si         | Si        | Si        |
| Software Libre                               | Si         | Si        | Si        |
| Lenguaje de Alto Nivel                       | Si         | Si        | Si        |
| Popular en desarrollo de Páginas web.        | Si         | <b>No</b> | <b>No</b> |

<span id="page-21-0"></span>**Cuadro 2: Matriz Comparativa entre Lenguajes de Programación Web**

Elaborado por: Danilo Gallo C.

**Conclusiones:** Para el desarrollo de la nueva página web se empleará PHP, ya que es un lenguaje muy utilizado para este tipo de proyectos y muy conocido al momento de desarrollar páginas web dinámicas, es multiplataforma, de fácil instalación un lenguaje de alto nivel, lo que le convierte en el lenguaje de programación ideal para el desarrollo de este proyecto, tiene una curva de aprendizaje muy corta, y es la herramienta que nos enseñaron en la universidad, por lo tanto es una herramienta conocida, fácil de manipular y cumple con lo necesario para llevar a cabo el desarrollo del plugin y la página web.

Matriz Comparativa Tipos de Sitios Web:

## <span id="page-22-0"></span>**Cuadro 3 Matriz Comparativa de tipos de sitios web**

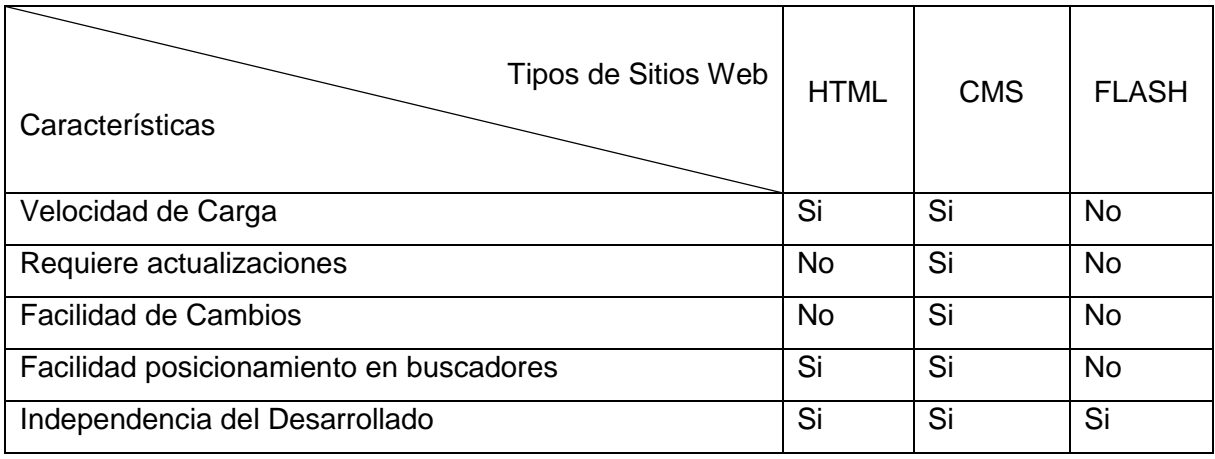

Elaborado por: Danilo Gallo C.

**Conclusión:** El sitio tiene que ser desarrollado en un CMS porque tiene una forma fácil de actualizar los contenidos, tampoco está atada a una herramienta de escritorio como un editor de textos para hacer modificaciones en la página web.

Matriz Comparativa Tipos de Bases de Datos:

## <span id="page-22-1"></span>**Cuadro 4: Matriz Comparativa Tipos de Bases de Datos**

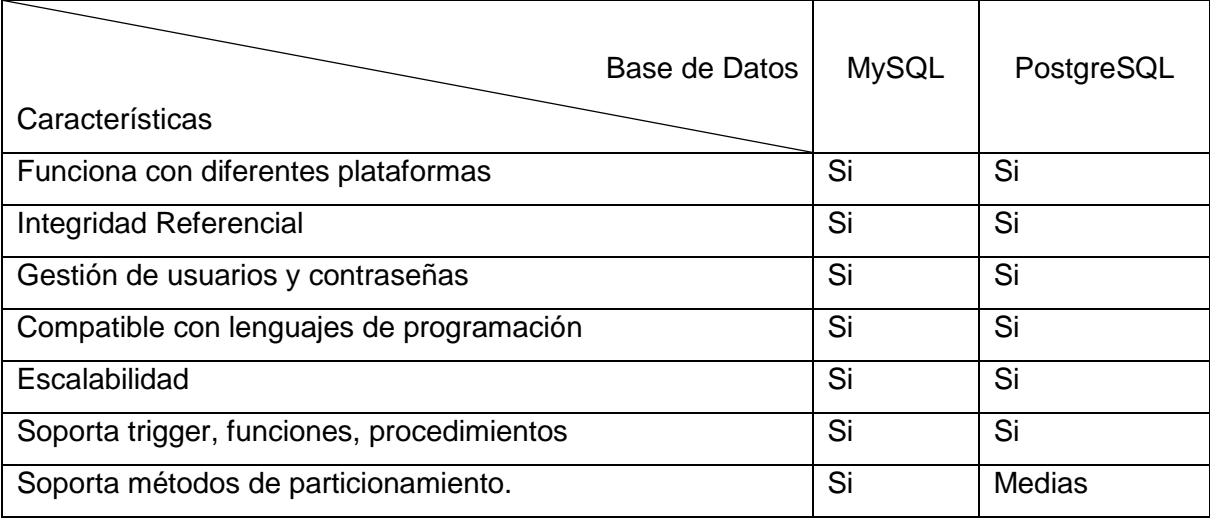

Elaborado por: Danilo Gallo C.

**Conclusión:** La Base de datos que se ha seleccionado para el almacenamiento de datos de la web del Centro de Educación Continua es MySQL ya que es compatible con varios lenguajes de programación, muy robusta, segura, y cumple con las características necesarias para ser una base de datos confiable, y hace una excelente combinación con PHP, en conjunto forman las herramientas adecuadas para la creación y almacenamiento de información del Centro de Educación Continua.

Matriz Comparativa Tipos de CMS:

<span id="page-23-0"></span>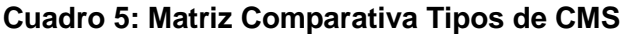

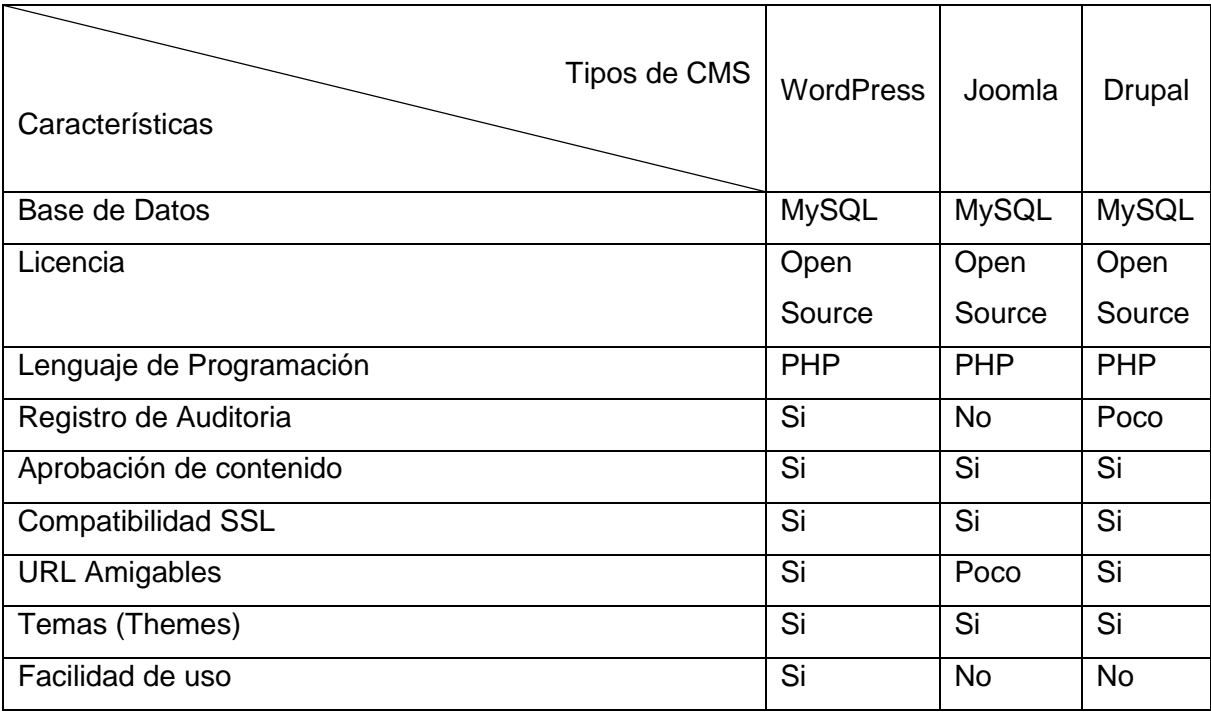

Elaborado por: Danilo Gallo C.

**Conclusión:** Por la curva de aprendizaje y pedido especial de la persona encargada de la web del Centro de Educación Continua de la Universidad Israel nos decidimos a trabajar con WordPress..

## <span id="page-24-0"></span>**1.7.2 Factibilidad Operativa**

Este proyecto es factible desde el punto de vista operativo porque su aplicación se realizará con el fin de satisfacer una necesidad considerando los siguientes aspectos:

#### **Adaptabilidad al Cambio**

El personal encargado del Centro de Educación Continua de la Universidad Tecnológica Israel, como administrador de la nueva web, no tendrá inconvenientes en ejecutar este nuevo proyecto.

#### **Implementación del sitio web**

La implementación del sitio web favorecerá a los nuevos visitantes para que puedan encontrar fácilmente todos los cursos que esté ofertando el Centro de Educación Continua en ese momento.

## **Impacto Tecnológico**

El nuevo sitio web tendrá una mejor programación y diseño, respetando los estándares del HTML5 y CSS3, así mismo se seguirá con mucho cuidado todos los alineamientos sugeridos por Google para poder tener un buen Posicionamiento Web en los buscadores.

#### <span id="page-25-0"></span>**2 Marco de referencia**

#### <span id="page-25-1"></span>**2.1 Marco Teórico**

El Centro de Educación Continua se encuentra bajo la dirección del Vicerrector Académico de la Universidad Tecnológica Israel, dicha organización y estructura se encuentra presentada en el siguiente gráfico:

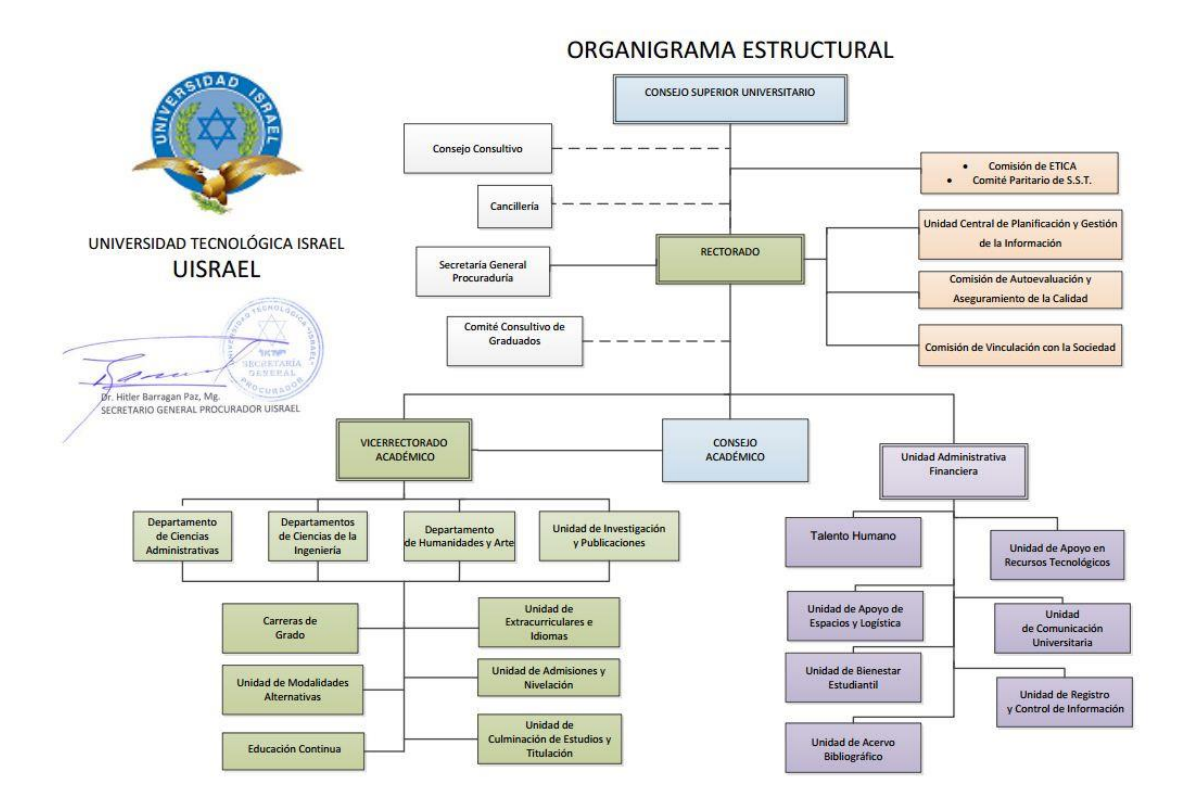

**Gráfica 1: Estructura Organizacional de la Universidad Israel**

<span id="page-25-2"></span>Para el presente proyecto es importante especificar la teoría misma que ayudará a cumplir los objetivos trazados y permitirá desarrollar el presente material que será un instrumento de cambio y transformación para la Universidad Tecnológica Israel. La información se ha recolectado por medio de fuentes primarias y secundarias, mismas que permitirán analizar el valor de aplicar técnicas de posicionamiento web en el sitio.

De la misma manera, se creará una estrategia SEO que será implementada en el sitio web del Centro de Educación Continua de la Universidad para incrementar el tráfico diario de la nueva página web. Con la ayuda del plugin WordPress Seo se optimizará la previsualización del Snippet, la palabra clave principal, el título SEO, la meta descripción, la densidad de la palabra clave, las imágenes, los enlaces salientes, los enlaces entrantes y se crearán URL amigables a los potenciales clientes.

Para la identificación de las palabras claves se realizará una prospección de palabras clave (Keyword research), que es un paso básico en toda estrategia SEO. Básicamente se trata de analizar los términos a trabajar para saber que tienen el mayor volumen de búsqueda posible dentro del contexto que vamos a trabajar. Este análisis de palabras clave se vuelve cada vez más importante, pues Google Analytics ya no proporciona información sobre las palabras clave que funcionan mejor para nuestra web, así que tenemos que hacer una búsqueda apropiada de palabras claves, pues es la mejor oportunidad de asegurarnos una buena conexión entre nuestro SEO y una palabra clave. Las herramientas a utilizar para obtener una búsqueda más apropiada de palabras clave son: Google AdWords Keword tool, Google Insights y Semruch.

El desarrollo del sitio web también será ideado para los dispositivos móviles a través de un diseño de web adaptable (Responsive web design), que permita al usuario consultar exactamente el mismo contenido desde un terminal móvil que podría ver desde su computadora de escritorio. Se emplean estilos específicos para adaptar la estructura y diseño del sitio web al terminal de acceso, formato y tamaño de la pantalla, etc. Esta es una solución recomendada por Google suele ser la opción más óptima cuando lo que interesa es que los usuarios dispongan exactamente del mismo contenido y funcionalidades, independientemente del terminal de acceso con el que navegan por un determinado sitio web.

27

La página web del Centro de Educación Continua de la Universidad Tecnológica Israel será optimizada para Google que es el más consultado a nivel mundial. El nuevo sitio web del Centro de Educación Continua y el plugin para la sección de cursos será desarrollado en WordPress que es un Sistema de Manejo de Contenidos llamado en inglés CMS (Content Management System).

La velocidad de carga del sitio web es de mucha importancia para el posicionamiento web, por eso se instalará en el CMS un plugin de cache que es prácticamente fundamental en cualquier proyecto. Para cumplir con los objetivos planteados se utilizarán algunas herramientas de desarrollo, tales como: PHP, MySQL, AJAX, CSS, jQuery, JavaScript, y WordPress.

#### <span id="page-27-0"></span>**2.2 Marco Conceptual**

Para el desarrollo de este proyecto se deber partir desde la conceptualización de algunos términos, en base a los cuales girará el funcionamiento del sitio web renovado. A continuación un detalle de los mismos:

**SEO.-** Search Engine Optimization es el proceso de incrementar y mejorar la presencia de una página en de resultados de los buscadores. (Inteco, 2012)

**Buscadores.-** Los buscadores facilitan y fomentan la organización de la ingente información disponible en internet, convirtiéndola universalmente accesible (Orense, 2010)

**SEO On-page.-** Comprende la numerosa cantidad de técnicas que se pueden llevar a cabo a través de una página web, internamente. Con el fin de facilitar y maximizar el rendimiento de navegación y mejorar su posicionamiento. Es decir, todas las cosas que uno puede hacer para que una página web sea lo más "amigable" posible. Dentro de esta categoría encontramos las siguientes técnicas SEO on-page:

**PageRank.-** PageRank o PR, es un algoritmo de análisis cuyo fin es calcular la importancia de una página comparada con otra cantidad de páginas. Tal como su nombre lo indica, el PR es un ranking de páginas (comandado por Google) según la relevancia de

las páginas webs, midiendo su importancia o prioridad entre diferentes sitios webs (Baeza-Yates y Davis, 2004). Ejemplo:

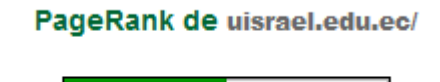

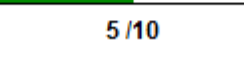

**Gráfica 2: Ejemplo de PageRank**

<span id="page-28-0"></span>**Sitemaps.-** Los sitemaps son ficheros generados en formato XML y generado para los buscadores. Estos contienen información sobre los sitios webs y frecuencia de actualización de los contenidos de las páginas, es decir que avisa a Google de los cambios más recientes realizados en tu sitio web, con alta precisión (Indeco, 2012).

**Robot.txt.-** Es un archivo de texto .txt, cuya función es negarle a los crawlers (Yahoo!, Bing, Googlebot, etc) el acceso completo a la página. Es decir, este archivo lo que hace es básicamente decirles no a los crawlers e indicarles dónde pueden acceder a ingresar contenido y a dónde no pueden hacerlo. (Gómez, 2008).

**Spam en buscadores (SPAMDEXING).-** Es la mezcla entre la palabra spam (o basura, indeseado, etc) e indexing; en otras palabras, la amalgama que resultaría de la acción de enviar indebidamente correo electrónico e indizar, mientras pasean por la red buscando y teniendo en cuenta el contenido de los sitios. (Tejedor, 2008)

**Google Webmaster Tools.-** Es un grupo de aplicaciones facilitada a los webmasters de un sitio web que les proporciona información adecuada para la administración y mantenimiento de este sitio web. (Hernández Gómez, 2011)

**Google Analytics.-** Es una herramienta de análisis web, que revela a los dueños de estos sitios webs el grado de implicación que los usuarios están teniendo con sus determinadas páginas webs. (Hernández Gómez, 2011)

**Bing.-** También llamado en el pasado Live Search, Windows Live Search y Msn Search. Hoy en día es el nuevo y predilecto buscador de Microsoft, presentado al público el 3 de junio de 2009 por Steve Ballmer (Gómez, 2008).

29

**Google Inc.-** Google Inc, fundada el día 27 de septiembre del año 1998 de las manos de Larry Page y Sergey Brin (dos graduados en Ciencias de la computación, de la Universidad de Stanford). (Google, 2014)

**Páginas Indexadas.-** Es la acción de agregar una o más páginas webs a la base de datos que poseen los buscadores de Internet. (Gómez, 2008).

**Metatags.-** Son elementos del HTML que otorgan a los navegadores y motores de búsqueda, información específica de las páginas webs y sus características. Ejemplo:

| HTML                                                                                                    |  |
|----------------------------------------------------------------------------------------------------|--|
| $th \pm 1$                                                                                                    |  |
| $<$ head $>$                                                                                                    |  |
| <meta content="text/html; charset=utf-8" http-equiv="Content-Type"/>                                                                                                    |  |
| <meta content="Arturo Gallegos" name="author"/>                                                                                                    |  |
| <meta content="width=device-width, initialscale=1.0, user-scalable=0, minimum-scale=1.0, maximumscale=1.0" name="viewport"/>                                                                                                    |  |
| <meta content="yes" name="apple-mobile-web-app-capable"/>                                                                                                    |  |
| <meta content="black" name="apple-mobile-web-app-status-bar-style"/>                                                                                                    |  |
| <title>Educación Continua - Universidad Israel &amp;raguo Cursos Ouito 2013</title>                                                                                                    |  |
| This site is optimized with the Yoast WordPress SEO plugin v1.4.25 - http://yoast.com/wordpress/seo/<br><meta content="noodp.novdir" name="robots"/><br><meta content="Educación Continua" name="description"/><br><link href="http://econtinua.uisrael.edu.ec/" rel="canonical"/><br><meta content="es ES" property="oq:locale"/><br><meta content="website" property="og:type"/><br><meta content="Educación Continua - Universidad Israel - Cursos Quito 2013" property="og:title"/><br><meta content="Educación Continua" property="og:description"/><br><meta content="http://econtinua.uisrael.edu.ec/" property="og:url"/><br><meta content="Educación Continua - Universidad Israel" property="og:site name"/><br><meta content="https://www.facebook.com/universidadisrael" property="article:publisher"/><br><meta content="google94f1532f3ba13daa" name="google-site-verification"/> |  |

**Gráfica 3: Ejemplo de Metatags**

<span id="page-29-0"></span>**Anchor text.-** La traducción más directa sería "texto ancla" y es de suma importancia ya que entrega información muy valiosa al buscador y también nos puede resultar en una penalización dado los últimos cambios de algoritmo en Google. (Baeza-Yates y Davis, 2004).

**SEO Off-Page.-** Ya vistas las herramientas del SEO on-page, es necesario que se realice un detalle de las herramientas SEO off-page, que serían aquellas que se concentran sobre elementos externos a la página web en la que se trabaja.

**Linkbaiting.-** En español "enlace cebo" Es una puerta de invitación, ya que colocamos un enlace acompañado de un texto que nos incite a realizar un click sobre él. (Baeza-Yates y Davis, 2004).

**Crawler/Spider.-** Son piezas pequeñas que Google utiliza para rastrear nuevas páginas web. Estos pequeños rastreadores, llegan a las nuevas páginas webs mediante enlaces, luego escanean el contenido de los nuevos portales y lo llevan de vuelta al

servidor de Google para que este pueda indexarlas y posicionarlas (Sahami y Heilman, 2006)

**Snippet.-** El snippet es una descripción, pequeña, que forma parte del código que tomará Google como formato para dar forma al Title y la Description en el buscador (Sahami y Heilman, 2006). Ejemplo:

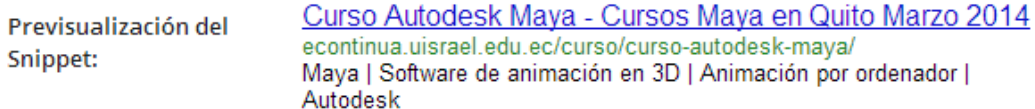

#### **Gráfica 4**: Ejemplo Snippet

<span id="page-30-0"></span>**Rich Snippet o formatos enriquecidos.-** El Rich snippet es un grupo de metadatos en forma de metaetiquetas, lo que estos hacen es categorizar la información para facilitársela al buscador. (Sahami y Heilman, 2006)

**Google AdWords.-** Es el servicio de publicidad por excelencia en el Internet. Una vez que el usuario busca palabras claves en Google, el Google Adwords lanza junto a los resultados de esta búsqueda, una serie de anuncios relevantes a las palabras claves escritas por el usuario en el buscador (Google, 2014).

**.htaccess.-** Es un archivo que permite gestionar la configuración del sitio web servidor, también da acceso al hipertexto (Baeza-Yates, y Davis, 2004).

**Etiqueta nofollow.-** Es una etiqueta que funciona para evitar el seguimiento de los crawlers o arañas y de esta forma no perder relevancia ni pasarla al sitio web enlazado. (Bru, Pedroche, y Szyld, 2005).

**Densidad de palabra (Keyword Density).-** Keyword density o densidad de palabra, es la cantidad de veces que aparece el término de búsqueda en el interior del texto de un sitio web (Bru, Pedroche, y Szyld, 2005).

**Keyword Stuffing.-** Se basa en repetir una y otra vez la palabra o palabras claves que queremos posicionar (Bru, Pedroche, y Szyld, 2005).

**Cloaking.-** Se trata de sintonizar los colores del texto y el fondo, para esconder información al usuario pero no al buscador. (Bru, Pedroche, y Szyld, 2005)

**Granja de enlaces.-** Se trata de llenar una página web (más de 100 y hasta 500 enlaces por página) con enlaces que no llevaran a ningún lado. (Bru, Pedroche, y Szyld, 2005).

**WordPress.-** Fundado por Matt Mullenweg, es un sistema de gestión donde se crea blogs (páginas webs actualizadas de manera periódica). Su formato es PHP y MySQL.

**Plugin de WordPress:** Es un grupo de funciones escritas en lenguaje PHP que añaden otro grupo de características o servicios a una web de tipo WordPress, los cuales se integran sin ningún problema en el sitio web, mediante la utilización de puntos de acceso y métodos provistos por una Interfaz de Programación de Aplicaciones WordPress (API) (Baeza-Yates y Davis, 2004).

**Responsive web design.-** El diseño web adaptable o adaptativo (en inglés, Responsive Web Design) es una técnica de diseño y desarrollo web que utilizando estructuras e imágenes fluidas, este diseño web de tipo adaptable, consigue adaptar el sitio web al entorno del usuario.

**PHP.-** Es un lenguaje de secuencia diseñado especialmente para la web. Cada vez que se visite un sitio web, el código PHP es interpretado y genera código HTML y más contenido que el visitante podrá apreciar. (Baeza-Yates y Davis, 2004).

**MySQL.-** Es un sistema de administración de multiusuario y subprocesamiento múltiple de base de datos relacionales (RDBMS). Este sistema controla el acceso a los datos para permitir el acceso de tipo simultáneo y para asegurarse que los usuarios que acceden a ellos son los que cuenten con autorización. Utiliza lenguaje SQL. (Baeza-Yates y Davis, 2004).

**CSS.-** Cascading Style Sheets, u Hojas de Estilo en Cascada, es la tecnología desarrollada por el World Wide Web Consortium (W3C) con el fin de separar la estructura de la presentación. (Stark, 2010)

 **JavaScript.-** Es el lenguaje de programación más utilizado principalmente en la creación de páginas web dinámicas aquella que incorpora efectos, animaciones, acciones que se activen mediante la pulsación de botones y ventanas que ofrezcan mensajes al usuario. (Stark, 2010)

32

## <span id="page-32-0"></span>**2.3 Marco Espacial**

El siguiente proyecto se llevará a cabo en la Universidad Tecnológica Israel ubicada en la calle Francisco Pizarro E4-142 y Av. Orellana. (Diagonal al Colegio Militar) de Quito - Ecuador.

## <span id="page-32-1"></span>**2.4 Marco Temporal**

El desarrollo del portal se iniciará a partir del mes de noviembre 2013. Tiempo en el cual se llevarán a cabo el análisis, el diseño, la base de datos, la interfaz del portal web, el desarrollo de la herramienta, la optimización web y las técnicas de posicionamiento web en los buscadores.

## <span id="page-32-2"></span>**2.5 Marco Legal**

El proyecto planteado se efectuará teniendo en cuenta los derechos de autoría. Es decir, se respetará los lineamientos legales para comenzar con el mismo. Con lo anteriormente mencionado se establece que se describirán todos los programas utilizados para realizar el proyecto, es decir, si estos cuentan con una licencia para su uso o son libres. Se detallará cada uno de los programas utilizados para la realización del proyecto, para que de esta manera el usuario este informado sobre su funcionamiento y que en el futuro el sistema no tenga ningún tipo de problema.

Según la Ley de Propiedad Intelectual de la Legislación Nacional – Ecuador, Título I: De los Derechos de Autor y Derechos Conexos, Capítulo I: Del Derecho de Autor, Sección I: Preceptos Generales, Art. 4, 5, 6 y 7. (13)

#### <span id="page-33-0"></span>**3 Metodología**

#### <span id="page-33-1"></span>**3.1 Metodología de Investigación**

## <span id="page-33-2"></span>**3.1.1 Unidad de Análisis**

Para comprender como aplicar las técnicas SEO en el portal web que queramos, debemos elegir un sitio web como unidad de análisis (http://econtinua.uisrael.edu.ec), sobre el cual efectuaremos una serie de tácticas pertenecientes al proceso de investigación SEO que pertenece a la Universidad Israel ubicada que se encuentra ubicada en la provincia de Pichincha, Cantón Quito, cuyas coordenada geográficas son: 0° 11' 50.203" S 78° 29' 32.046" W

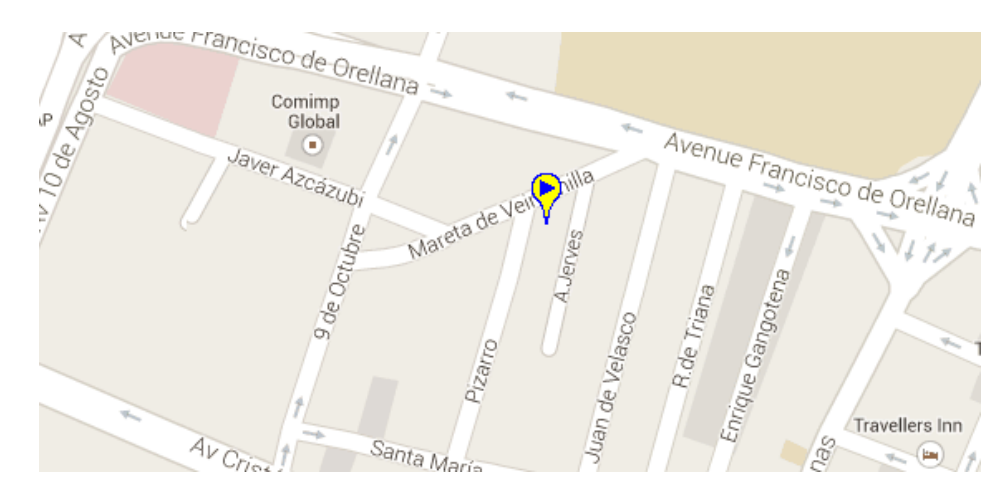

**Gráfica 5: Ubicación**

## <span id="page-33-4"></span><span id="page-33-3"></span>**3.1.2 Tipo de Investigación**

**Investigación de Campo:** Una vez elegido el sitio web a mejorar, es importante conversar con las personas involucradas en este portal web. Aquellas que se relacionen directamente con su funcionamiento, objetivos del sitio web, diseño, manutención, etc. Cualquier persona relacionada con el portal, nos resultará de gran ayuda para llevar a cabo la investigación de campo. A partir de la cual, podremos comprender los requerimientos de cada persona involucrada en el sitio web así como también las técnicas a implementarse para mejorar el sitio web a desarrollar.

**Investigación Aplicada:** Una vez realizada la investigación de campo, es bueno continuar con la investigación aplicada. Mediante la cual haremos uso de las técnicas de SEO on-page en la web del Centro de Educación Continua de la Universidad Israel, las cuales nos ayudarán a mejorar el posicionamiento del sitio web que nos encontremos mejorando. En este paso de la investigación es importante recorrer todas las tácticas de SEO on-page, para lograr ubicar al sitio web entre el top ranking de los motores de búsqueda.

**Investigación Experimental:** Esta es una presentación al público sobre nuestra "experiencia" en el campo del SEO. Una vez recolectada la información de las personas relacionadas al tema, expondremos nuestros objetivos, problemas a superar y finalmente el porqué de la realización del proyecto.

## <span id="page-34-0"></span>**3.1.3 Métodos de Investigación**

**Método inductivo:** Tal como el razonamiento inductivo, este método de investigación se basa sobre el material que uno pueda recaudar a partir de los involucrados (en este caso los involucrados en el sitio web), para poder hacer una lectura de los problemas por los cuales el sitio web no se encuentra en un buen posicionamiento en los motores de búsqueda. Por lo que, el método inductivo, es el adecuado para la investigación, ya que se lo realizará mediante diversas observaciones de los sucesos u objetos en estado natural, una conclusión que resulte general para todos los eventos de la misma clase.

**Método analítico:** Se lleva a cabo a partir del resultado estadístico que proyecte el sitio web Google Analytics, mediante el cual se miden la cantidad de visitas al portal web, qué productos están siendo buscados dentro del sitio web, las palabras más buscadas y utilizadas por los visitantes, etc. A través de este tipo de información que Google Analytics ofrece, se puede comprender el funcionamiento del sitio web, ya sea óptimo o no. Las estadísticas nos dan un panorama del desarrollo del portal web, para saber cuáles son los aspectos a mejorar, en el caso de que los haya.

Este análisis se realizará posteriormente al mejoramiento del sitio web, para de esta forma comprender si los objetivos han sido alcanzados o aún faltan mejoras por hacer.

## <span id="page-35-0"></span>**3.1.4 Técnicas de Investigación**

Al igual que existen métodos de investigación, también existen técnicas de investigación para el desarrollo del SEO. Una de las técnicas de investigación más utilizadas y por ende más conocidas, son las técnicas de entrevista y observación. Al encuestar a varias personas e investigar sobre su percepción sobre el funcionamiento del sitio web, se podrá conocer cuáles son los puntos débiles del portal web y qué se debería mejorar para que el sitio web esté en los primeros resultados del ranking de búsquedas, al igual que se ayudará a los encuestados a satisfacer su demanda de información, con respecto al funcionamiento del sitio web, sus características y su diseño.

## <span id="page-35-1"></span>**3.1.5 Instrumentos de Investigación**

Para realizar estas investigaciones es esencial contar con determinadas herramientas, para que el mejoramiento de la web se concrete.

En el Anexo 1 se presenta la encuesta realizada a 25 personas, entre las cuales se encontraban ingenieros y estudiantes de la Universidad Israel, así como estudiantes de otras instituciones de nivel superior.

Estas encuestas, en consecuencia, fueron útiles en el análisis de procesos para identificar la información a emplear en la elaboración de planes de mejora del sitio web del Centro de Educación Continua.

Los resultados y tabulación obtenidos se encuentran en el Anexo 2.

## <span id="page-35-2"></span>**3.2 Metodología Informática**

#### <span id="page-35-3"></span>**3.2.1 Metodología para Creación de Sitios web**

Para la elaboración del sistema se utilizará la "Metodología para Creación de Sitios web" de la Ingeniera Dely Maybel Gil Álvarez, debido a que este modelo de procesos será de mucha ayuda, puesto que involucra indudablemente la calidad en siete pasos a seguir:
análisis (la especificación del proyecto a mejorar), planificación (la factibilidad técnicahardware y software- del proyecto), contenido (información aglomerada en el portal web), diseño (especificaciones visuales del contenido), programación (código y lenguaje informático), testeo (prueba de efectividad del portal), mercadeo (marketing, análisis del mercado) y publicidad (propaganda y promoción del portal web a mejorar). Cómo se puede ver en la guía de referencia en el Anexo 3. En cada uno de estos pasos, se irá aplicando las técnicas aprendidas de SEO para que el resultado final sea exitoso.

#### **4 Desarrollo**

A continuación se explicará detalladamente cómo se trabajó utilizando la Metodología para Creación de Sitios web anteriormente presentada, más la aplicación de técnicas "SEO on page y off page" dentro de cada una de las fases requeridas por el sitio web.

La "Metodología para Creación de Sitios Web" comprende las fases de: Análisis, Planificación, Contenido, Diseño, Programación, Testeo, Mercado y Publicidad.

#### **4.1 Fase de Análisis**

Todo lo desarrollado en esta fase de análisis ya se encuentra desarrollado y explicado en el actual documento en lo que afecta a la sistematización del tema y la selección de los objetivos.

#### **4.2 Fase de Planificación**

Todo lo relacionado con la información de hardware y software se puede encontrar el estudio de factibilidad técnica del trabajo.

La selección del equipo trabajo es la siguiente:

## **Cuadro 6: Equipo de Trabajo**

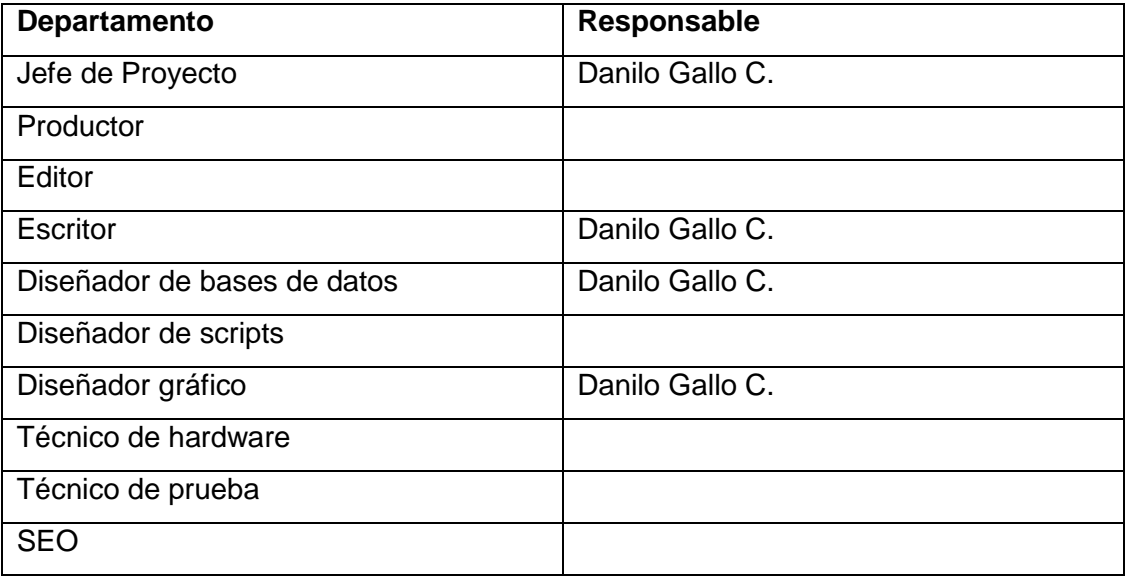

Elaborado por: Danilo Gallo C.

## **Benchmarking**

Para llevar a cabo esta técnica, se seleccionó 4 páginas web que ofrecen Educación Continua en Ecuador:

- www.educacioncontinua.utpl.edu.ec
- www.cec.espol.edu.ec
- www.uees.edu.ec/educacion-continua
- www.cec-epn.edu.ec

Los parámetros utilizados para analizar los sitios mencionados fueron:

- Su PageRank
- Su indexación en Google: cuántas páginas indexadas en Google tiene el sitio web.
- Qué posición ocupa el sitio web en el ranking de Ecuador de Alexa.com
- Su arquitectura de la información: cómo organizan y generan los contenidos de su sitio web.
- Su sistema de búsqueda y navegación
- Sus herramientas interactivas: herramientas adicionales con las cuales brinda servicios o soporte a sus usuarios
- Su interface gráfica: el diseño de las páginas web.

Bajo los factores descritos, se realizó la siguiente tabla comparativa para calificar a las páginas seleccionadas, siendo el valor 5 el más alto y 0 el más bajo:

# **Cuadro 7: Matriz Comparativa para benchmarking**

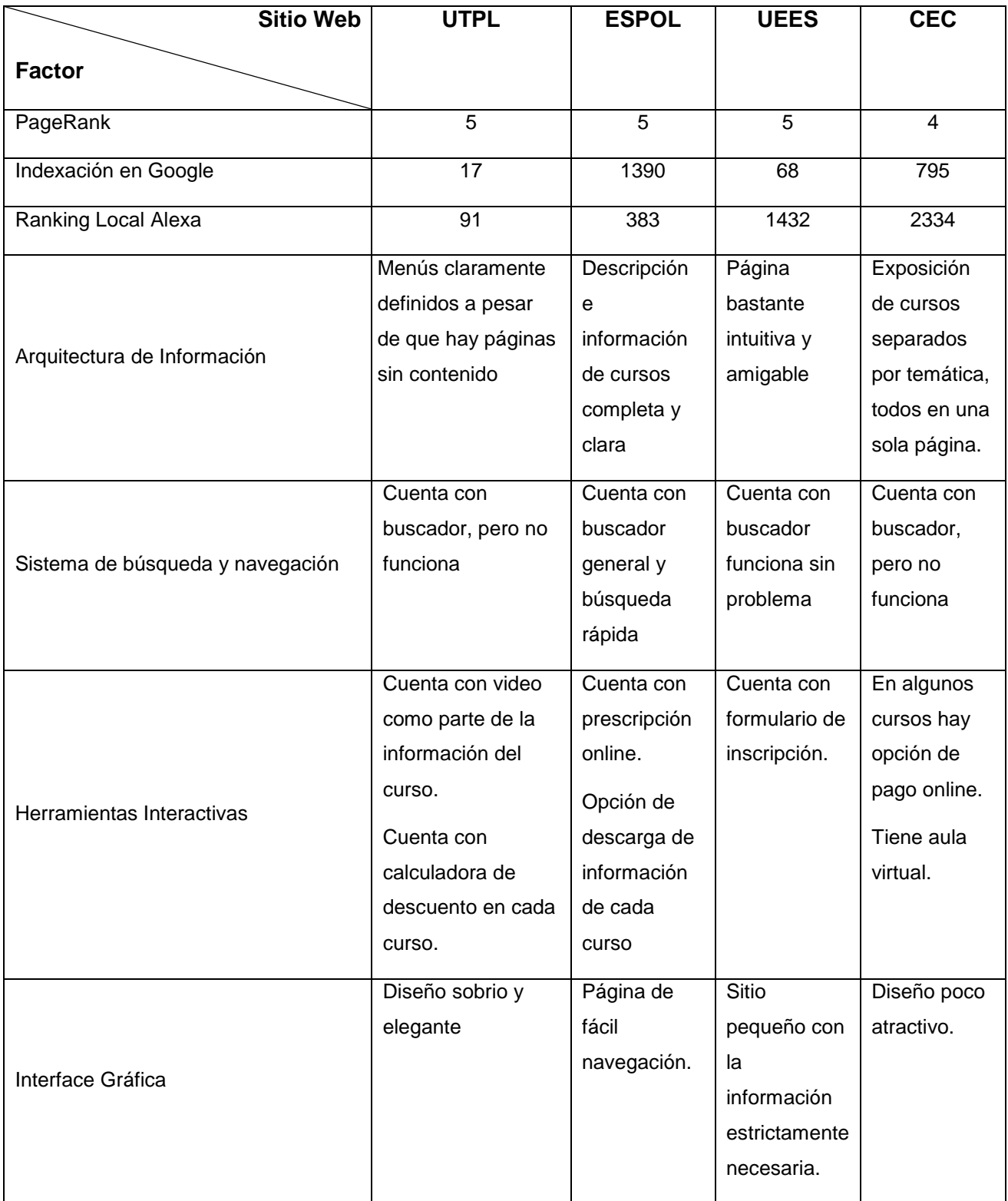

Elaborado por: Danilo Gallo C.

**Conclusiones:** El Pagerank promedio de las páginas analizadas es de 4.75, el cual es bueno y demuestra que las páginas rankeadas fuesen parte de la competencia directa del nuevo sitio web del Centro de Educación Continua de la Universidad Israel.

La página web de la ESPOL cuenta con una indexación bastante alta, factor que se plantea imitar para tener más ingresos a la página objeto del proyecto y así alcanzar el objetivo de posicionamiento SEO.

Se obtendrá lo mejor de cada sitio web revisado, a fin de obtener una página amigable, ordenada, de fácil navegación y diseño atractivo con herramientas que permitan a los usuarios interactuar con la misma.

Así, el sitio web del Centro de Educación Continua, contará con un menú sencillo y básico que no dé pie a confusión a los usuarios. Tendrá buscador de cursos por tema y contenido. Se expondrá cada curso de una manera clara, con la información necesaria y un mapa del lugar dónde será dictado, adicionalmente se insertará una escala de rating para que las visitas puedan calificar. A fin de que el usuario sienta respaldo, se expondrá los clientes que forman parte del portafolio del Centro de Educación Continua. Por último se tendrá enlaces a redes sociales a fin de generar un mayor número de visitas a la nueva página.

#### **Estructura de Navegación**

La estructura de navegación que va a utilizarse al llevar a cabo este proyecto para el Centro de Educación Continua en la Universidad Israel de una página web dinámica será el de la Estructura Jerárquica la cual permite tener una página en la que es sencillo para los usuarios el acceso y no existirán inconvenientes al navegar. Los botones estarán organizados jerárquicamente así como también la data que estos posean. Por supuesto será muy sencillo volver a la página de inicio. A continuación se muestra un mapa de la página web y una captura en la parte superior de la página web.

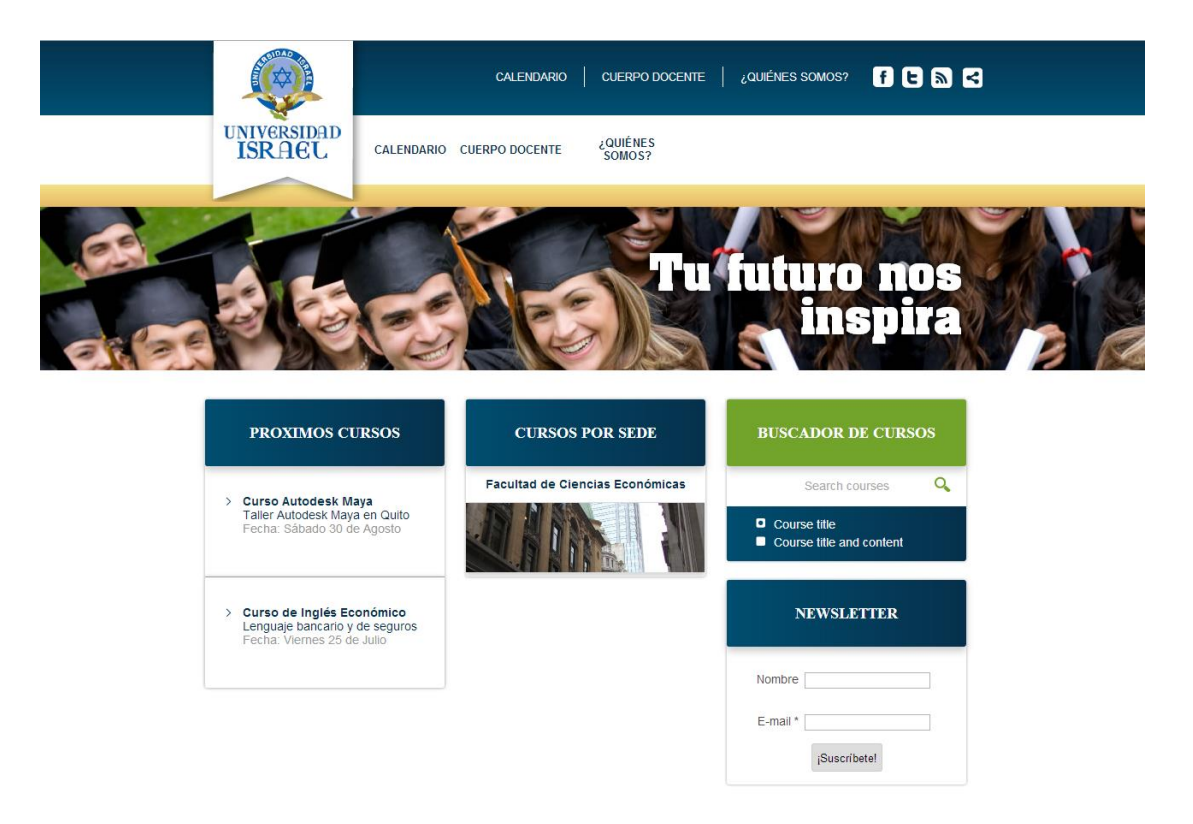

**Gráfica 6: Estructura de Navegación**

## **Mapa del Sitio del Centro de Educación Continua**

- Home
- **Calendarios**
- Cuerpo Docente
- Cursos
- Quiénes somos
- **Contactos**

#### **Beneficios a Obtener**

Al crear esta página web para el Centro de Educación Continua en la Universidad Israel, se cumplirá el objetivo de brindarle a todos los relacionados con la Universidad la información suficiente sobre los servicios de la institución, los seminarios, los cursos, los procesos de inscripción y una gran variedad de aspectos sin siquiera tener que ir al recinto.

#### **4.3 Fase de Contenido**

Es importante organizar correctamente los contenidos que se expondrán en el sitio con el fin de permitir a los visitantes encontrar su camino de navegación hacia la compresión y asimilación de la información que se le exponga.

Normalmente la mejor manera de exponer el contenido de una página web es por medio del uso de las categorías. Yendo de lo general a lo específico ya que esto permite que se obtenga una estructura de jerarquías donde el visitante pueda observar las categorías que le causen interés e ingresar a la gran mayoría de contenidos de la página.

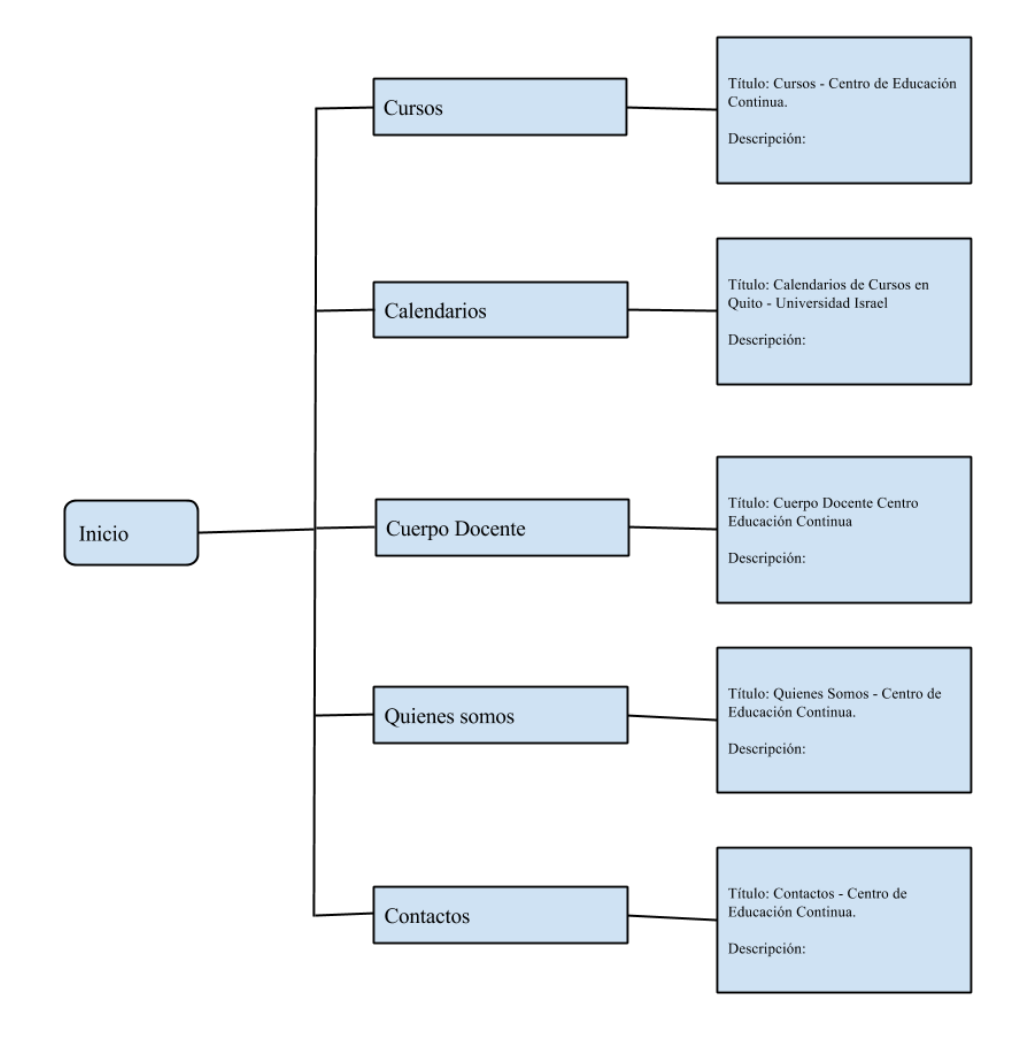

**Gráfica 7: Estructuración jerárquica del contenido**

# Organización de contenidos según carpetas

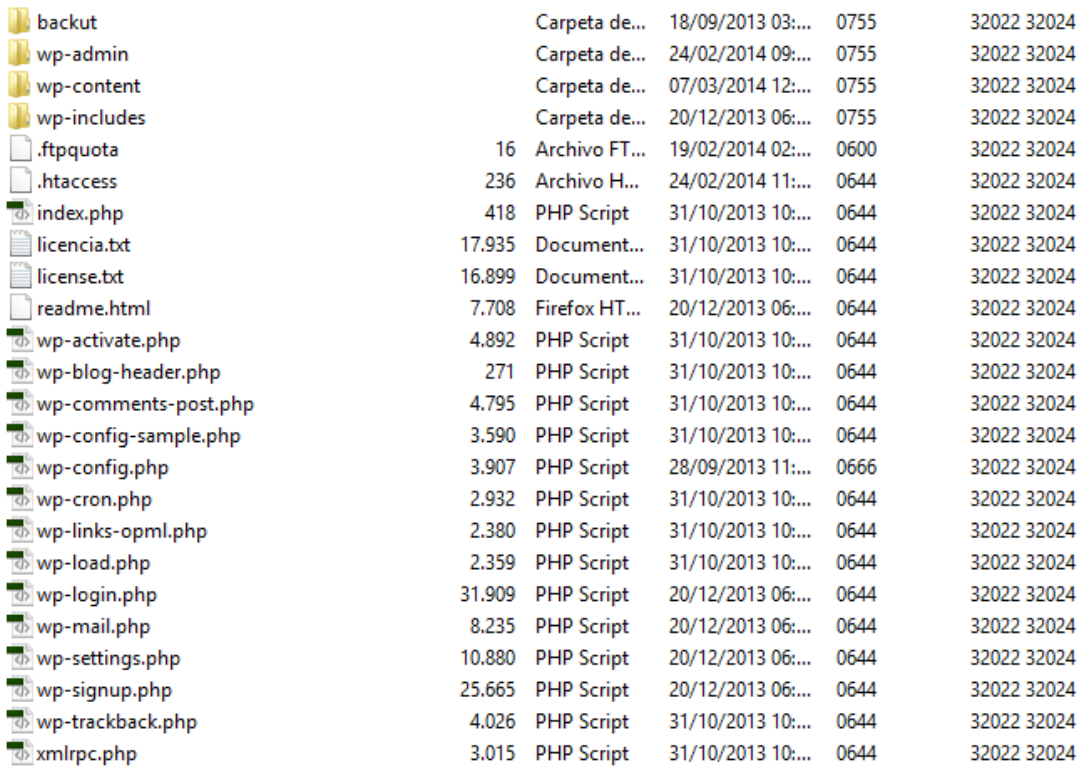

# **Gráfica 8#: Organización de contenidos por carpetas**

Organización de contenidos vista desde Homepage

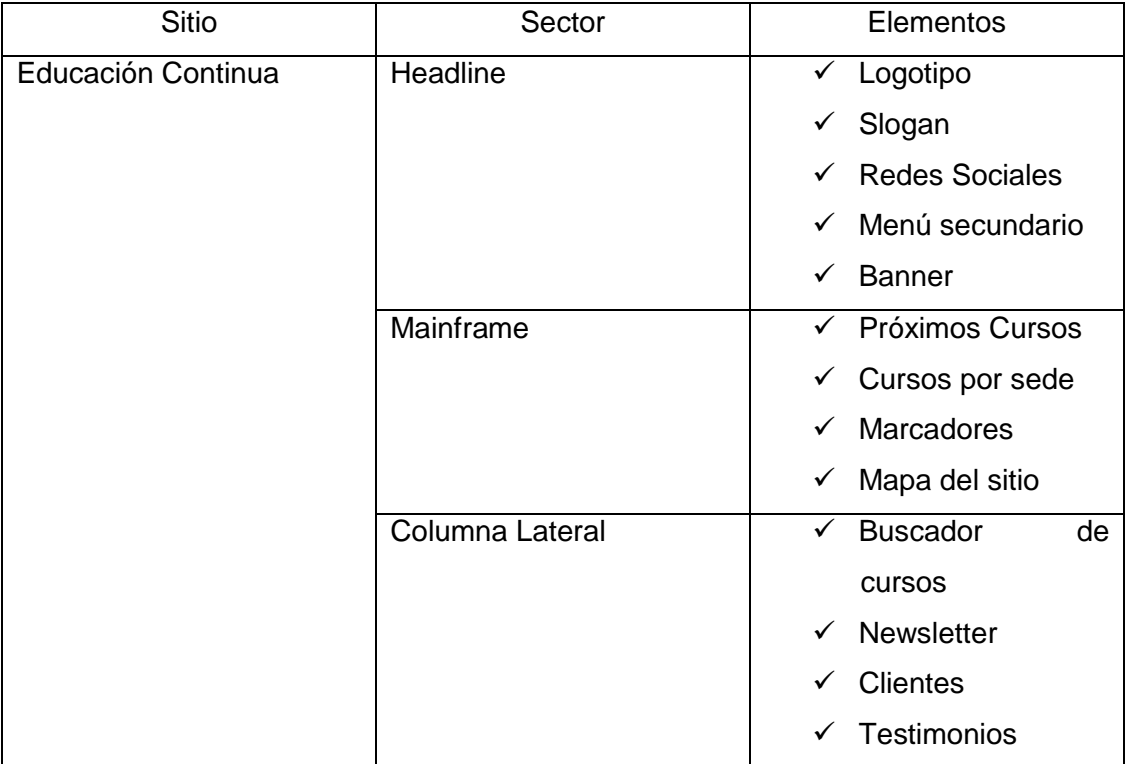

# **Cuadro 8: Organización de contenidos vista homepage**

Elaborado por: Danilo Gallo C.

# **4.4 Fase de Diseño**

El nuevo diseño del Centro de Educación Continua está pensado para tener una mejor navegación, así mismo que sea ordenado y los usuarios puedan acceder a toda la información que la web oferta a sus visitantes.

- El sitio web, podrá ser visualizado en cualquier navegador de internet, ejemplo: Explorer, Google Chrome, Firefox, Opera, Avant Browser, entre otros.
- El sitio web está diseñado para trabajar en resolución de pantalla de 1280 x 800.
- El nuevo sitio cuenta con Responsive Web Design que permite la web se adapte al ancho del dispositivo en que se esté navegando, lo que permite tener un único diseño para PC, móviles y tabletas.

 El usuario podrá navegar en el sitio web sin problemas, ya que este está realizado basándose en las características de una estructura jerárquica.

A continuación un detalle de cada nivel diseñado.

# **Página principal del sitio**

El nuevo diseño cuenta con una presentación sobria y elegante con una baja saturación visual, la gama de colores que se maneja son máximo cuatro, los cuales guardan relación con la imagen institucional de la Universidad. El sitio actual se encuentra dividido en:

**Headline:** En donde se encuentra el logotipo, el slogan, los botones de las Redes Sociales, el menú principal, menú secundario y contactos. También tiene un banner que solo se presentara en el Home, tiene varias imágenes que se rotaran en el inicio de la página web y que son fácilmente de cambiar desde el administrador de la web.

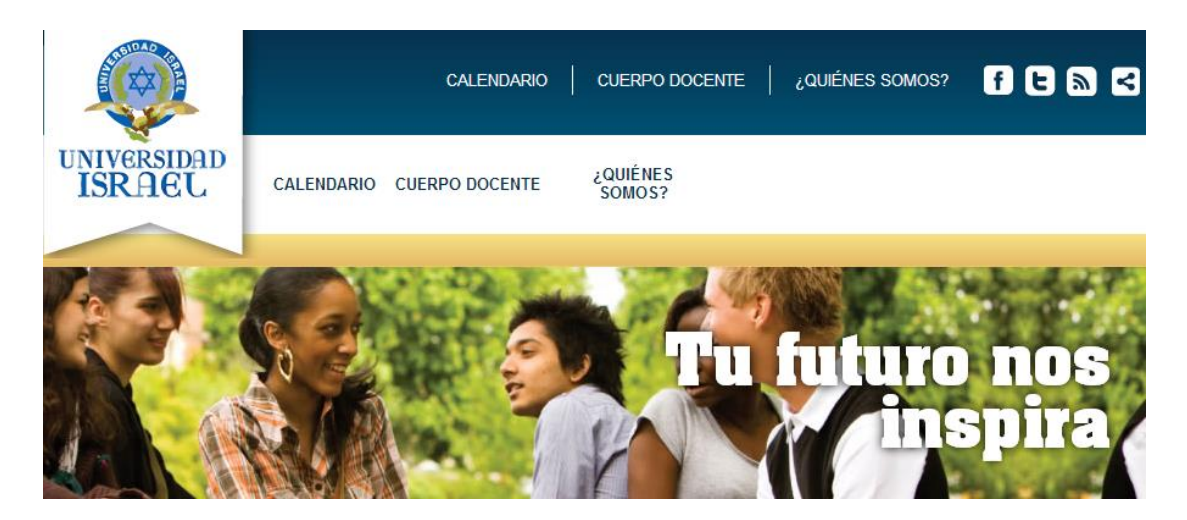

**Gráfica 9: Headline**

**Mainframe:** En esta parte de la web nos encontramos con la sección: Próximos Cursos en donde tendremos un listado con todos los cursos actuales que estará dictando el

Centro de Educación Continua de la Universidad. También está Cursos por sede en donde se desplegará un listado de las diferentes sedes que tiene la universidad en donde se estará dictando los cursos de Educación Continua. Por último se encuentran los "Marcadores" que son los link de acceso rápido que se ubican en el pie de página (footer) de la web.

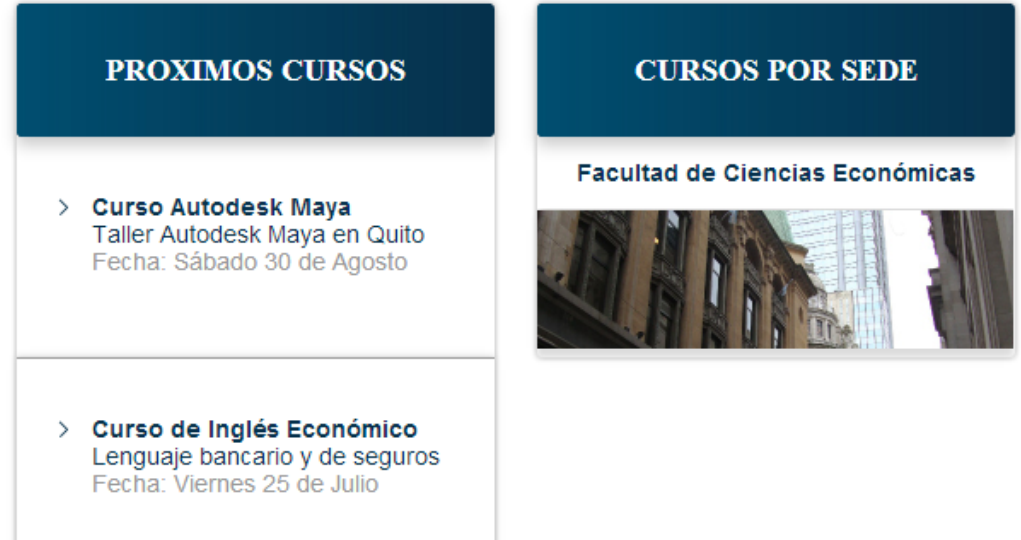

# **Gráfica 10: Próximos Cursos y Cursos por Sedes**

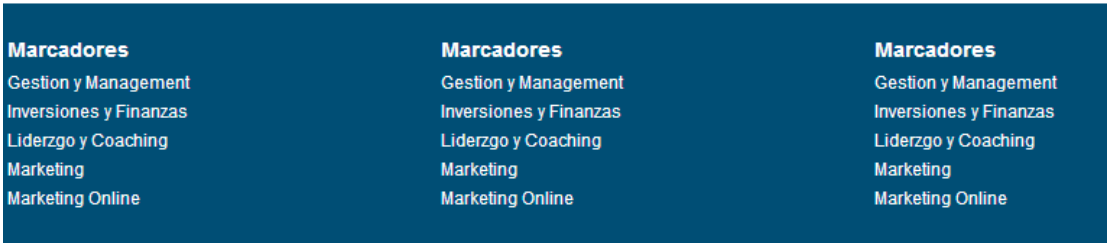

**Gráfica 11: Marcadores**

**Columna Lateral:** En esta parte de la página web se tiene un "Buscador de cursos" que se encuentra con filtro para buscar en los "títulos de los cursos" o también puede buscar en los "títulos de los cursos y también en su contenido.

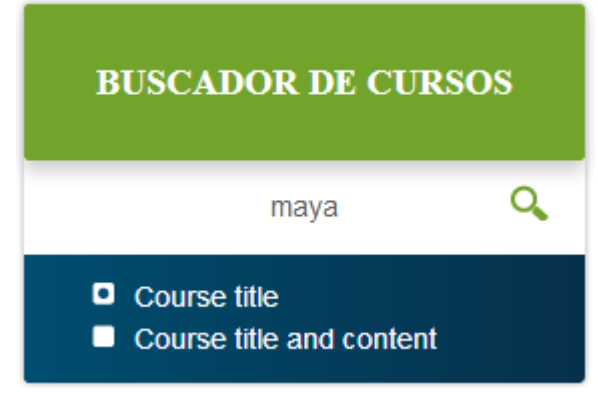

**Gráfica 12: Buscador de Cursos**

La página tiene un Boletín de Noticias en donde se ingresa el Nombre y el Email para poder suscribirse a un boletín de noticias con información de los cursos que ofrece el Centro de Educación Continua de la Universidad Tecnológica Israel.

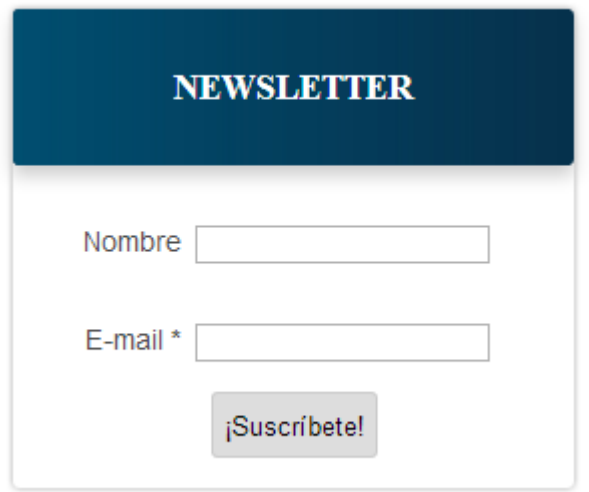

**Gráfica 13: Boletín de Cursos**

En la columna derecha del sitio se encuentra el botón "Clientes", en donde se podrán ubicar los logos de instituciones públicas o privadas que realicen las capacitaciones de su personal en el Centro de Educación.

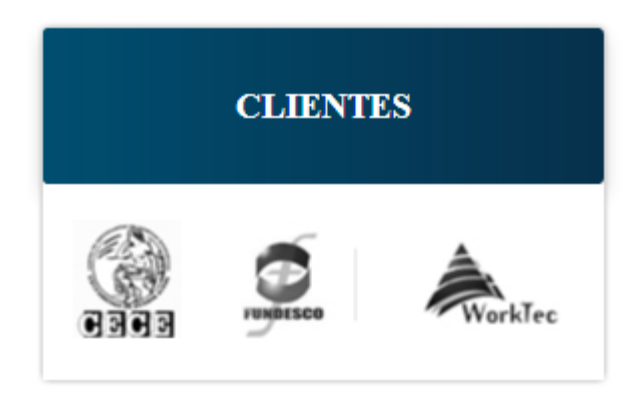

**Gráfica 14: Logos de clientes importantes**

Para tener una buena presencia en Internet se incluyen los "Reviews o Testimonios" que se pueden obtener de todos los alumnos que se han capacitado en el centro.

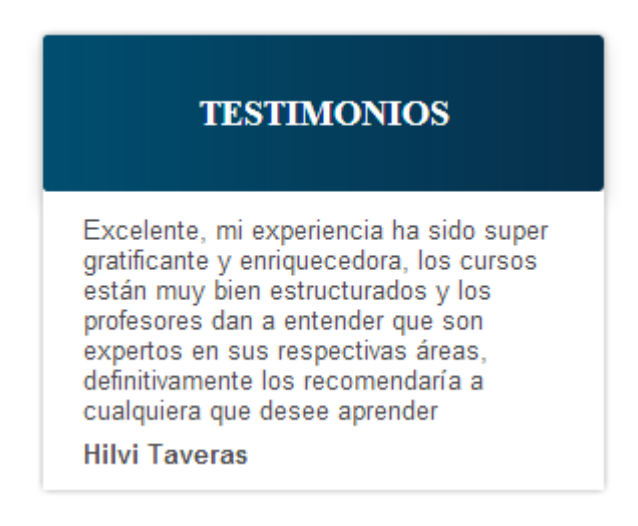

**Gráfica 15: Testimonios alumnos.**

#### **Página interna del sitio**

La página interna de cada curso mantiene la misma estructura del Headline con la diferencia que el Banner ya no será mostrado en las páginas internas del sitio para que haya una visualización limpia de la información.

Tenemos el título y sub título del curso que se está ofertando en la web.

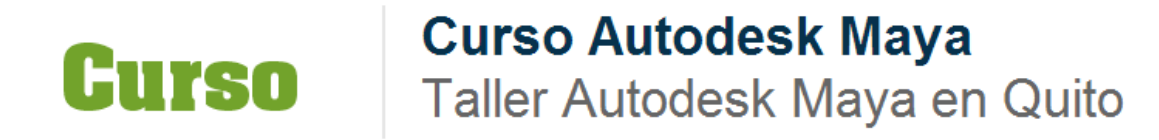

#### **Gráfica 16: Títulos**

Toda la información que se necesita para los cursos será mostrada en el contenido de noticias de las páginas internas como: la Fecha de inicio de curso, el horario que se dictara ese curso, la duración total en horas del curso, el nombre del profesor o tutor que va a estar cargo del curso y por último se tendrá todos los detalles del programa.

Cada curso va a tener un sistema de votaciones para que las visitas puedan marcarlo del 1 al 10 si la información del curso fue óptima para el posible alumno.

**FECHA** Fecha: Sábado 30 de Agosto

**HORARIO** de 08:30 hs. a 13:30 hs.

**DURACIÓN** 20

**PROFESOR Enrique Carrillo** 

# **PROGRAMA**

Curso Autodesk Maya - Cursos Maya en Quito Marzo 2014

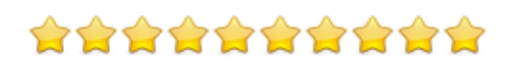

# **Gráfica 17: Información cursos**

Dependiendo en qué sede se dicte el curso, en el lado derecho del sitio web se encontrara un mapa en donde está la sede para una mejor ubicación de las aulas.

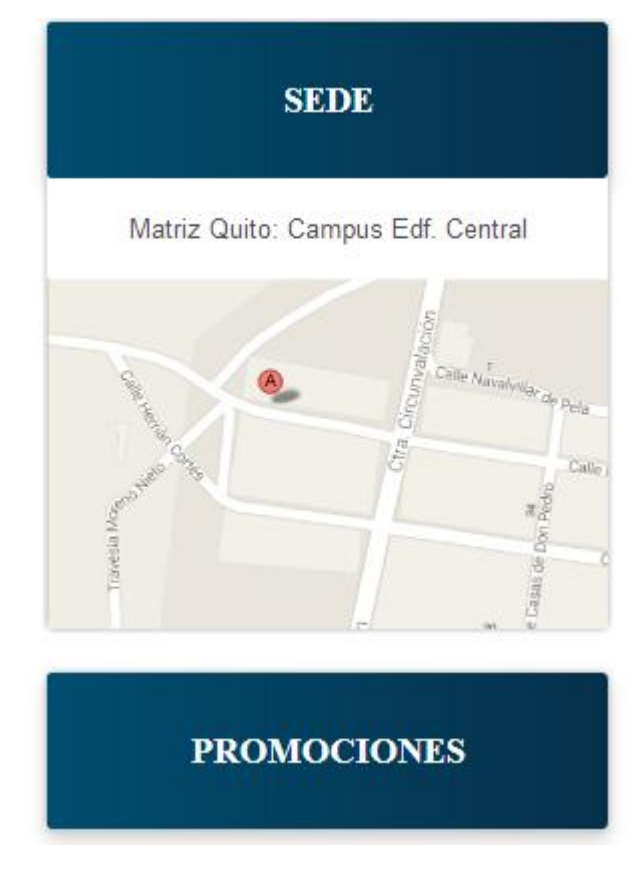

**Gráfica 18: Mapas de las sedes**

# **4.5 Fase de programación**

El W3C (World Wide Web Consortum) sirve para garantizar que el sitio web está bien armado y puede navegarse dentro de él sin inconveniente alguno.

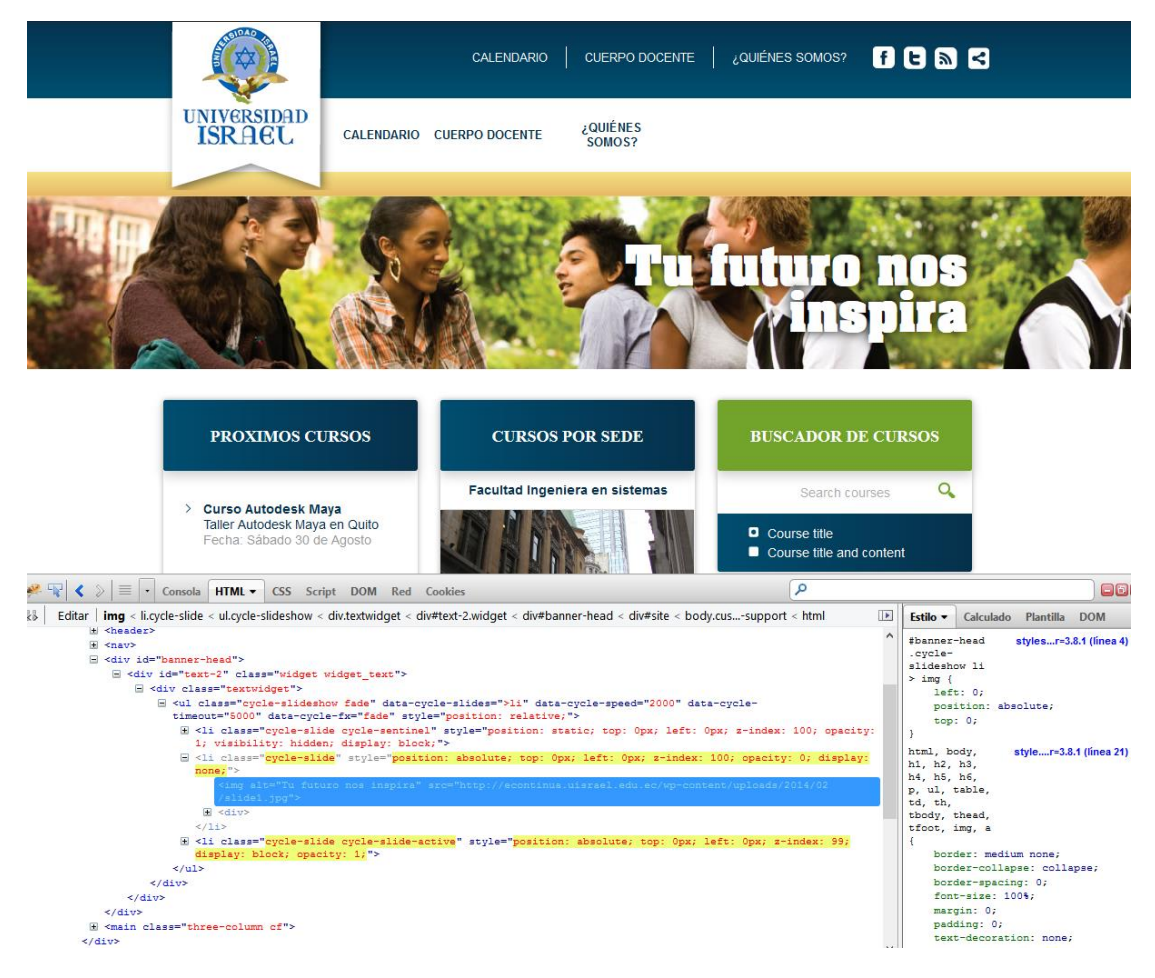

**Gráfica 19: Página de Inicio del Centro de Educación Continua.**

Desarrollo del sitio en Sublime Text 2 (Ver anexo 5)

#### **4.5.1 Arquitectura general de la solución**

#### **4.5.1.1 Diseño base de datos**

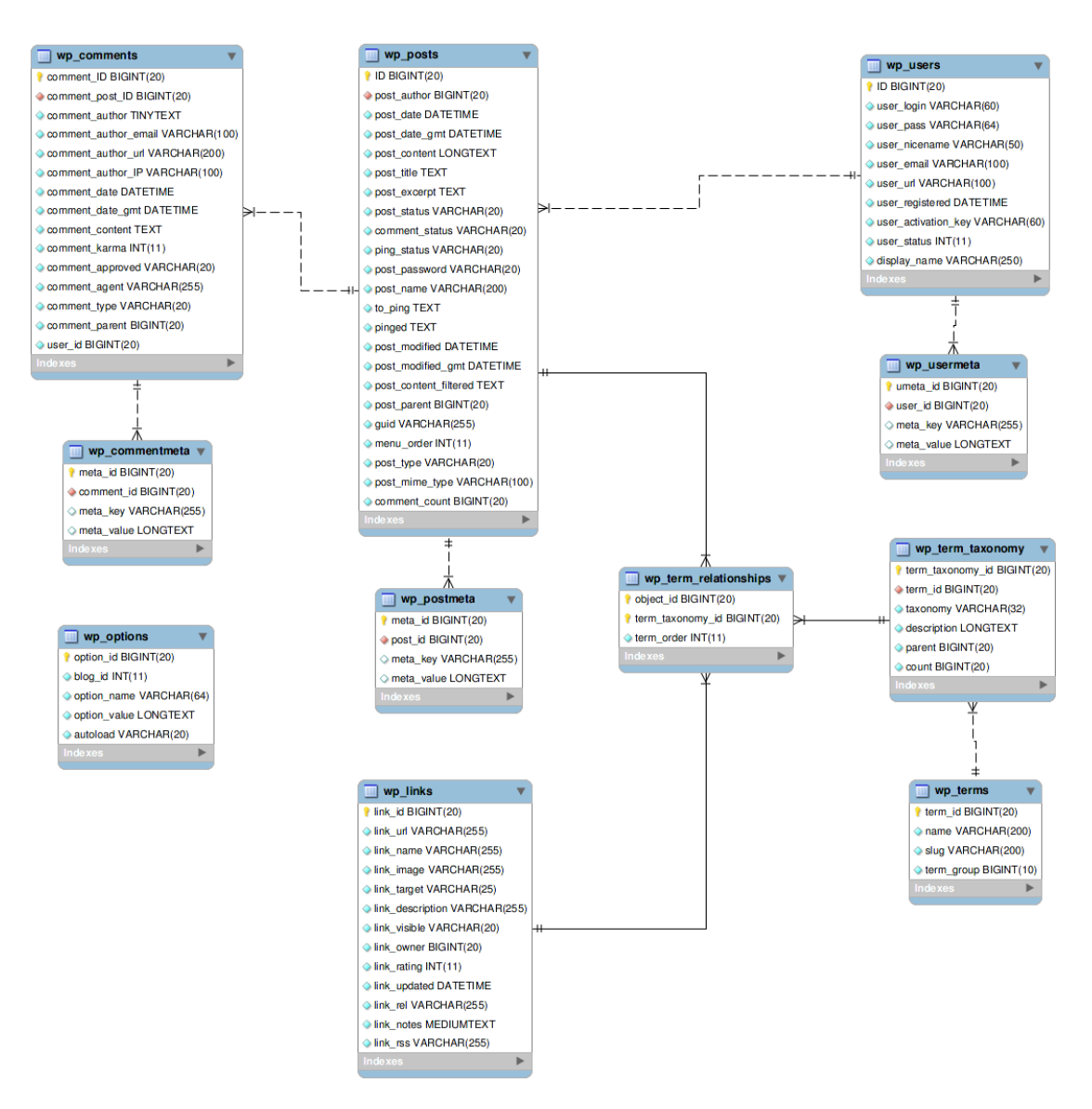

#### **Gráfica 20 : Diagrama de entidad relación de la base de datos de WordPress.**

El detalle del manejo de tablas de WordPress se encuentra en el Anexo 4.

#### **4.5.1.2 Descripción de casos de uso**

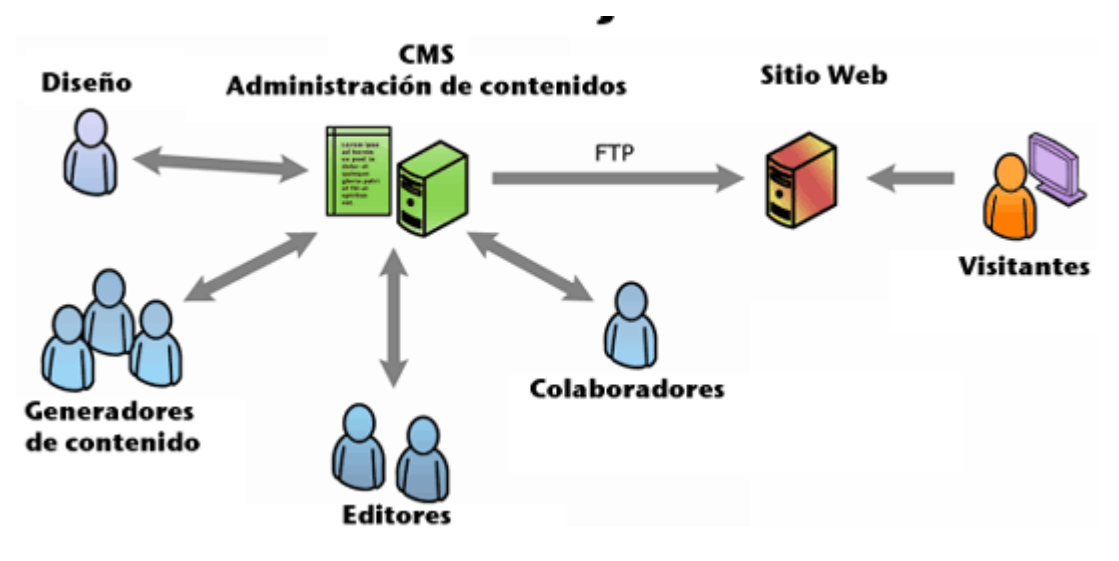

**Gráfica 21: Arquitectura general de la solución.**

## **4.6 Fase de Testeo**

En esta fase se revisó que el sitio web funcione sin errores en todos los sistemas operativos a la perfección y de igual forma en los dispositivos móviles más populares.

Para la evaluación del sitio web, se utilizó la herramienta de análisis online www.woorank.com; a través del cual se obtuvo el siguiente resultado:

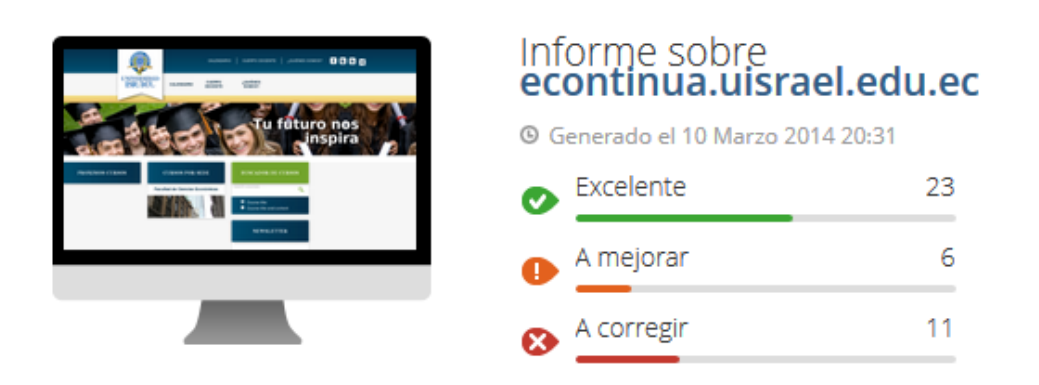

**Gráfica 22**: **Informe General del Sitio Web del Centro de Educación Continua.**

Se evaluó el porcentaje de visitas que ha recibido la web del Centro de Educación Continua desde su programación:

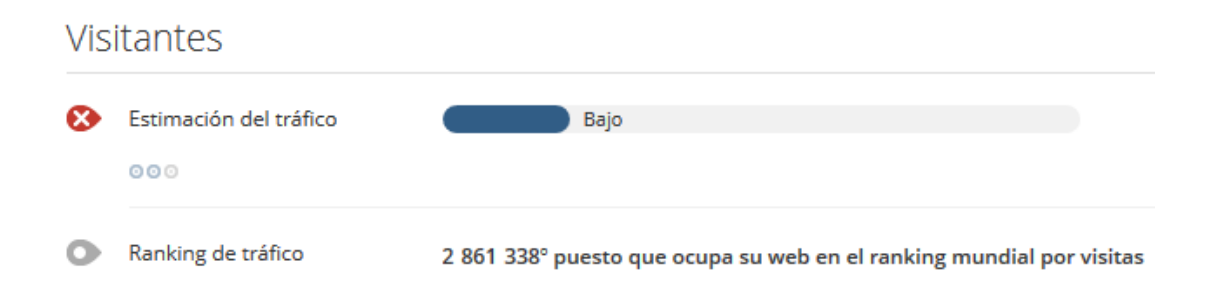

# **Gráfica 23: Estadísticas de Visitas**

Este análisis se tiene que reajustar con los datos que arroje Google Analytics.

El impacto en las Redes Sociales como Facebook, Twitter y Google + aún es muy poco notable en el Internet.

#### Redes sociales Impacto social Optimice su visibilidad: su sitio web no es popular en las plataformas sociales.  $000 - 000$ ■ Me gusta de Facebook 0  $\bigodot$  Google<sup>TM</sup> +  $\overline{0}$ Comentarios de Facebook0 **O** Compartido en Facebook0 Cuenta de Twitter™ La cuenta de Twitter™ @uisrael está registrada, ¡pero no cuenta con un link hacia ella desde su sitio web!  $000$

**Gráfica 24 : Estadísticas en Redes Sociales**

El sitio fue programado con la técnica de Responsive Web Design o en español diseño web adaptable, que ayuda a tener un solo diseño para computadoras de escritorio, laptops, tabletas y lo más importante en celulares inteligentes. La visualización móvil está bien desarrollada cumpliendo los estándares de la programación para tener una web con el diseño de web adaptable. El tiempo de carga va a ser un poco lento porque tiene que cargar estilos y script que hacen que el template se adapte a los medios necesarios.

Móvil

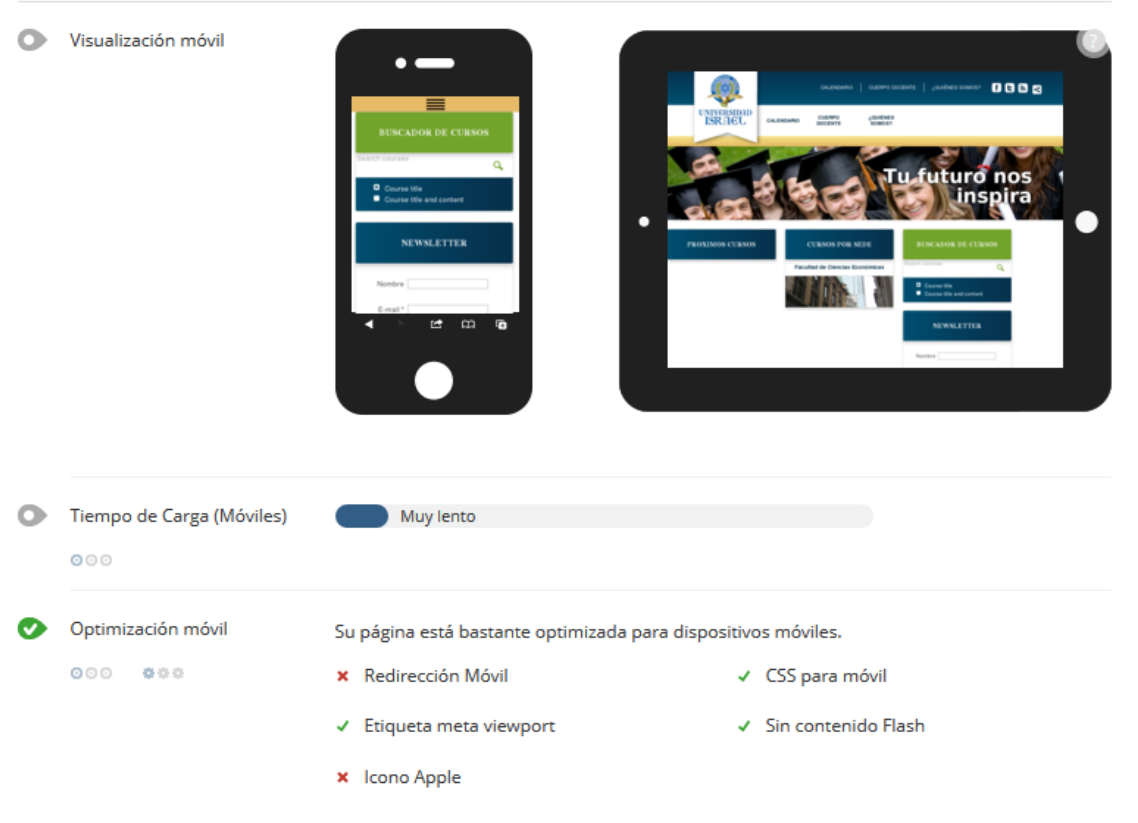

57

#### **Gráfica 25: Visualización en dispositivos móviles**

El trabajo del Seo On-Page que se realizó en el Centro de Educación Continua presentó grandes cambio positivos los cuales en el trascurrir del tiempo se los puede ir afinando y dejarlo 100% listos.

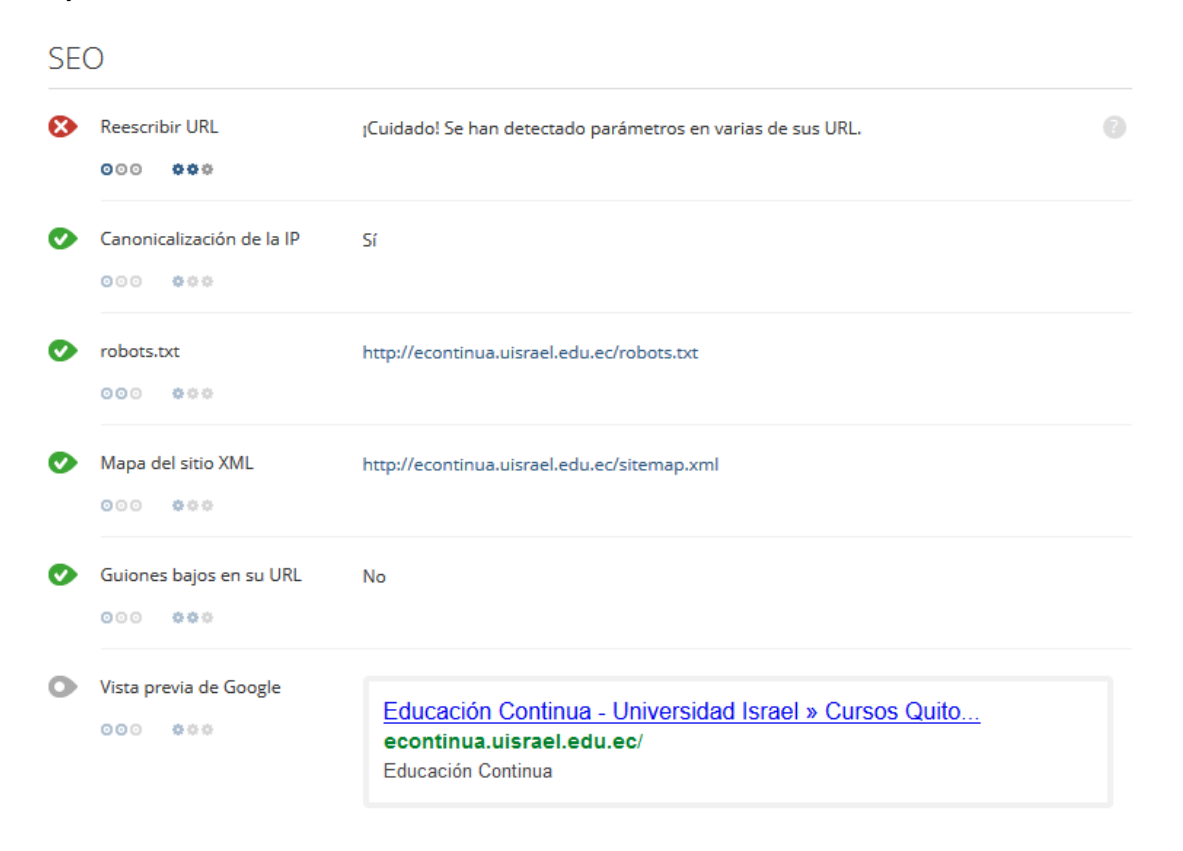

**Gráfica 26: SEO On-Page del sitio web**

Las tecnologías utilizadas en el proceso de programación del sitio web han pasado correctamente y sin errores, ahora el sitio web debe ser indexado a herramientas de Google Webmaster Tools.

# Tecnologías Servidores

Últimamente, su web no ha contado con ningún periodo de inactividad.

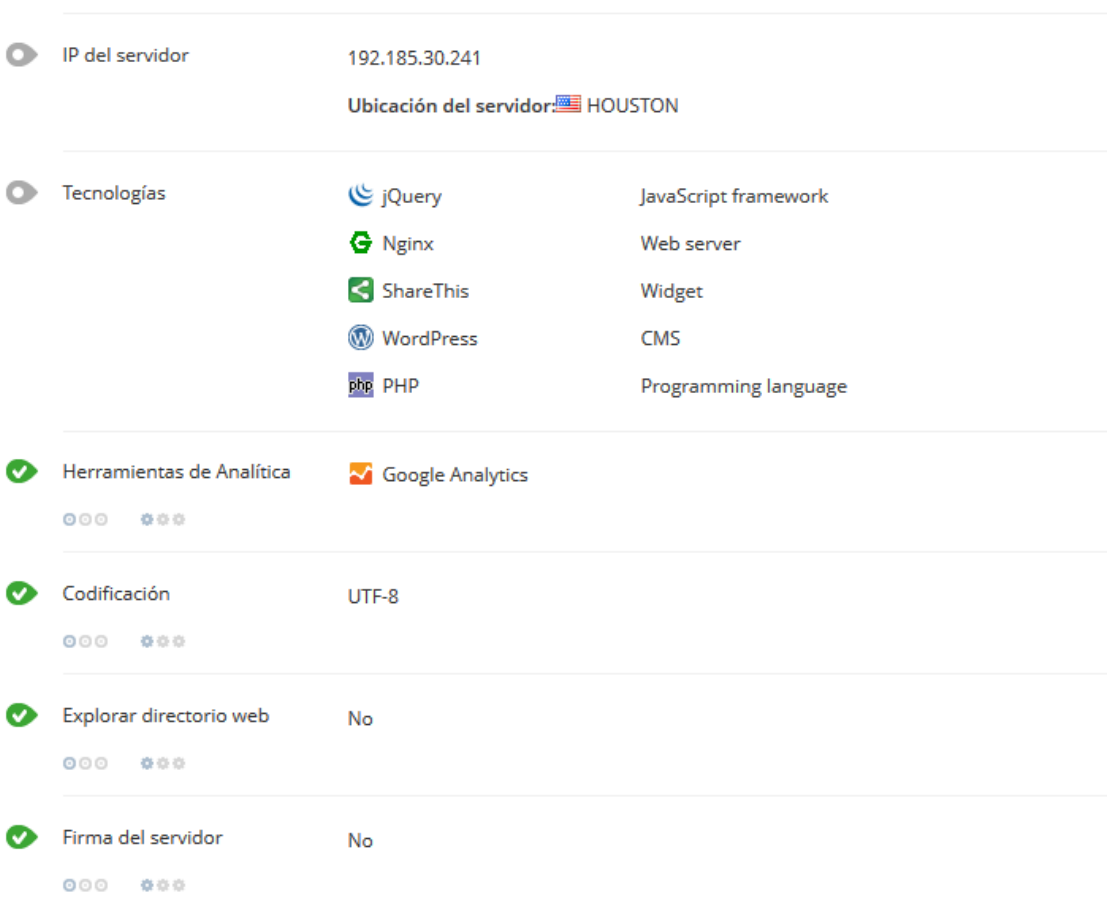

# **Gráfica 27: Tecnologías usadas en el sitio web**

# **Resultados Diagnóstico SEO On-Page utilizando SEO Quake**

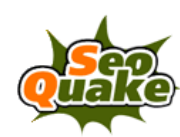

# **SEOquake Diagnosis**

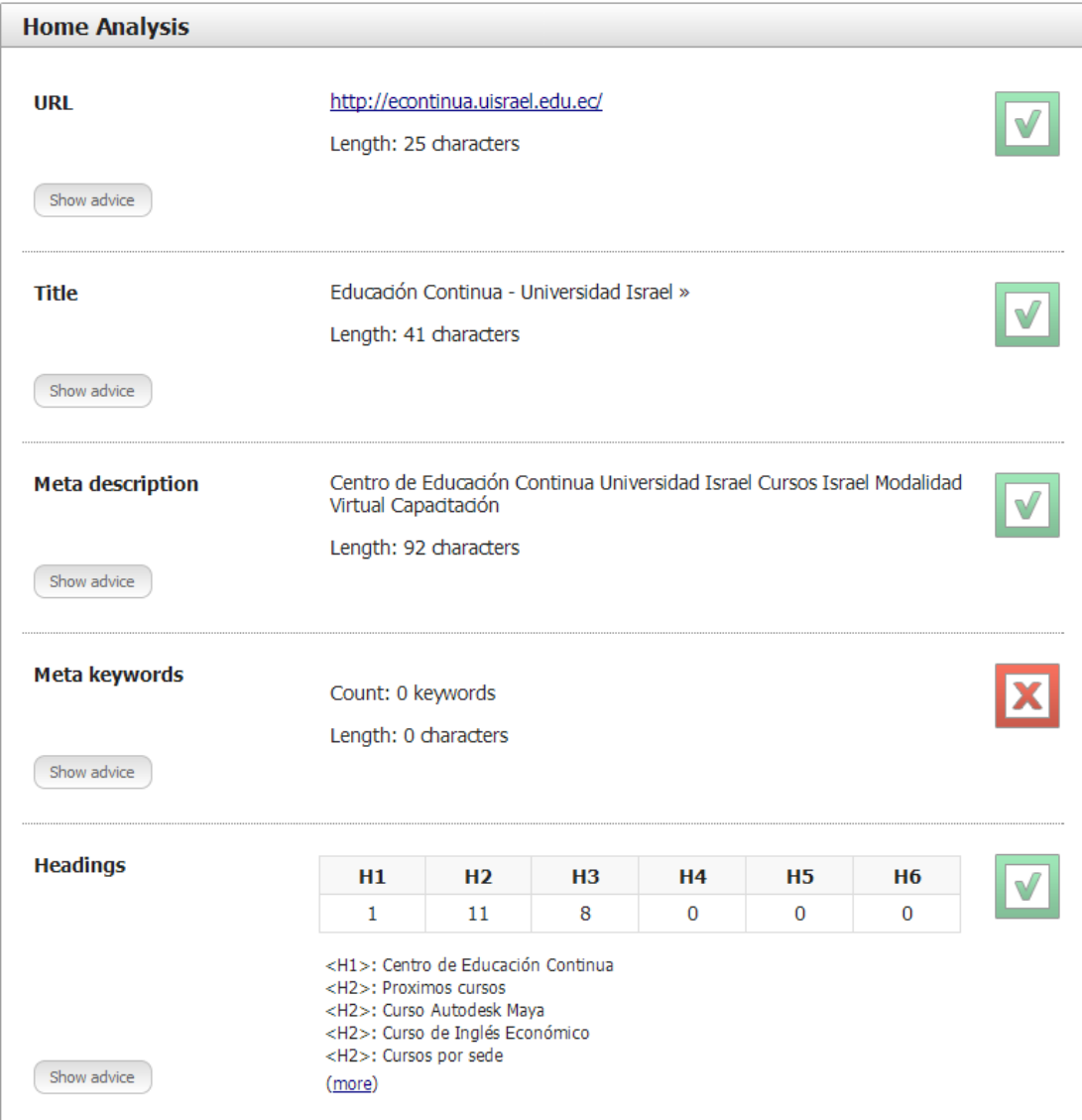

**Gráfica 28: Ejemplo diagnóstico SEOquake #1**

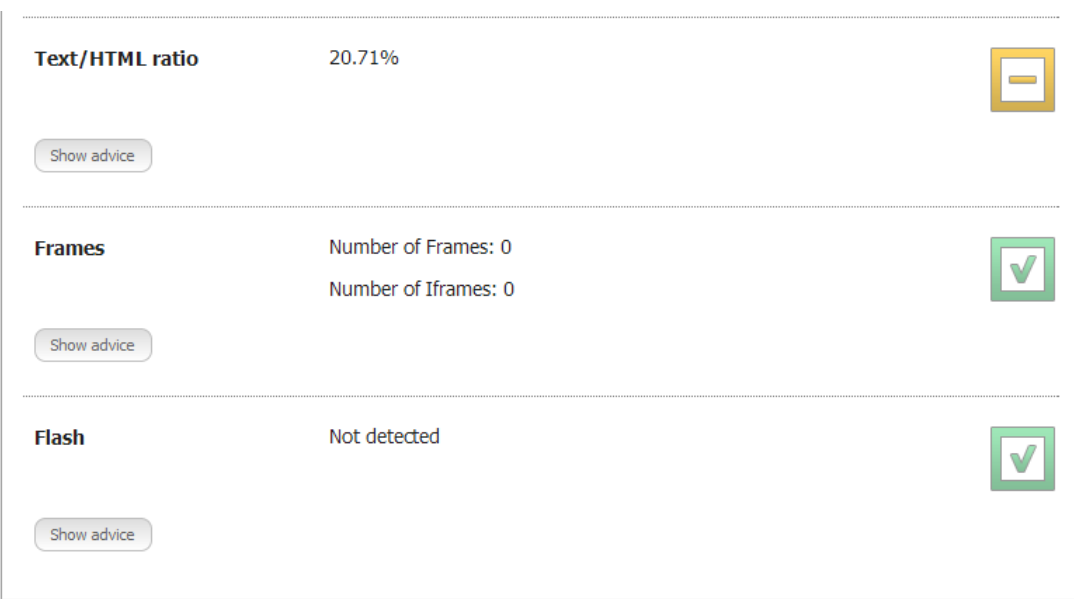

# **Gráfica 29: Ejemplo diagnóstico SEOquake #2**

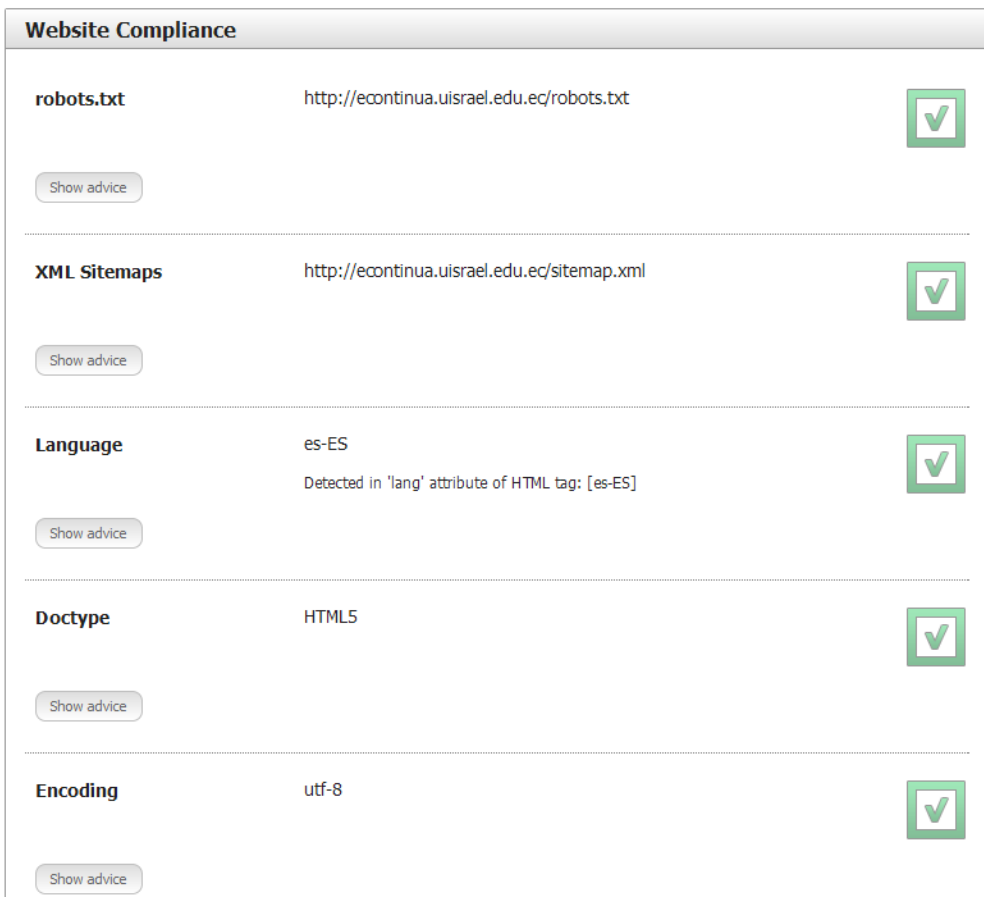

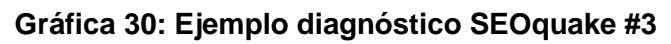

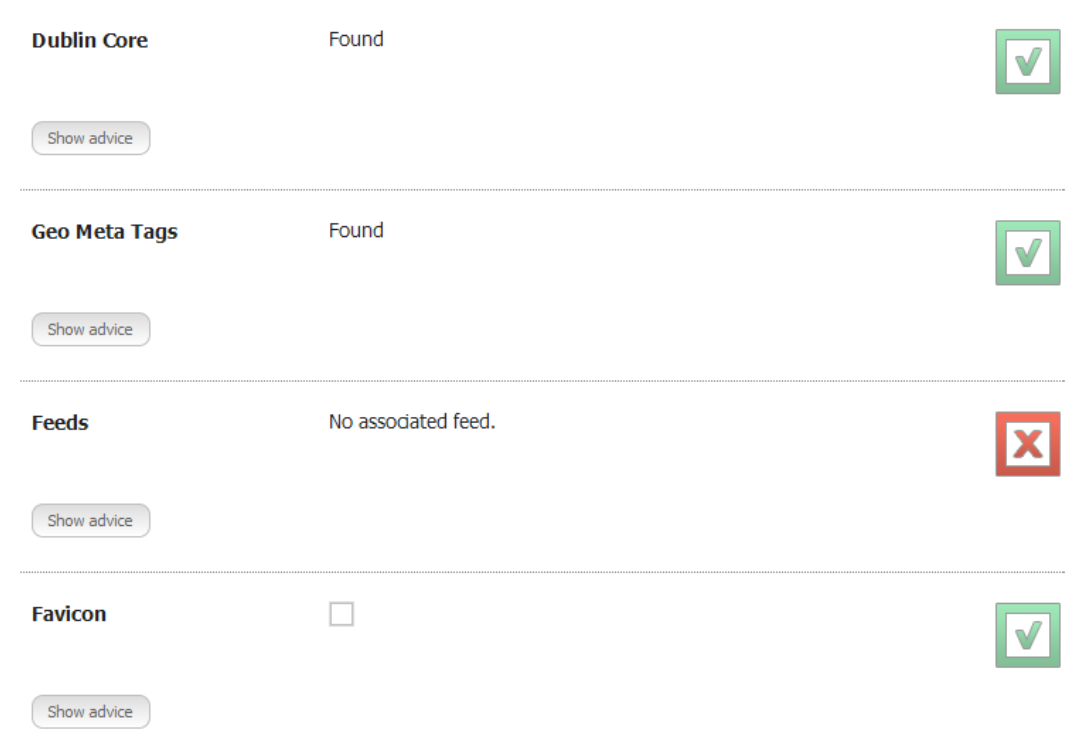

**Gráfica 31: Ejemplo diagnóstico SEOquake #4**

# **Validación: W3C Markup Validation Service**

Por medio de la herramienta online del W3C o World Wide Consortium que es una organización que rige los estándares y recomendaciones para el desarrollo de la web, validamos el código de la página web del Centro de Educación Continua.

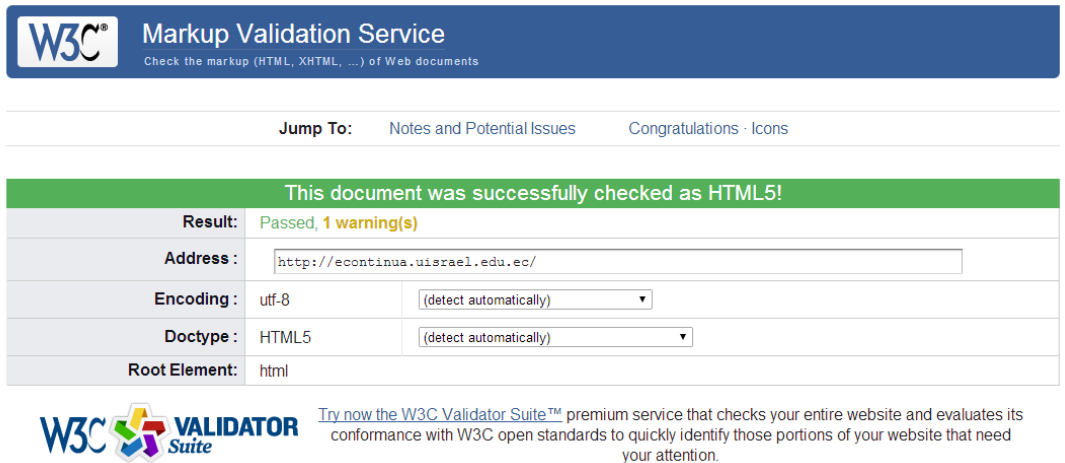

**Gráfica 32: Validación del código Web**

#### **PageSpeed Insights - Google Developers**

También se realizó un testeo en PageSpeed Insights. Esta es una herramienta de Google para analizar y evaluar la velocidad de carga de una página web y, lo más importante, proporcionar una serie de utilísimas sugerencias y herramientas asociadas para mejorar esta velocidad de carga. Este resultado podemos verlo en el Anexo 8.

#### **4.7 Fase de Mercadeo y Publicidad**

Aplicación de la metodología de posicionamiento de sitios web para el Centro de Educación Continua.

#### **Paso 1: Creación de Blogs Web 2.0**

Crear blogs alternativos llamados "2.0 ". Estos sitios web tendrán cada uno un artículo original de más de 350 palabras el cual hable exactamente de la temática sobre la que se base la página web central. Estos blogs deberán tener la palabra clave (Keyword) original de la página y deberá repetirse de tres a cinco veces en cada artículo y además añadirse vídeos e imágenes para hacer más interesante el sitio. Luego de crear los blogs alternativos y publicar las redacciones, se deberá añadir dos enlaces (Links) dentro de la información de los artículos utilizando las palabras clave como "Anchor Text". Uno deberá apuntar al sitio principal y otro a cualquiera de los otros blogs alternativos. Así se logrará que todos queden conectados entre sí por medio de enlaces. También es conveniente incluir enlaces hacia sitios de gran calidad como Wikipedia o sitios oficiales.

#### **Paso 2: Crear y compartir documentos PDF**

Este es un paso muy sencillo, el cual consiste en crear un artículo totalmente original con todo lo que se pueda añadir, imágenes, vídeos, etc. Se deberá subir al sitio en formato de PDF con su respectivo enlace a 10 diferentes páginas web para compartir documentos.

#### **Paso 3: Redes sociales**

Se añadió a la página web enlaces a los sitios de redes sociales más importantes.

#### **Paso 4: Creación de videos**

Se debe crear vídeos usando Animoto.com, un programa cuyo acceso es totalmente gratuito, empleando algunas imágenes y un poco de texto haciendo la invitación a ver el sitio web. Luego se debe añadir estos vídeos a diferentes páginas de vídeos. Debe estar seguro de haber añadido la palabra clave principal tanto en la descripción del vídeo como en el título, además de un enlace a la página web.

#### **Paso 5: Enlaces en red privada de blogs (Opcional)**

Este es un paso opcional ya que es normal que en los primeros cuatro pasos se haga suficiente mérito como para posicionar el sitio web en la primera página, es decir, en los mejores 10 de Google.

Los factores del posicionamiento SEO cambian con el tiempo, pues el algoritmo de posicionamiento es algo dinámico y se encuentra en constante evolución. Sin embargo, hay algunos puntos que siempre estarán ahí, unas veces con mayor relevancia y otras con menos. Es el caso de la autoridad de la temática del sitio web.

En el Anexo 9 se muestra una estrategia de posicionamiento SEO propuesta para mantener al sitio dentro del top ranking en Google, una vez que el presente proyecto haya culminado.

#### **5 Conclusiones y Recomendaciones**

#### **5.1 Conclusiones y Resultados**

- Tras realizar el presente trabajo, la página web del Centro de Educación Continua se encuentra posicionada en el top 5 de Google Ecuador:
	- o Cursos Android Quito: Posición #1
	- o Cursos Autodesk Maya Quito: Posición # 5
	- o Curso de Aplicaciones Móviles: Posición # 4
	- o Centro Educación Continua Israel: Posición #1
	- o Cursos de Programación Quito: Posición #13
- La correcta utilización de Técnicas de Posicionamiento Web (Search Engine Optimization) sumado a la utilización del gestor de contenidos WordPress en la página de Educación Continua de la Universidad Israel, dio resultados bastante favorables para lograr el Posicionamiento deseado.
- Luego de los trabajos realizados, la página del "Centro de Educación Continua" de la Universidad Tecnológica Israel, es ahora una página con Responsive Web Design, lo cual permite que los usuarios puedan visibilizar el sitio desde sus tablets y celulares inteligentes, otorgando además un servicio agregado para el posicionamiento web.
- Mediante la programación a la medida de un plugin en el CMS WordPress, se facilitó el ingreso de información de los cursos del Centro de Educación Contínua al sitio web.
- El código del sitio web fue validado y optimizado por CSS del W3C, lo cual permite obtener un código limpio para los buscadores.
- El nuevo sitio web del Centro de Educación Continua de la Universidad Tecnológica Israel es completamente funcional y su uso será óptimo, pues fue programado

utilizando las mejores herramientas disponibles al momento para su objetivo, esto es, WordPress con HTML5, CSS3, jQuery y Ajax.

- La estrategia SEO creada y utilizada exclusivamente para posicionar los cursos del Centro de Educación Continua, fue bastante exitosa pues se logró alcanzar la meta planteada.
- Se creó y se envió un Sitemap XML de todo el sitio con todos los cursos, post y páginas internas a Google Webmaster Tools, lo cual permitió que todas las páginas del sitio estén indexadas en Google.
- Mediante el nuevo diseño del sitio web, se mejoró su imagen, y principalmente se logró hacer que la página sea amigable con los usuarios, dada su fácil navegación. (En el Anexo 10 se muestra el antiguo sitio web a fin de que pueda verse la diferencia con la nueva).
- Todas las páginas internas del sitio quedaron finalmente optimizadas con WordPress SEO by Yoast.

#### **5.2 Recomendaciones**

- Se recomienda principalmente, continuar y dar seguimiento al trabajo llevado a cabo. Es necesario que el Centro de Educación Continua de la Universidad Tecnológica Israel, tome como punto de partida el posicionamiento SEO logrado.
- Realizar Estrategias de Marketing Web continuamente para no perder lo ya logrado.
- Alimentar el sitio web entregado en el presente proyecto. Es necesario que la información de la página sea siempre actualizada, se suban nuevos cursos, se modifique información, se dé nuevos enfoques para dar dinamismo a la página web y así el usuario se sienta atraído a regresar al sitio.
- Realizar las actualizaciones pertinentes del CMS WordPress para mantener la seguridad en el sitio.
- El Centro de Educación Continua es tan solo una parte de la integridad de la Universidad Israel, por tanto se recomienda realizar procedimientos de posicionamiento similares para toda la Universidad y así su imagen corporativa se vea fortalecida.

#### **Bibliografía**

Baeza-Yates, R & Davis, E (2004) Web Page Ranking Using Link Attributes, WWW. Alt.'04 *Proceedings of the 13th international World Wide Web conference on Alternate track papers & poster*s, p.328.

Bru, R., Pedroche, F., & Szyld, D. B. (2005). Cálculo del vector PageRank de Google mediante el método aditivo de Schwarz. In Congreso de Métodos Numéricos en Ingeniería (p. 263).

Casares, Javier (2008), Guía de posicionamiento en buscadores, publicado en Internet: http://javiercasares.com/wp-content/seo/Guia-de-referencia-SEO.pdf

Gosense Javier y Maciá, Fernando (2009), Posicionamiento en Buscadores, Madrid, España, Anaya.

Gómez, M. L. (2009), Posicionamiento en Buscadores. En M. L. Gómez, Posicionamiento en Buscadores. Valencia.

Green, T. (2005). *Studio Mx: Creación De Sitios Web (Diseño Y Creatividad)*. Anaya Publishers.

Hernández Gómez, L. (2011). Herramientas software para el trabajo científico colaborativos.

Inteco (2012), Guía para los usuarios: Identidad digital y reputación online, Ministerio de Industria, Energía y Turismo. España. Disponible en: http://www.inteco.es

Larreina, I. A. (2005). Artículo Posicionamiento en buscadores: una metodología práctica de optimización de sitios web. *El profesional de la información*, *14*(2), 108-124.

Sistema de Información de Comercio Exterior – SICE (2014), Ley de Propiedad Intelectual de la Legislación Nacional del Ecuador, Título I: De los Derechos de Autor y Derechos

Conexos, Capítulo I: Del Derecho de Autor, Sección I: Preceptos Generales, Art. 4, 5, 6 y 7, disponible en: http://www.sice.oas.org/int\_prop/nat\_leg/ecuador/L320ind.asp

Monaham, Michael (2010), Search Engine Optmization - SEO Secrets for 2010, EEUU, Media works publishing

Odon, Sean (2010), SEO for 2010, Search Engine Optimization Secrets, EEUU, Media works publishing.

Orense, M., & Rojas, O. I,. *SEO Cómo triunfar en Buscadores*. 2010. Segunda edición. ESIC Editorial.

Rognerud, Jon (2008), Ultimate Guide to Search Engine Optimization: Drive Traffic, Boost Conversion Rates and Make Lots of Money, EEUU, Entrepreneur Press

Sahami, M., & Heilman, T. D. (2006, May). A web-based kernel function for measuring the similarity of short text snippets. In *Proceedings of the 15th international conference on World Wide Web* (pp. 377-386). ACM.

Stark, J. (2010). *Building iPhone Apps with HTML, CSS, and JavaScript: Making App Store Apps Without Objective-C or Cocoa*. O'Reilly Media.

Tejedor, R. J. M. (2008). Posicionamiento web. *Bit*, (168), 66-68.

#### **Anexos**

#### **Anexo 1: Encuestas**

#### **ENCUESTA**

Profesor ( ) Estudiante ( ) Institución Educativa: Universidad Israel () Otra ()

Marque con una X su respuesta

1.- ¿Has visitado la página web del Centro de Educación Continua de la Universidad Israel?

- A. Si ( )
- B. No ( )
- 2.- ¿Cómo accediste a esta página web?
	- A. Desde buscadores (ej. Google) ( )
	- B. Desde enlace de la página web de la Universidad Israel ( )
	- C. Desde enlace de otro sitio web ( )
	- D. Desde enlace de red social ( )
- 3.- ¿Con qué frecuencia accedes a este sitio web?
	- A. Es la 1ra vez ( )
	- B. Casi nunca ( )
	- C. Ocasionalmente ( )
	- D. Seguido ( )
	- E. Todos los días ( )
- 4.- Accedes a la página principalmente para:
	- A. Ver novedades ( )
- B. Buscar cursos ( )
- C. Ver calendarios ( )
- D. Ver promociones ( )

5.- ¿Consideras que el diseño de interface: estructura, organización, colores, etc de la página es adecuado?

- A. Si ( )
- B. No ( )
- 6.- ¿Consideras que la página es de fácil navegación?
	- A. Si ( )
	- B. No ( )
- 7.- ¿Encontraste lo que buscabas en el sitio web?
	- A. Si ( )
	- B. No ( )

8.- ¿Te resulta útil la información de los cursos expuestos en el sitio web?

- A. Si ( )
- B. No ( )

9.- ¿Qué mejorarías de la actual página web?

- A. Diseño ( )
- B. Estructura ( )
- C. Contenido ( )
- D. Todas las anteriores ( )
- 10.- ¿Te gustaría recibir en tu correo periódicamente novedades de la página?
	- A. Si ( )
	- B. No ( )

Muchas gracias por tu ayuda.

**Anexo 2: Resultados de las Encuestas**

## **Entrevistados**

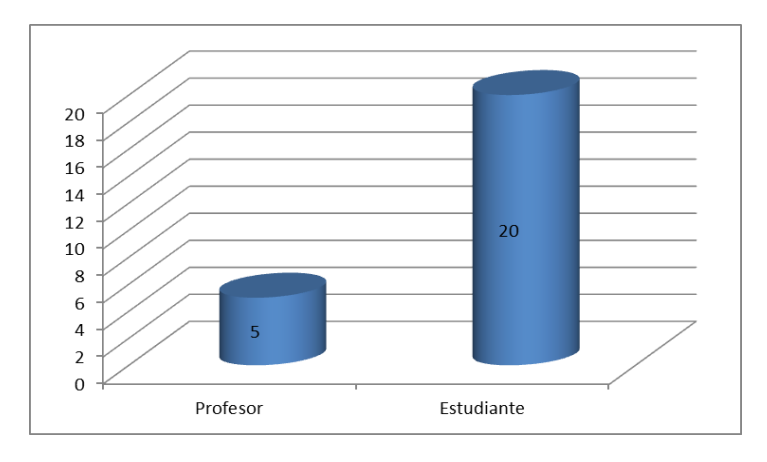

# **Institución Educativa**

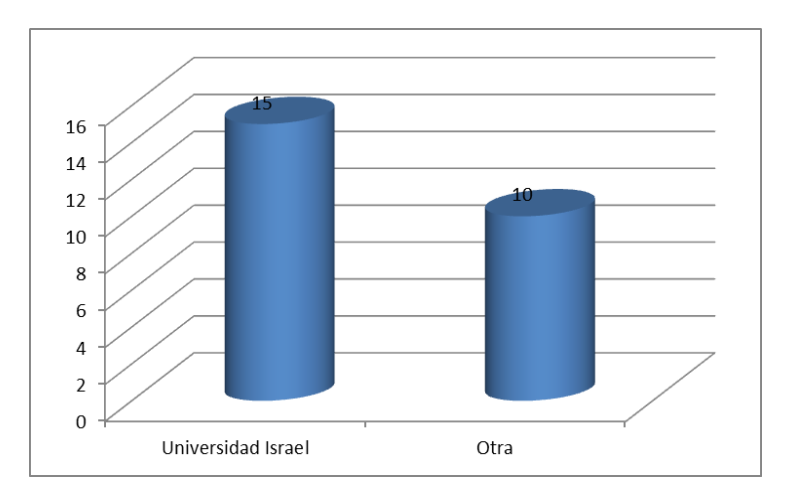

**1.** ¿Has visitado la página web del Centro de Educación Continua de la Universidad Israel?
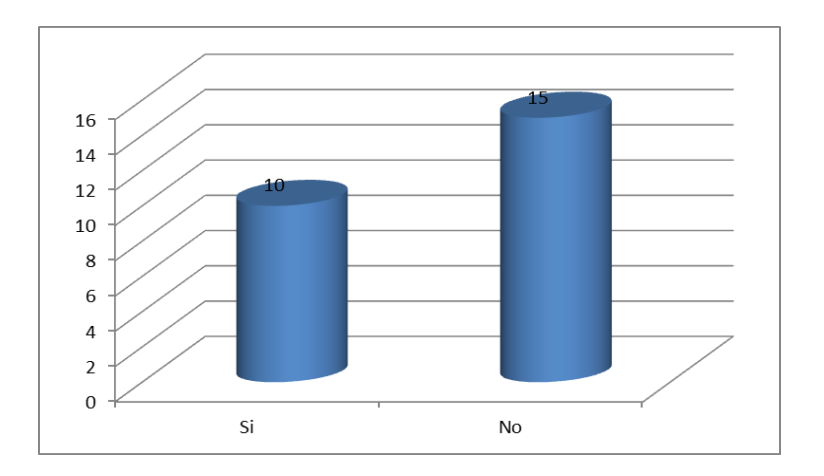

**2.** ¿Cómo accediste a esta página web?

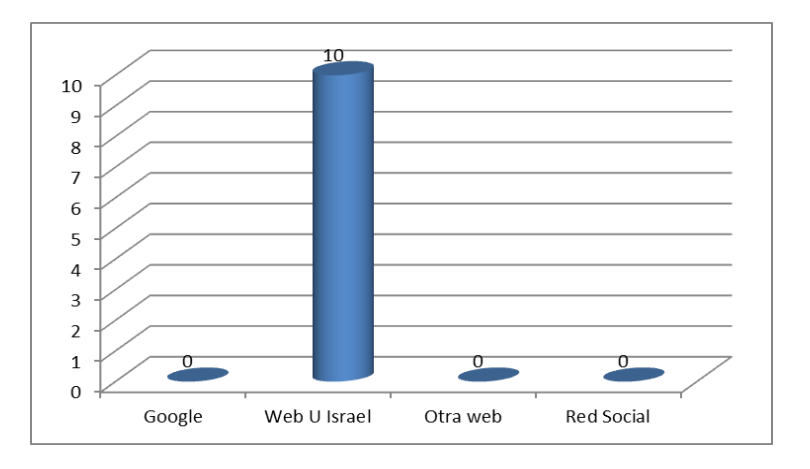

**3.** ¿Con qué frecuencia accedes a este sitio web?

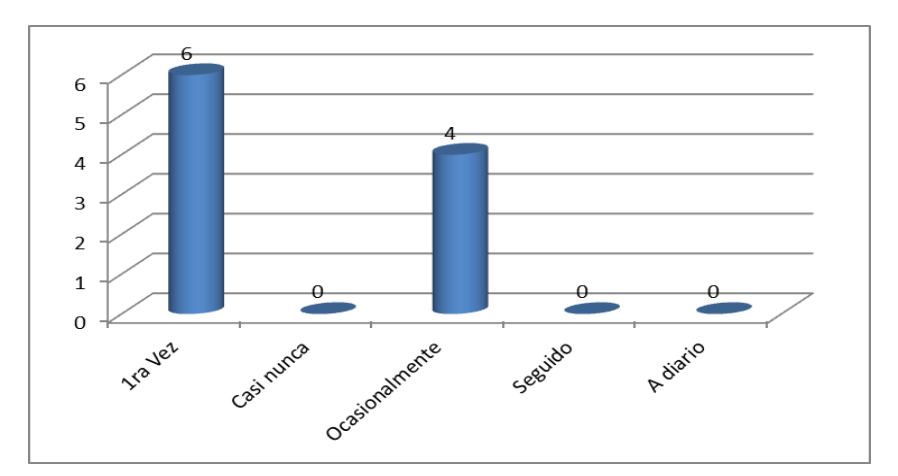

**4.** Accedes a la página principalmente para:

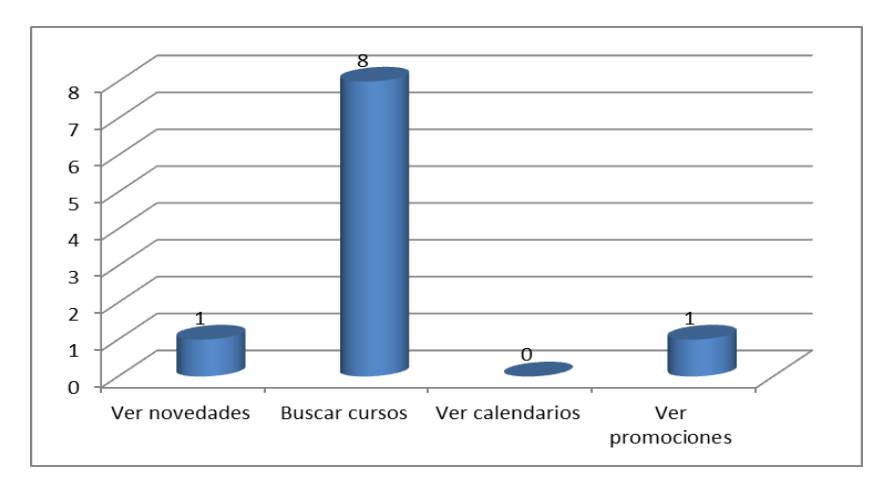

**5.** ¿Consideras que el diseño de interface: estructura, organización, colores, etc de la página es adecuado?

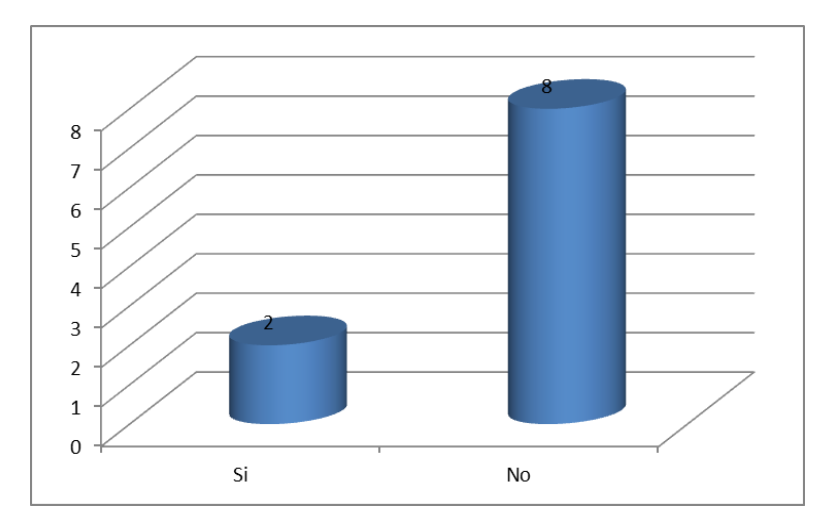

**6.** ¿Consideras que la página es de fácil navegación?

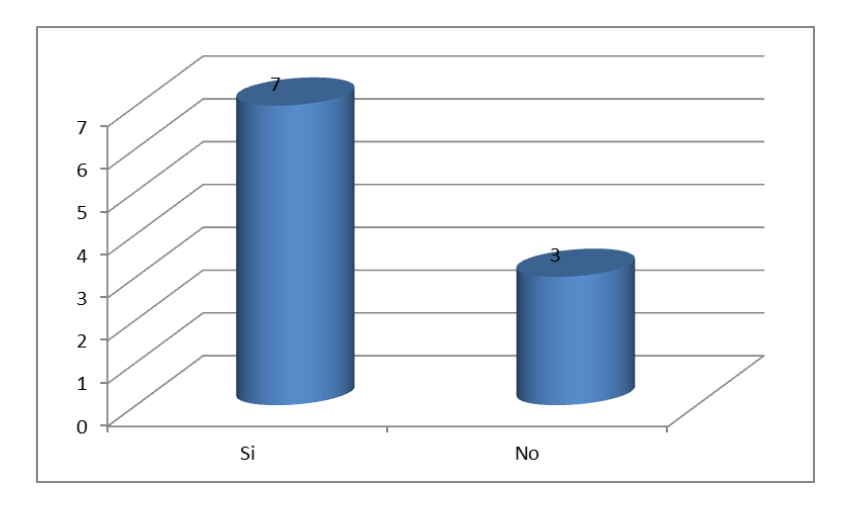

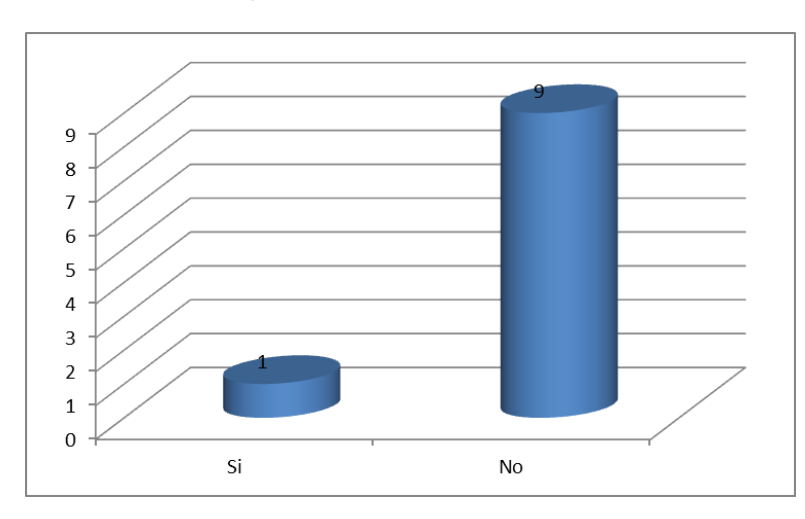

**7.** ¿Encontraste lo que buscabas en el sitio web?

**8.** ¿Te resulta útil la información de los cursos expuestos en el sitio web?

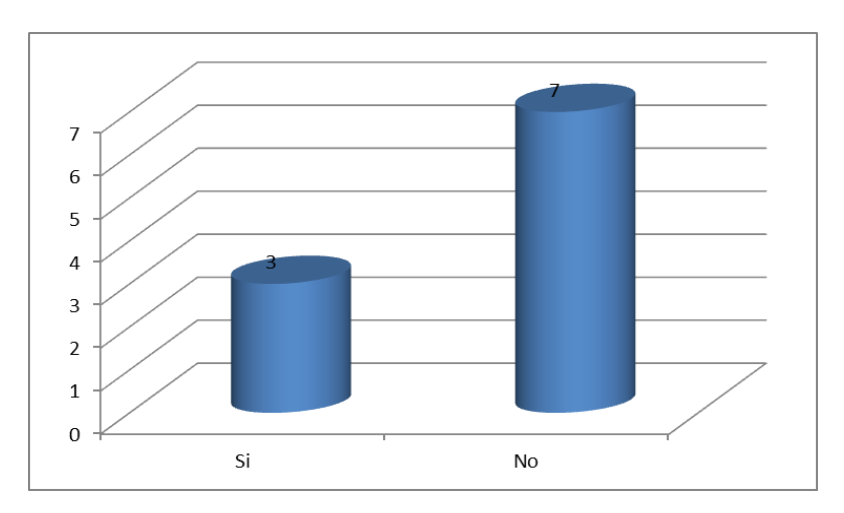

**9.** ¿Qué mejorarías de la actual página web?

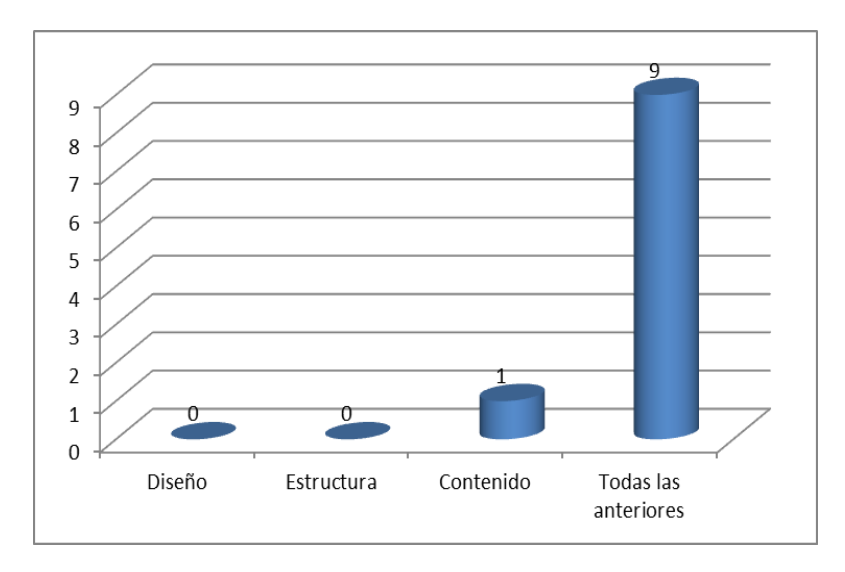

**10.** ¿Te gustaría recibir en tu correo periódicamente novedades de la página?

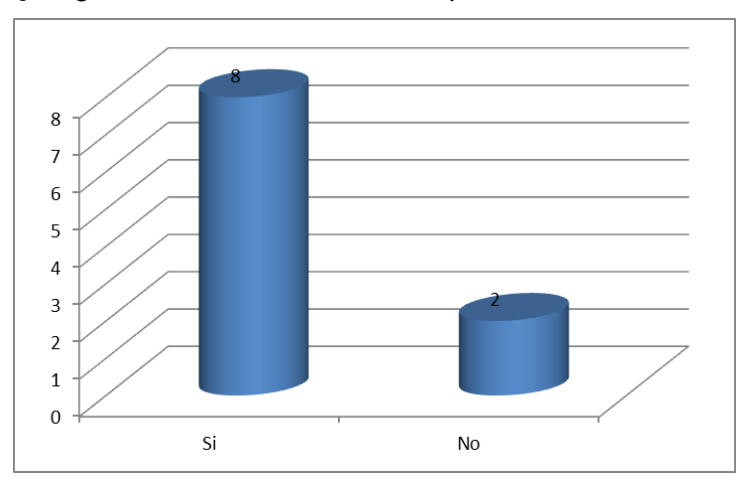

### **Conclusiones:**

- Las personas que alguna vez han visitado el sitio web de Educación Continua de la Universidad Israel pertenecen a esta misma Institución, personas ajenas a ella no la visitan.
- Gran parte de los mismos estudiantes de la Universidad Israel nunca han visitado el sitio web.
- Ya que la página no está posicionada en buscadores, ni tiene enlaces en otras páginas ni en redes sociales, el único medio por el que acceden las visitas es por la página principal de la Universidad Israel.
- De las personas que han ingresado a la página, la frecuencia de visita es bastante baja, el 60% ha ingresado una única vez.
- El 80% de los encuestados que ingresaron alguna vez al sitio web, lo hicieron para buscar cursos, sin embargo les pareció que la información expuesta no les fue totalmente útil, no fue suficiente.
- El sitio web le parece de fácil navegación al 70% de los encuestados pues se trata de una sola página, pero pese a ser fácil no encuentran lo que buscan. Esto se debe, una vez más a la poca información y contenido expuesto en el sitio.
- A la mayoría de personas que han visitado la página (80%) no les agrada la interface de diseño actual y recomiendan mejorar contenido, estructura y diseño.
- Se nota interés de los entrevistados en los cursos que ofrece el Centro de Educación Continua, pues al 80% les gustaría recibir información en sus correos.

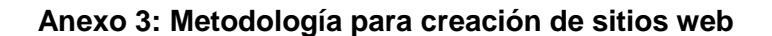

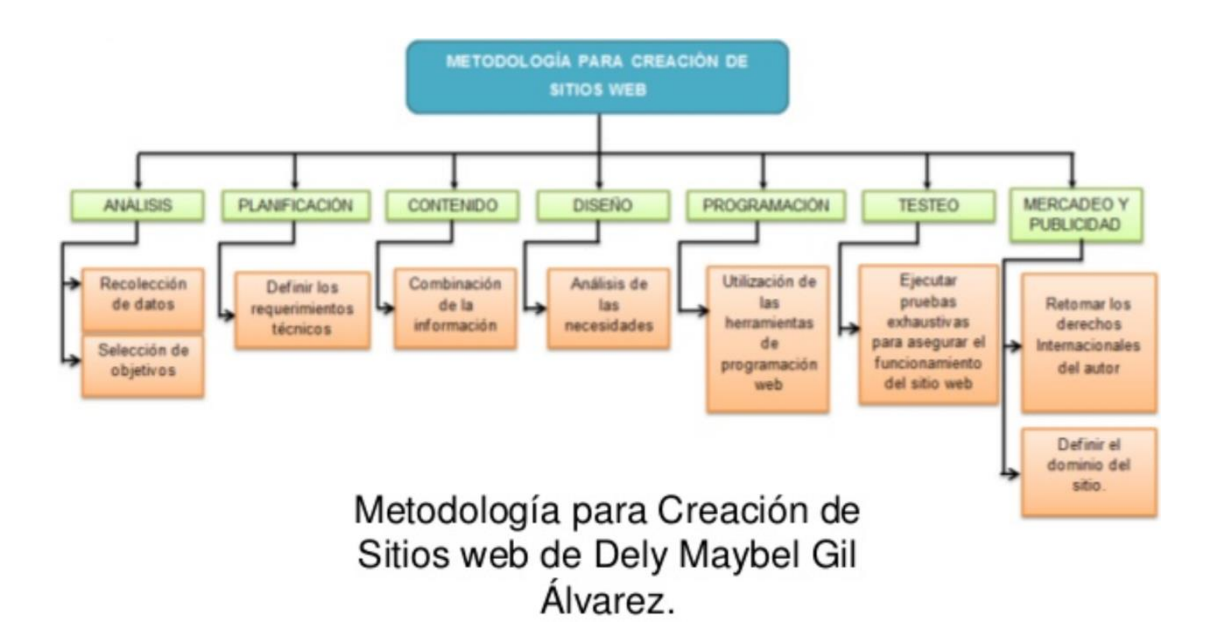

### **Anexo 4: Detalle manejo de tablas**

## **Tabla: wp\_commentmeta**

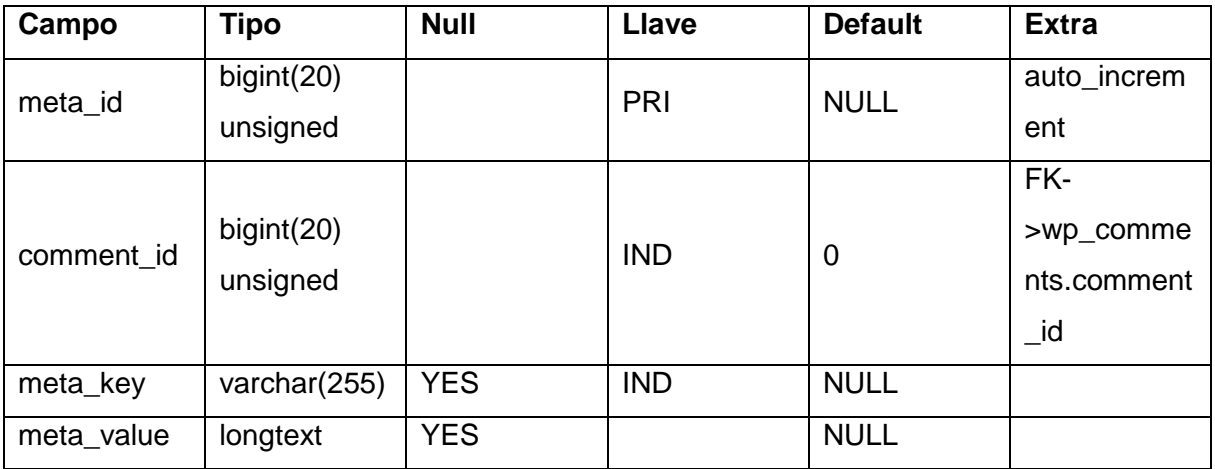

## **Tabla: wp\_comments**

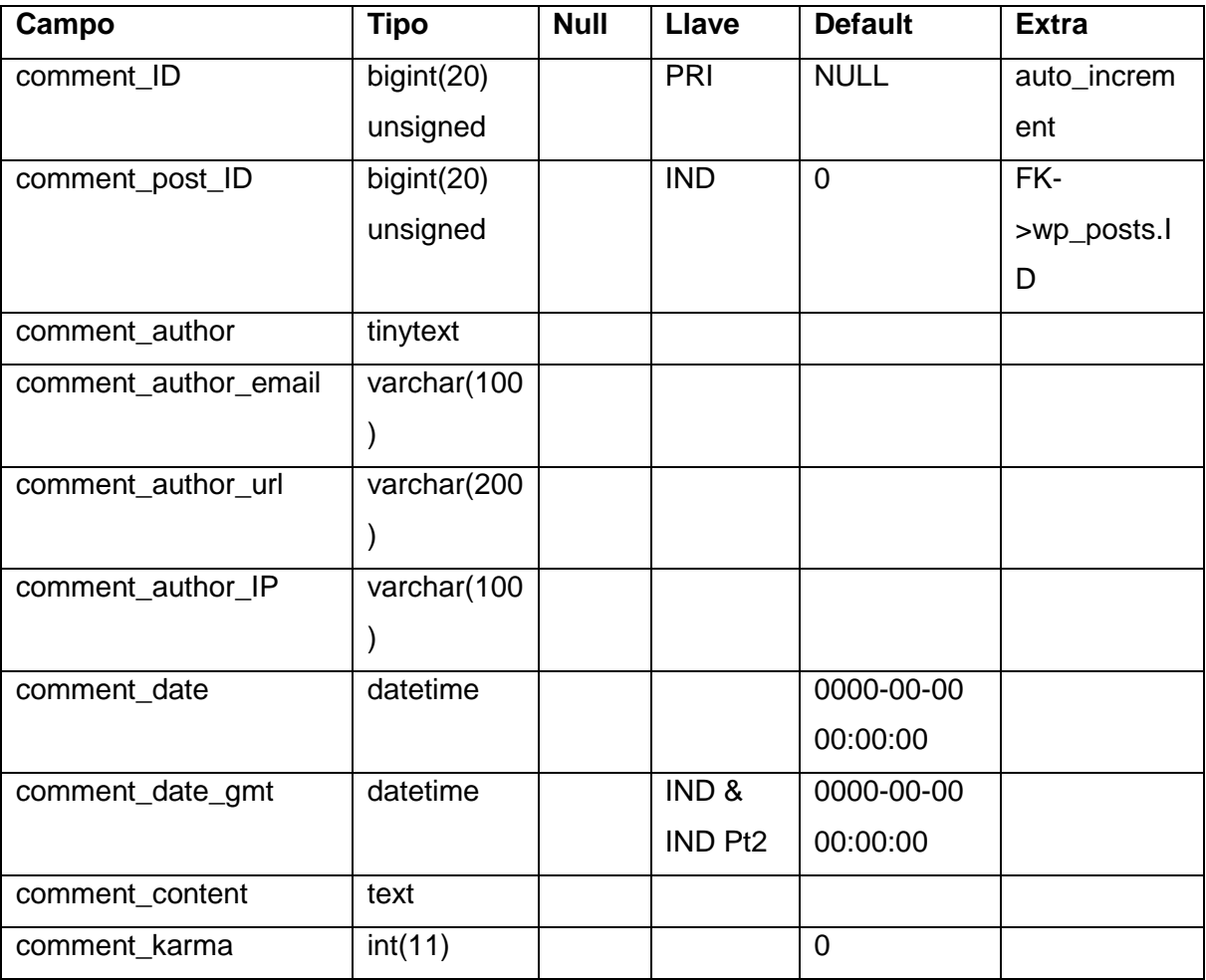

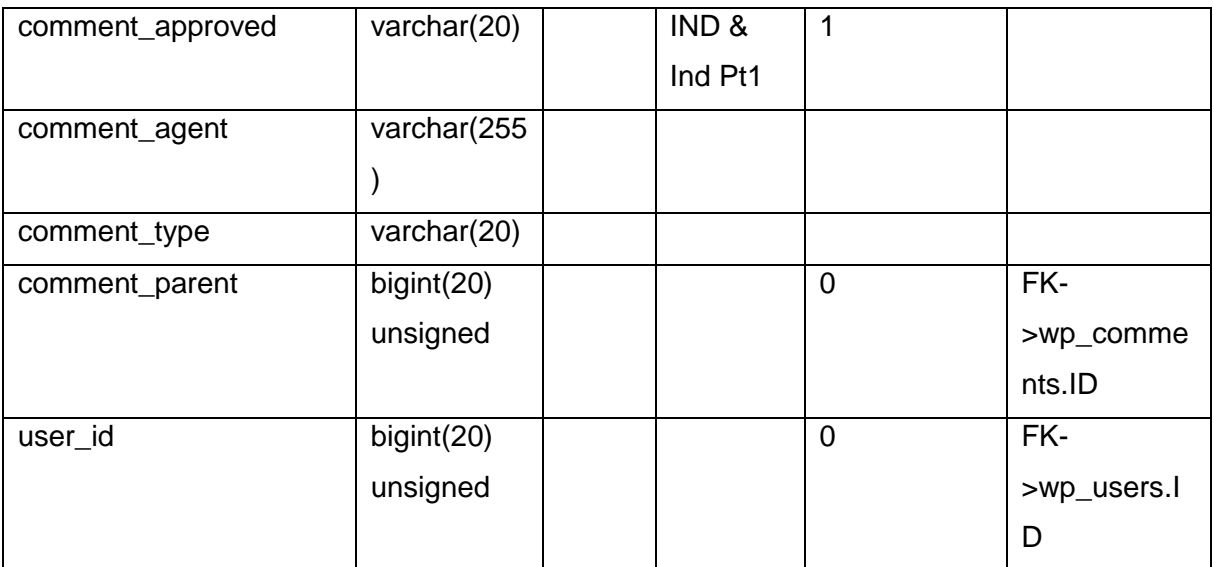

### **Tabla: wp\_links**

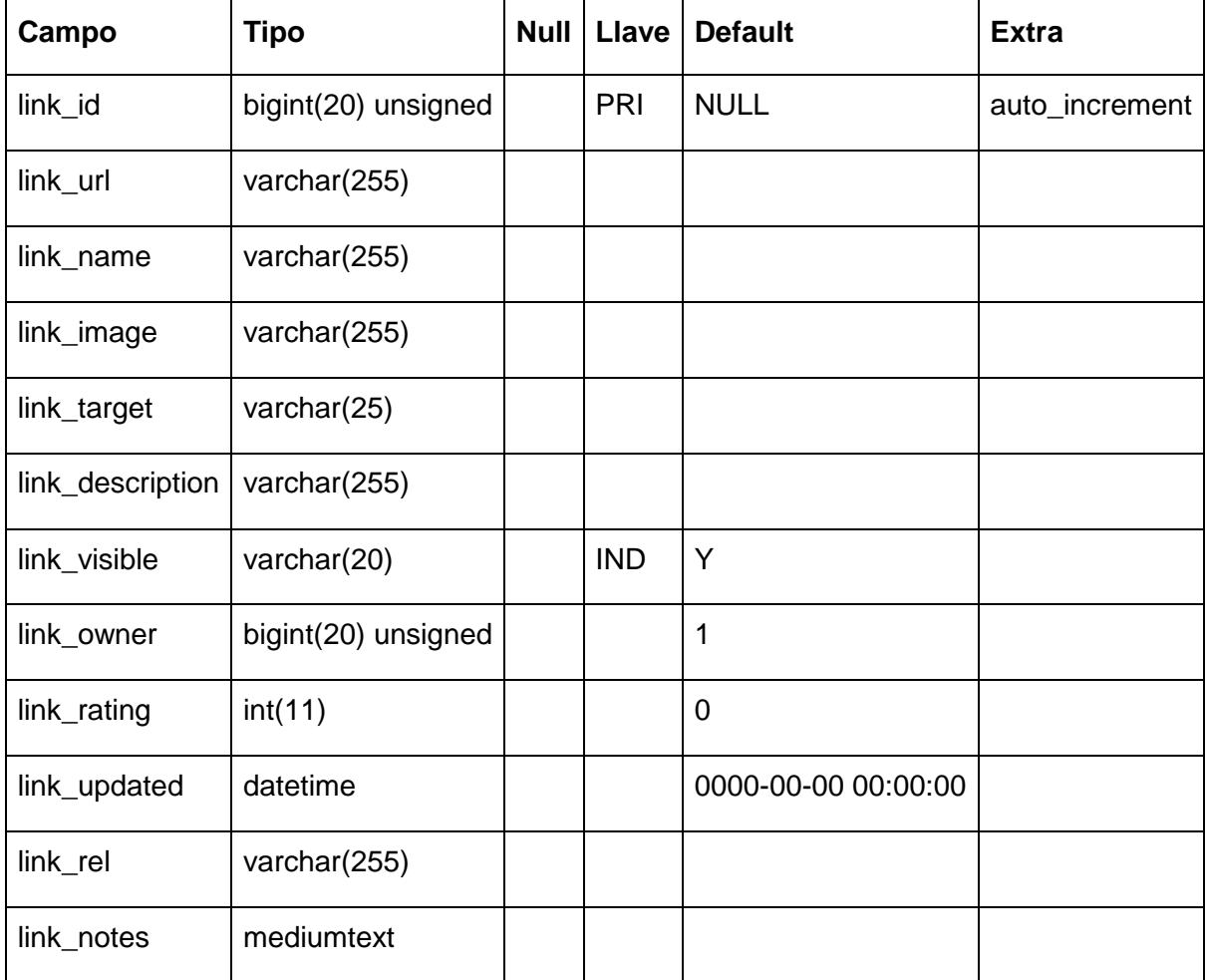

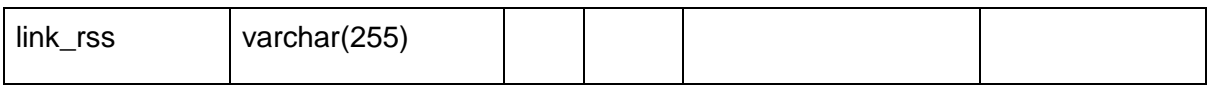

# **Tabla: wp\_options**

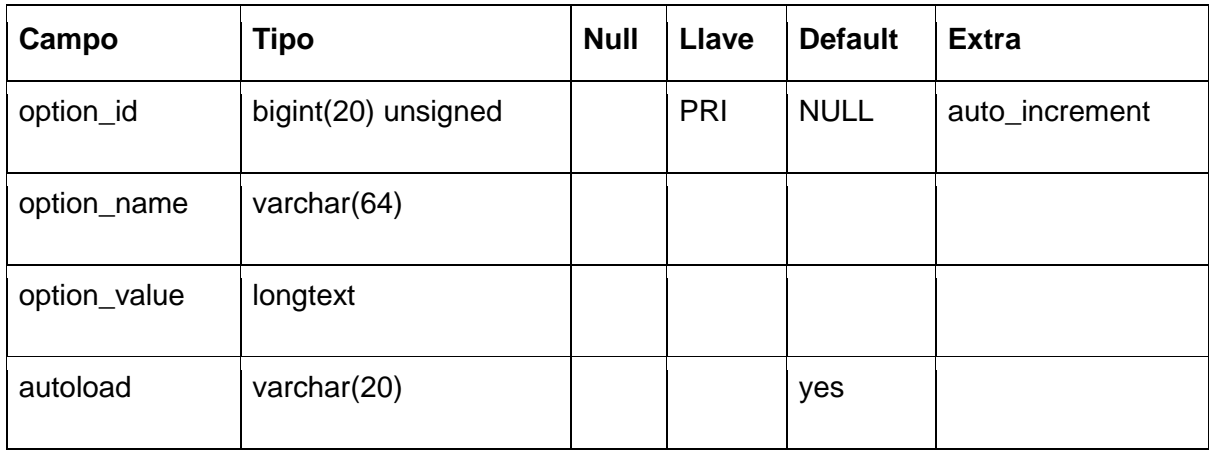

## **Tabla: wp\_postmeta**

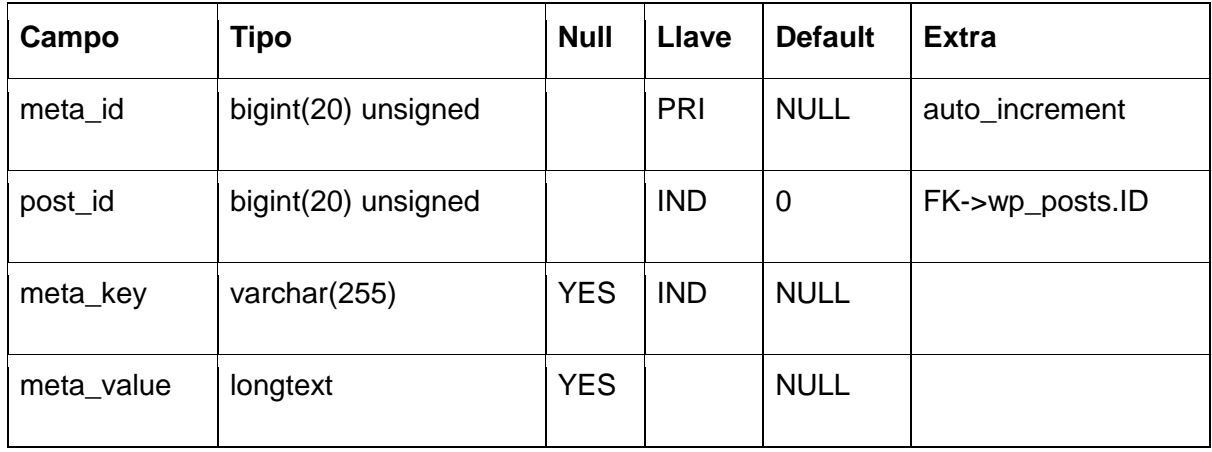

## **Tabla: wp\_posts**

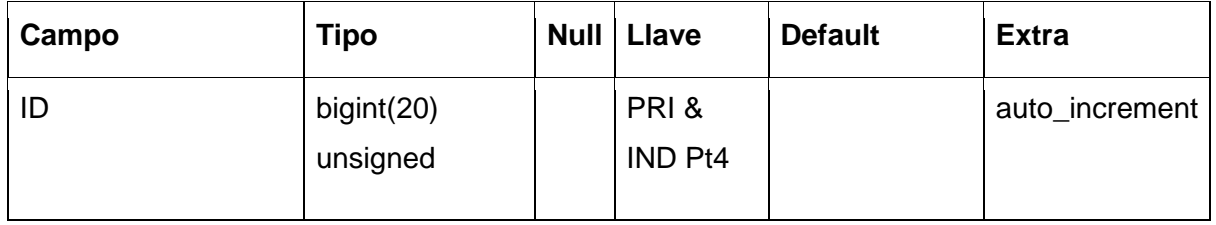

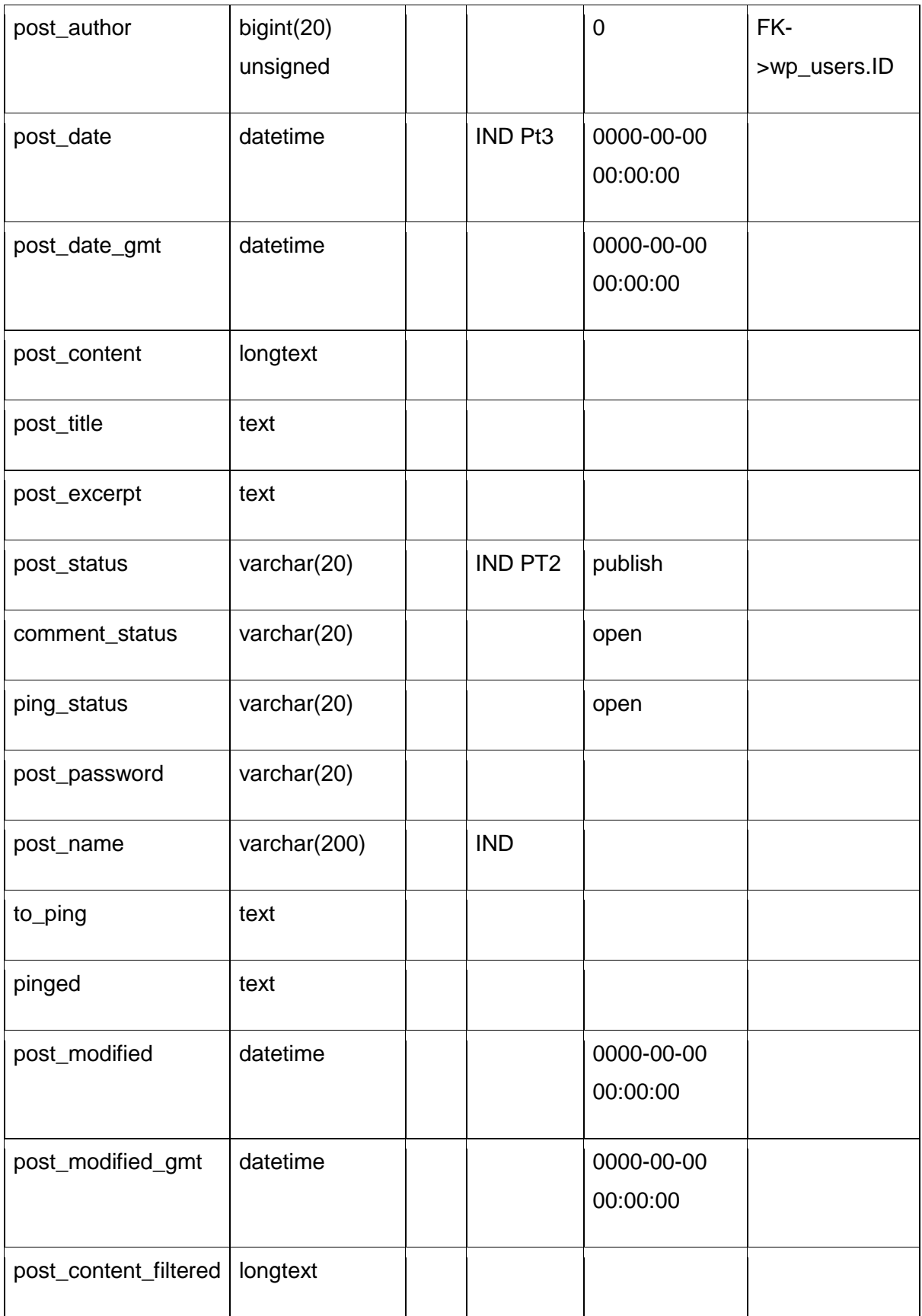

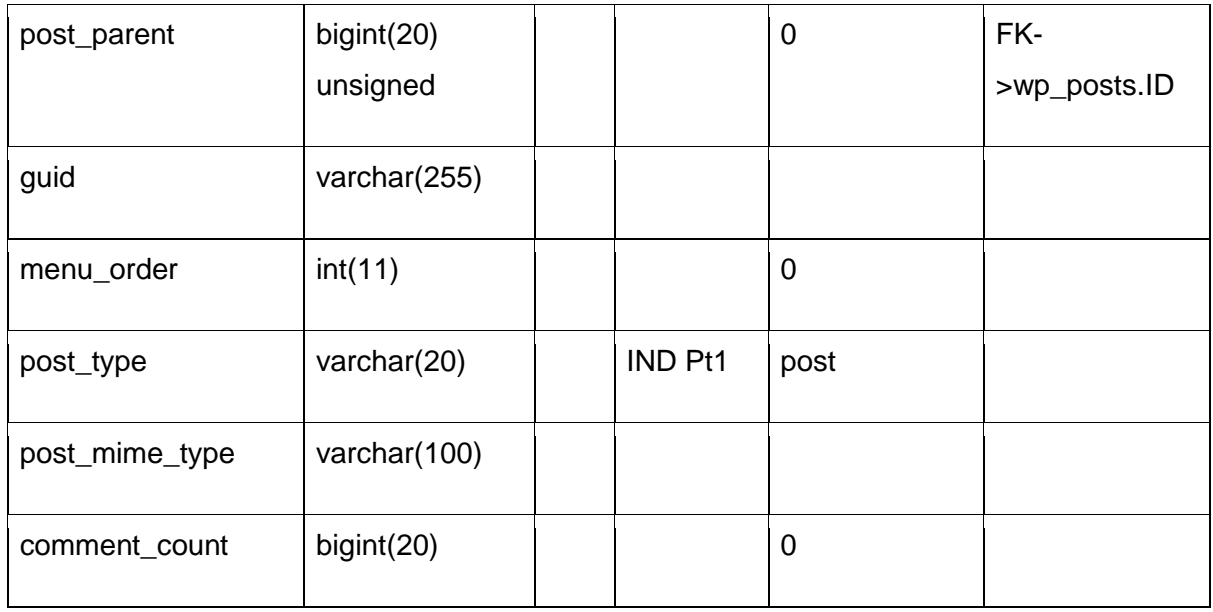

# **Tabla: wp\_terms**

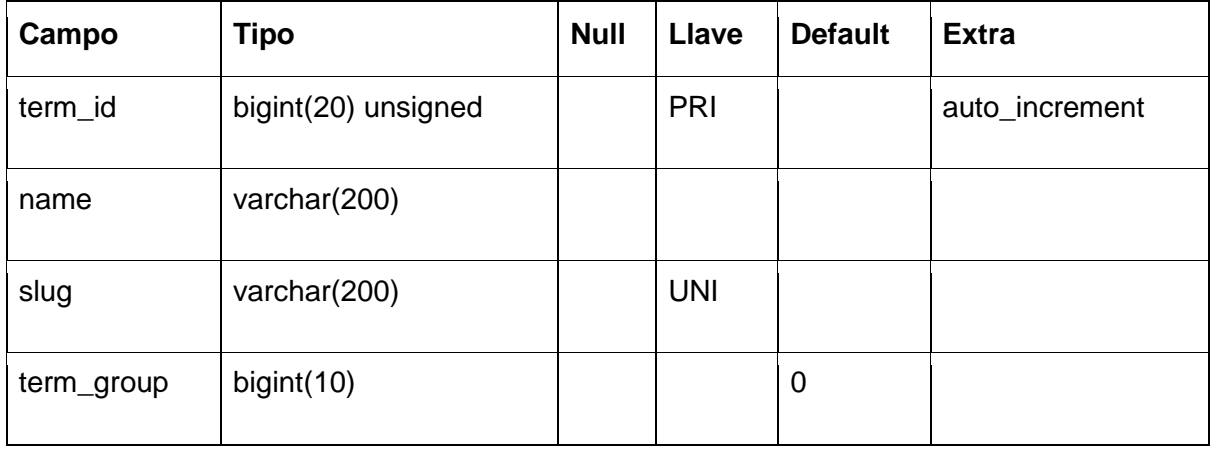

## **Tabla: wp\_term\_relationships**

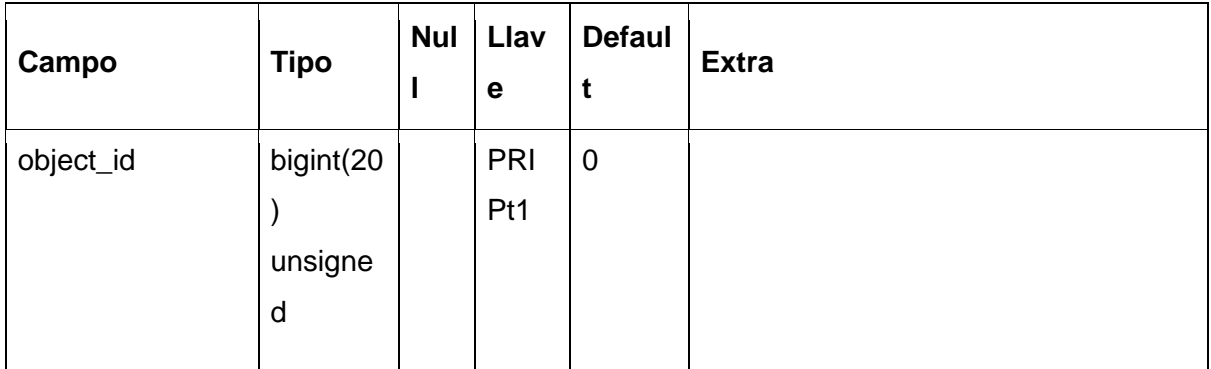

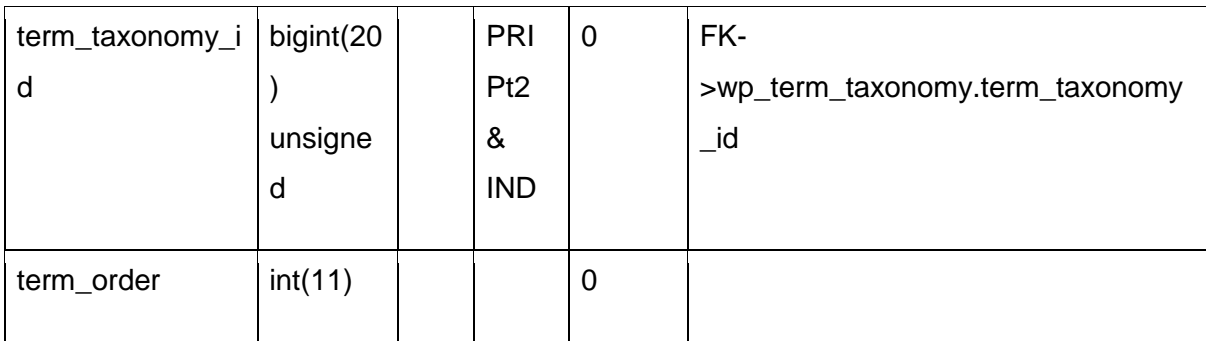

## **Tabla: wp\_term\_taxonomy**

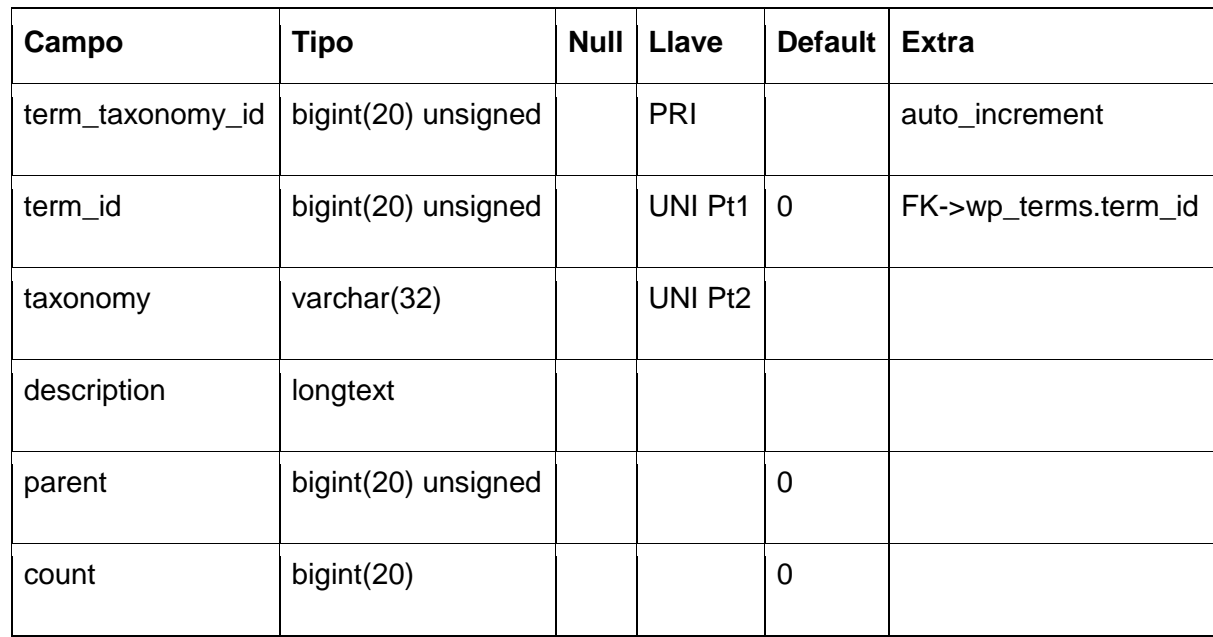

### **Tabla: wp\_usermeta**

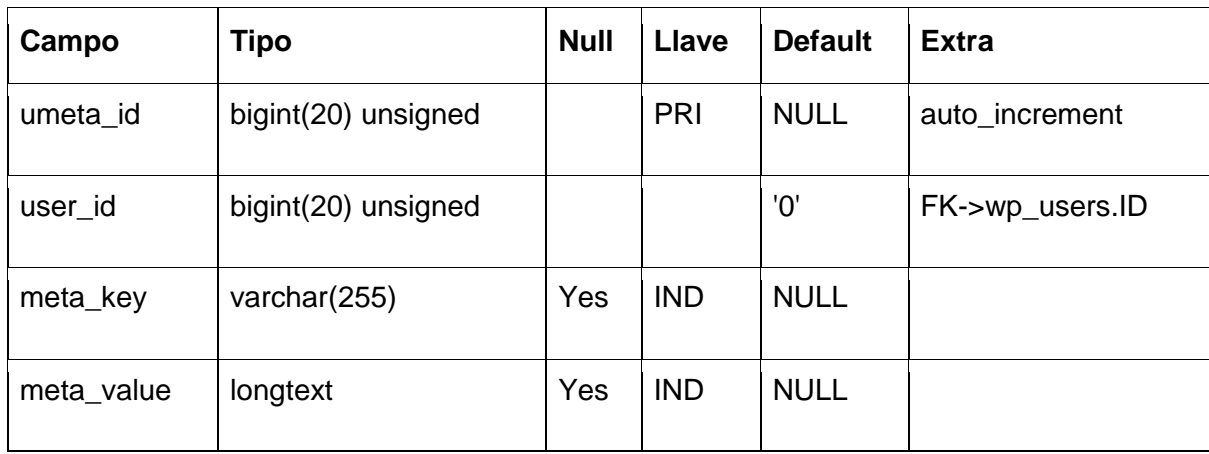

### **Tabla: wp\_users**

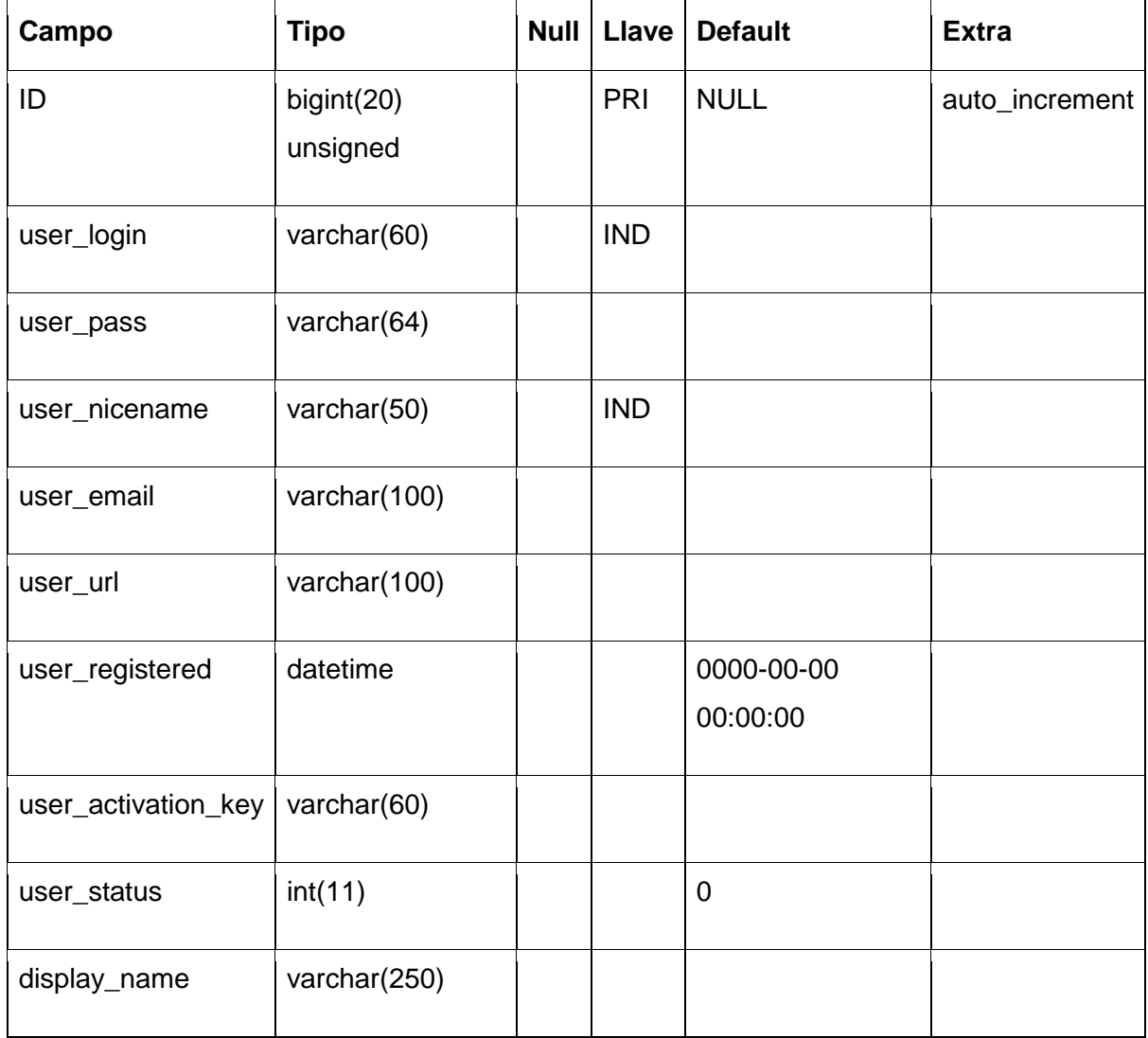

### **Anexo 5: Desarrollo del Template**

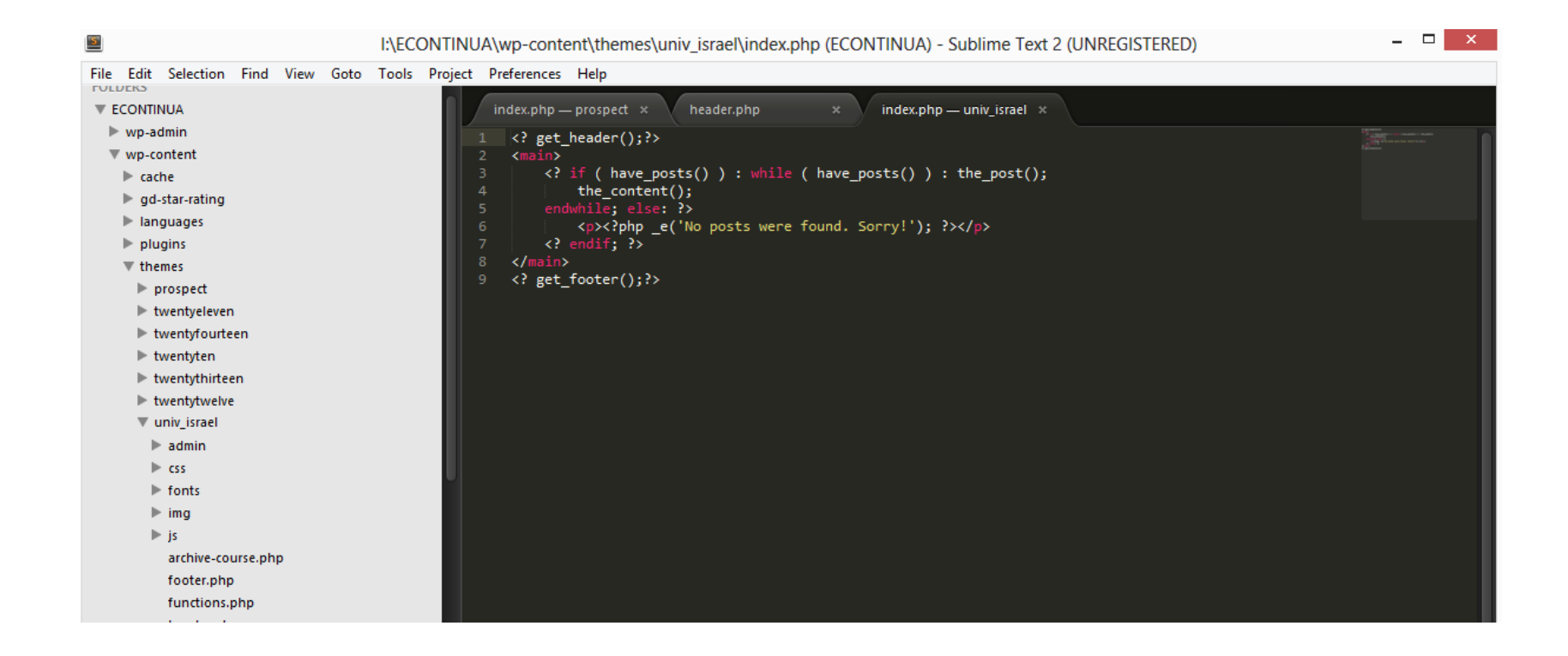

I:\ECONTINUA\wp-content\themes\univ\_israel\home.php (ECONTINUA) - Sublime Text 2 (UNREGISTERED)

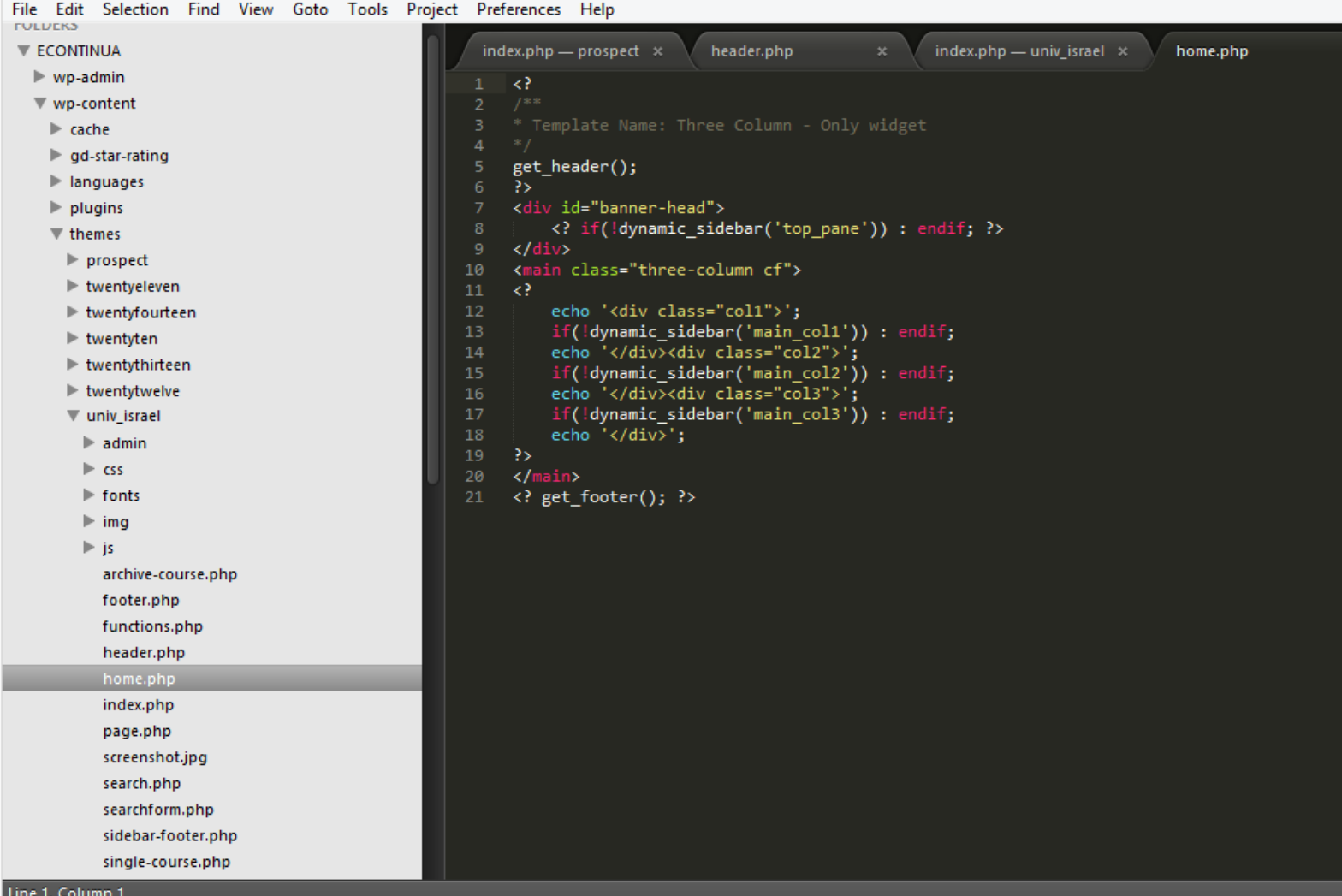

File Edit Selection Find View Goto Tools Project Preferences Help **TULUERS** home.php **ECONTINUA** index.php header.php  $\blacktriangleright$  wp-admin <! DOCTYPE HTML> wp-content <html>  $\blacktriangleright$  cache …<br>≺meta http-equiv="Content-Type" content="text/html; charset=utf-8" /> l gd-star-rating <meta name="author" content="Danilo Gallo" />  $\blacktriangleright$  languages <meta name="viewport" content="width=device-width, initialscale=1.0, user-scalable=0, minimum-scal  $\blacktriangleright$  plugins <meta name="apple-mobile-web-app-capable" content="yes"> <meta name="apple-mobile-web-app-status-bar-style" content="black">  $\overline{\mathbf{v}}$  themes <title><?php wp\_title(); ?></title>  $\blacktriangleright$  prospect  $\langle ? \text{ wp\_head}( ) \rangle$  $\blacktriangleright$  twentyeleven </head>  $12\,$  $\blacktriangleright$  twentyfourteen  $13<sub>1</sub>$  $\blacktriangleright$  twentyten  $\blacktriangleright$  twentythirteen <div id="site">  $\blacktriangleright$  twentytwelve  $\overline{\mathbf{v}}$  univ\_israel  $\langle$ ? insert\_logo();  $\blacktriangleright$  admin  $social\_media()$ ;  $\blacktriangleright$ css 3>  $\blacktriangleright$  fonts <? wp\_nav\_menu(array('theme\_location' => 'header\_menu', 'container' => 'div', 'menu\_class' => </div></header>  $\blacktriangleright$  img <nav><? wp\_nav\_menu(array('theme\_location' => 'main\_menu', 'container' => 'div', 'menu\_class' =>  $\blacktriangleright$  js archive-course.php footer.php functions.php header.php home.php index.php page.php screenshot.jpg search.php searchform.php

 $\mathbf{S}$ 

sidebar-footer.php single-course.php

I:\ECONTINUA\wp-content\themes\univ\_israel\header.php (ECONTINUA) - Sublime Text 2 (UNREGISTERED)

 $\overline{\mathbf{z}}$ 

I:\ECONTINUA\wp-content\themes\univ\_israel\functions.php (ECONTINUA) - Sublime Text 2 (UNREGISTERED)

| File Edit Selection Find View Goto Tools Project Preferences Help<br><b>FULLIERS</b> |                                                                                                    |
|--------------------------------------------------------------------------------------|----------------------------------------------------------------------------------------------------|
| <b>ECONTINUA</b>                                                                     | header.php<br>index.php<br>functions.php<br>$\mathbf{x}$<br>home.php<br>$\times$<br>$\mathbf{x}$<br>$\mathbf{\times}$   |
| $\blacktriangleright$ wp-admin                                                       |                                                                                                    |
| $\blacktriangledown$ wp-content                                                      | $\lt$ ?php<br>define('theme_dir',get_template_directory_uri() . '/');                                                   |
| $\blacktriangleright$ cache                                                          | require_once('admin/sede.php');                                                                                         |
| ⊩gd-star-rating                                                                      | require once('admin/theme-options.php');<br>$\boldsymbol{\vartriangle}$                                                 |
| $\blacktriangleright$ languages                                                      | require_once('admin/course-post-type.php');<br>-5                                                                       |
| $\blacktriangleright$ plugins                                                        | require_once('admin/widgets.php');<br>6                                                                                 |
| $\overline{\mathbf{v}}$ themes                                                       | add_theme_support( 'post-thumbnails' );<br>8                                                                            |
| $\blacktriangleright$ prospect                                                       | register nav menus(array(<br>9                                                                                          |
| $\blacktriangleright$ twentyeleven                                                   | 10<br>$'$ main menu' => 'Main menu',                                                                                    |
| $\blacktriangleright$ twentyfourteen                                                 | 'header menu' => 'header menu'<br>11<br>12 <sub>2</sub><br>$))$ ;                                                       |
| $\blacktriangleright$ twentyten                                                      | 13<br>function theme css js(){                                                                                          |
| $\blacktriangleright$ twentythirteen                                                 | 14<br>wp enqueue style('theme-styles', theme dir.'style.css');                                                          |
| $\blacktriangleright$ twentytwelve                                                   | wp enqueue script('theme-html5', theme dir.'js/html5shiv.js',array('jquery'));<br>15                                    |
| w univ_israel                                                                        | wp enqueue script('theme-scripts', theme dir.'js/scripts.js',array('jquery'));<br>16<br>17<br>Υ.                        |
| $\blacktriangleright$ admin                                                          | add action( 'wp enqueue scripts', 'theme css js' );<br>18                                                               |
| $\triangleright$ CSS                                                                 | 19                                                                                                    |
| $\blacktriangleright$ fonts                                                          | 20<br>function add sidebars(\$sidebars){                                                                                |
|                                                                                      | 21<br>foreach(\$sidebars as \$sidebar){<br>register_sidebar (array(<br>22 <sub>2</sub>                                  |
| $\blacktriangleright$ img                                                            | $'name'$ => \$sidebar,<br>23                                                                                            |
| ⊫ js                                                                                 | $'id'$ => "sidebar-".\$sidebar,<br>24                                                                                   |
| archive-course.php                                                                   | 'before widget' => ' <div class="widget %2\$s" id="%1\$s">',<br/>25</div>                                               |
| footer.php                                                                           | 'after widget' => '',<br>26<br>'before title' => ' <h2 class="widgettitle">',<br/>27</h2>                               |
| functions.php                                                                        | $'$ after_title' => '' )<br>28                                                                                          |
| header.php                                                                           | 29<br>$\mathbf{E}$                                                                                                    |
| home.php                                                                             | 30                                                                                                    |
| index.php                                                                            | 31<br>32                                                                                                    |
| page.php                                                                             | 33<br>add sidebars(array('top pane','main coll','main col2','main col3','footer left','footer middle','footer right')); |
| screenshot.jpg                                                                       | 34                                                                                                    |
| search.php                                                                           | 35<br>add filter('request', 'smashing custom feed');                                                                    |
| searchform.php                                                                       | 36<br>function smashing_custom_feed(\$vars) {<br>37<br>if ( isset( $$vars['feed']$ ) ) {                                |
| sidebar-footer.php                                                                   | 38<br>$$vars['post_type'] = get\_post_type();$                                                                          |
| single-course.php                                                                    | 39                                                                                                    |
| single.php                                                                           | 40<br>return \$vars;                                                                                                    |
| style.css                                                                            | 41<br>ł<br>42                                                                                                    |
| index.php.                                                                           |                                                                                                    |

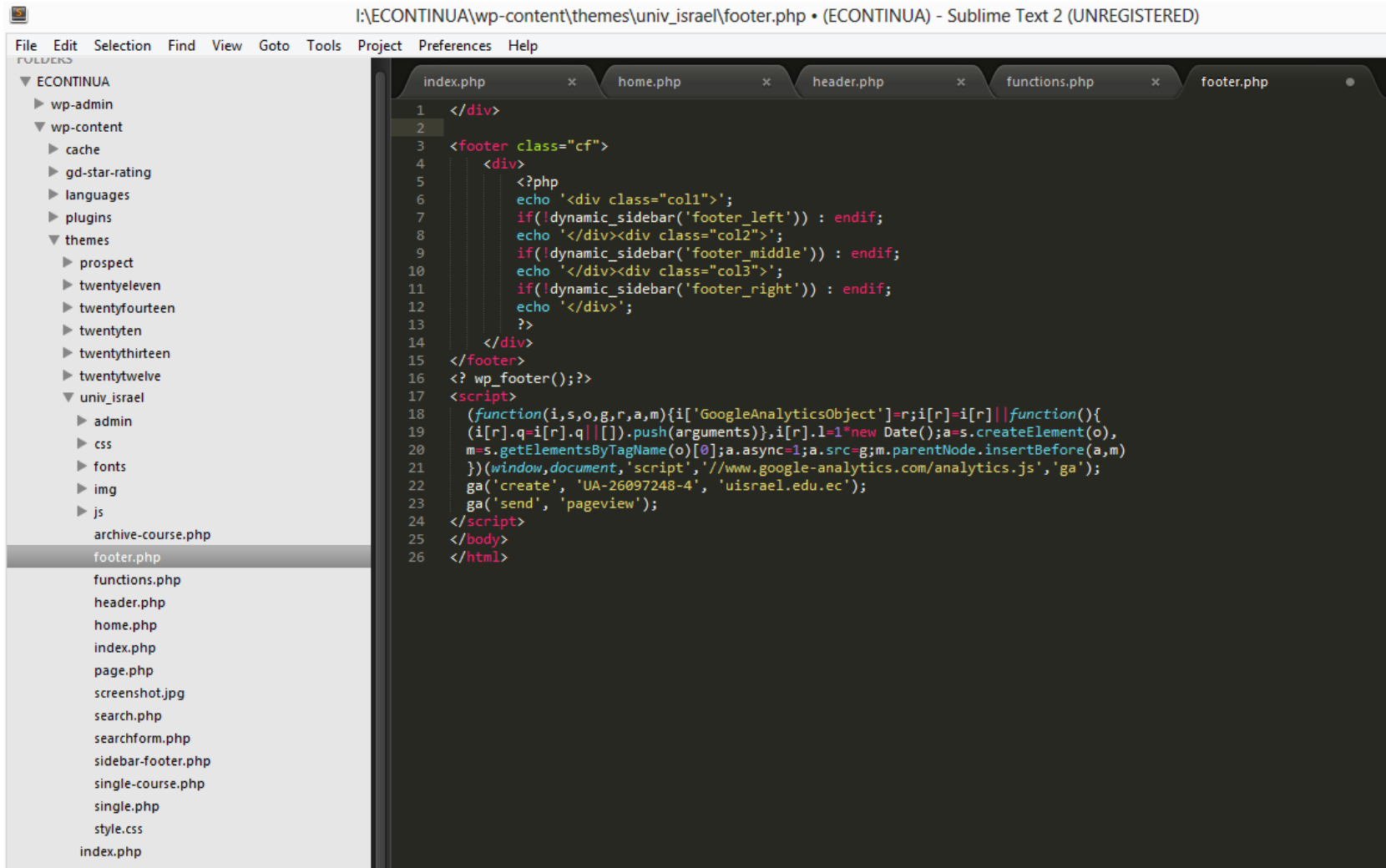

 $I+FCONTINIAN$ <sub>WD</sub>-content\themes\univ\_israel\footer.php +  $(FCONTINIIA)$  - Sublime Text 2 (UNREGISTERED)

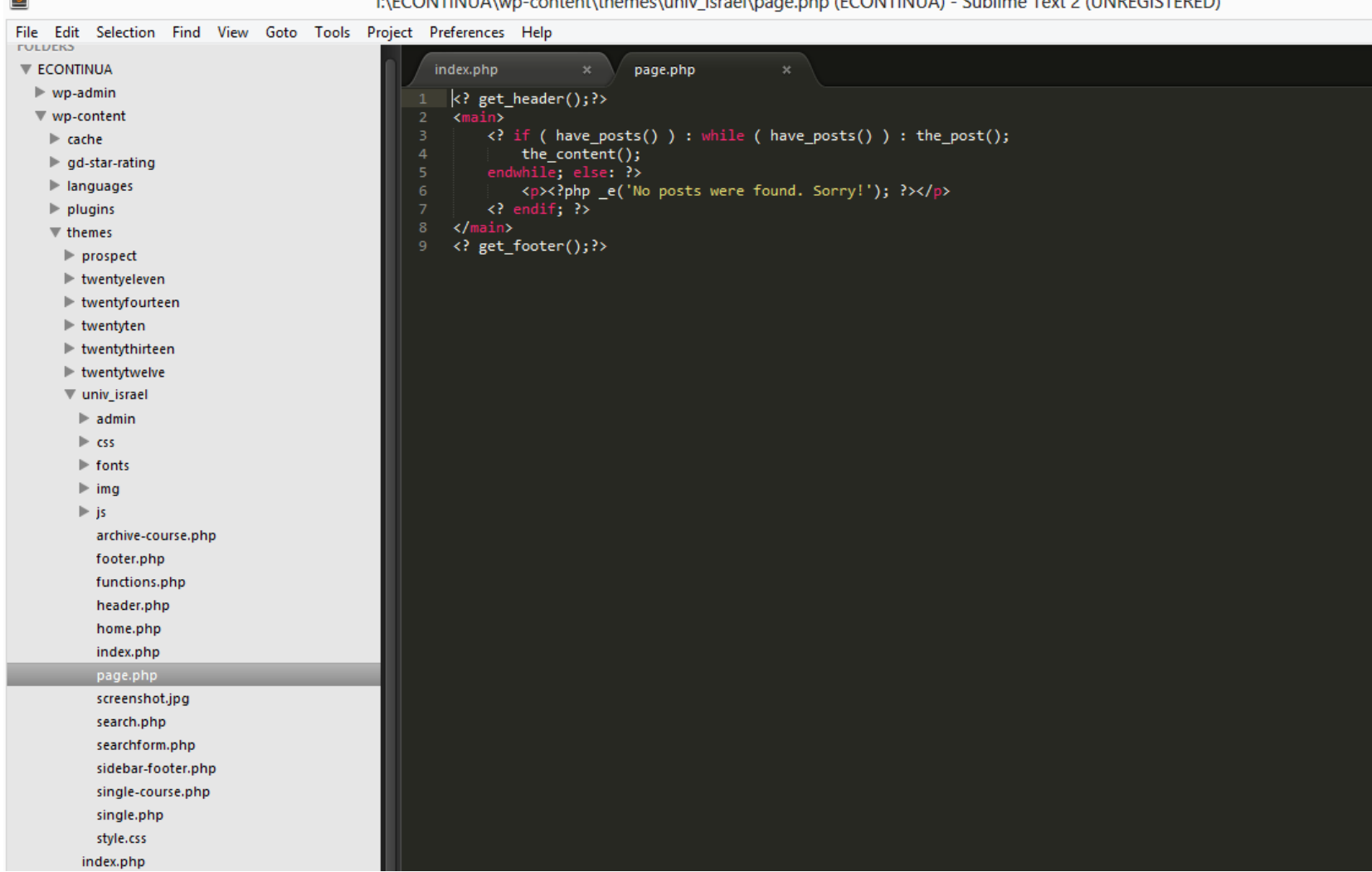

**R** 

 $P(\text{CONTINU} | \text{A} \cup \text{on} \text{cont} | \text{th} \text{me} \cup \text{min} \text{ is real} | \text{page} | \text{ph} \cap (E(\text{ONTINII} | \text{A}) = \text{Sublim} | \text{Text} | \text{A} | \text{INPRE} | \text{ITED} | \text{Theorem} | \text{Inorder} | \text{Inorder} | \text{Inorder} | \text{Inorder} | \text{Inorder} | \text{Inorder} | \text{Inorder} | \text{Inorder} | \text{Inorder} | \text{Inorder} | \text{Inorder} | \text{Inorder} | \text{Inorder} | \text{Inorder} | \text$ 

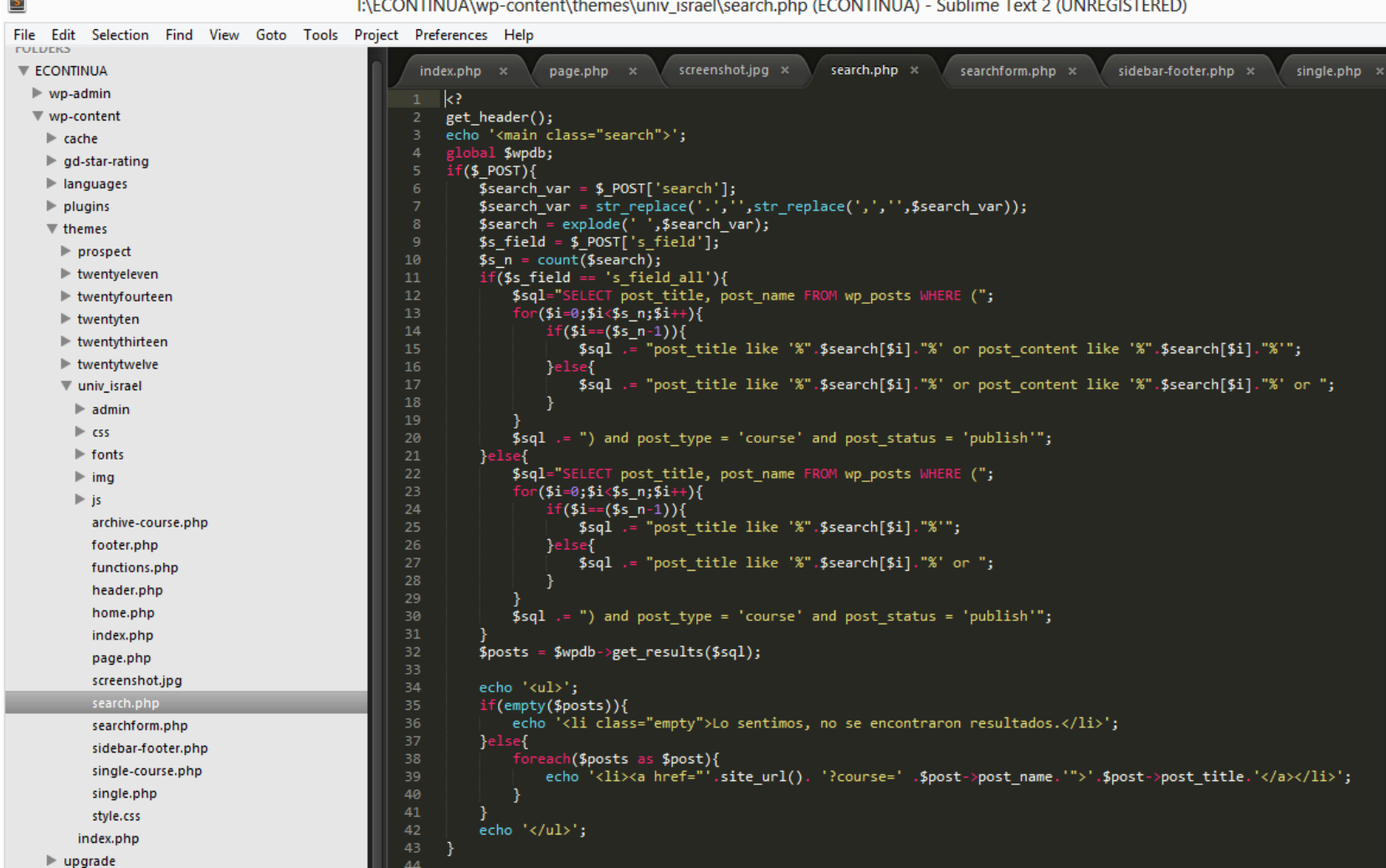

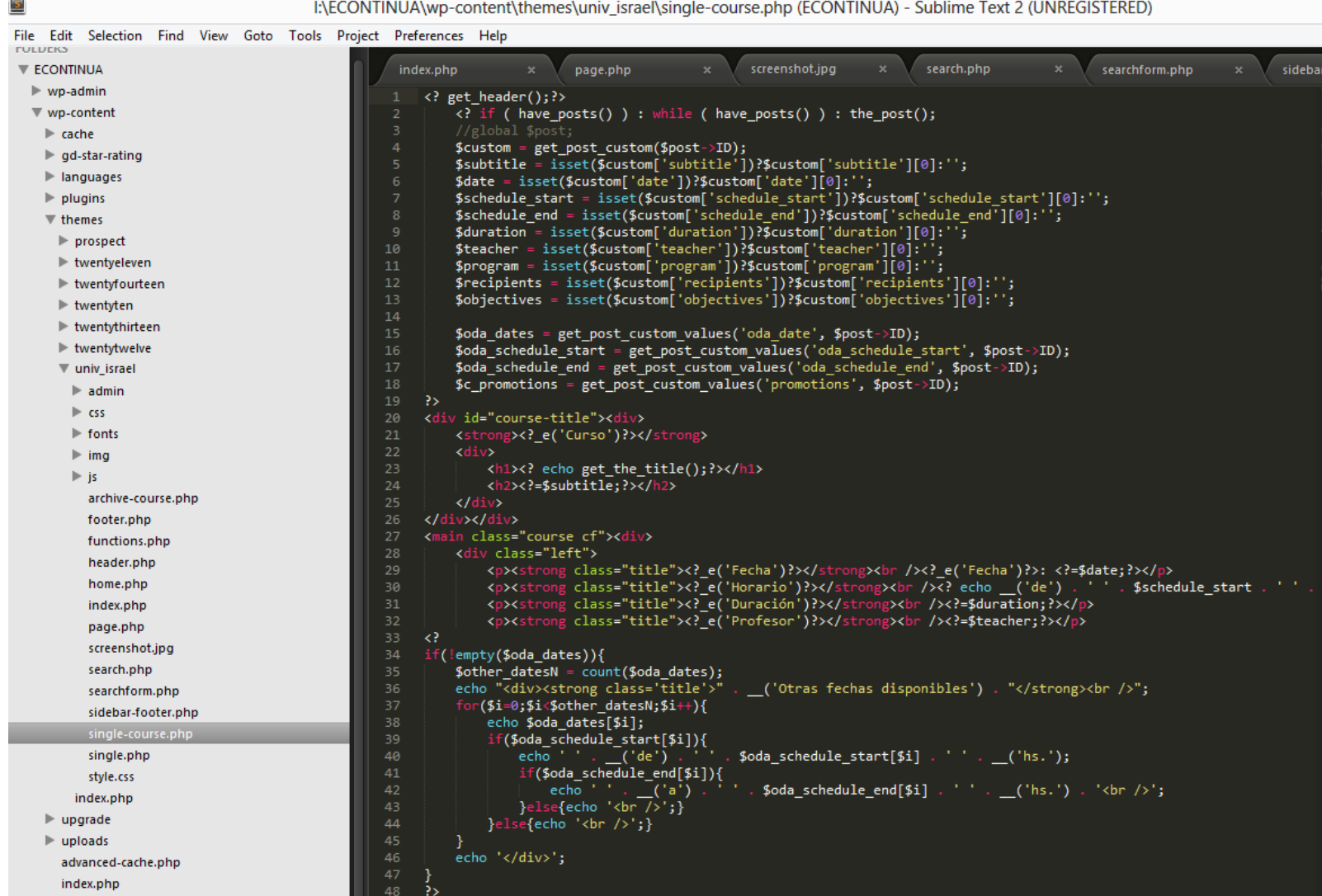

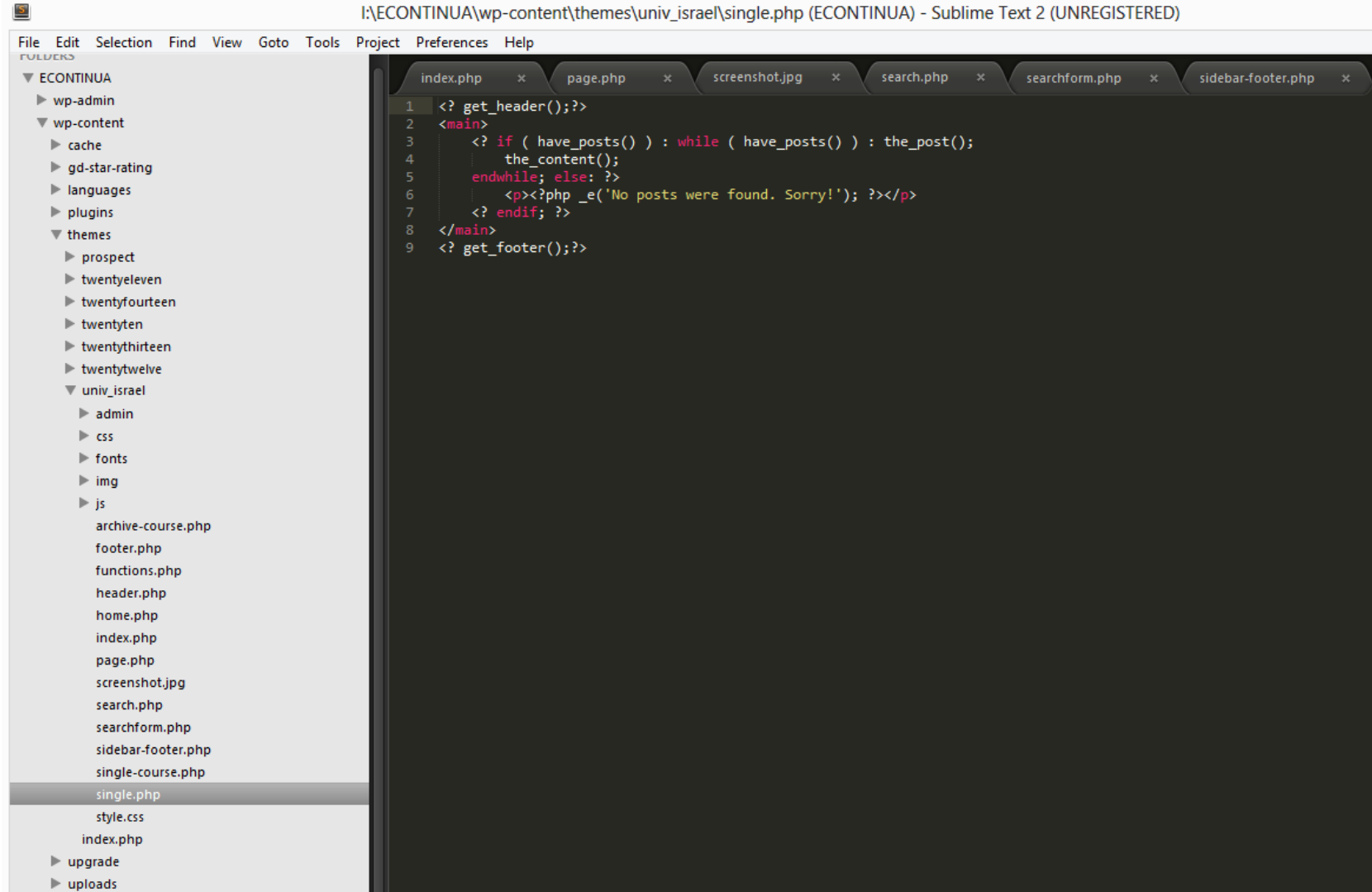

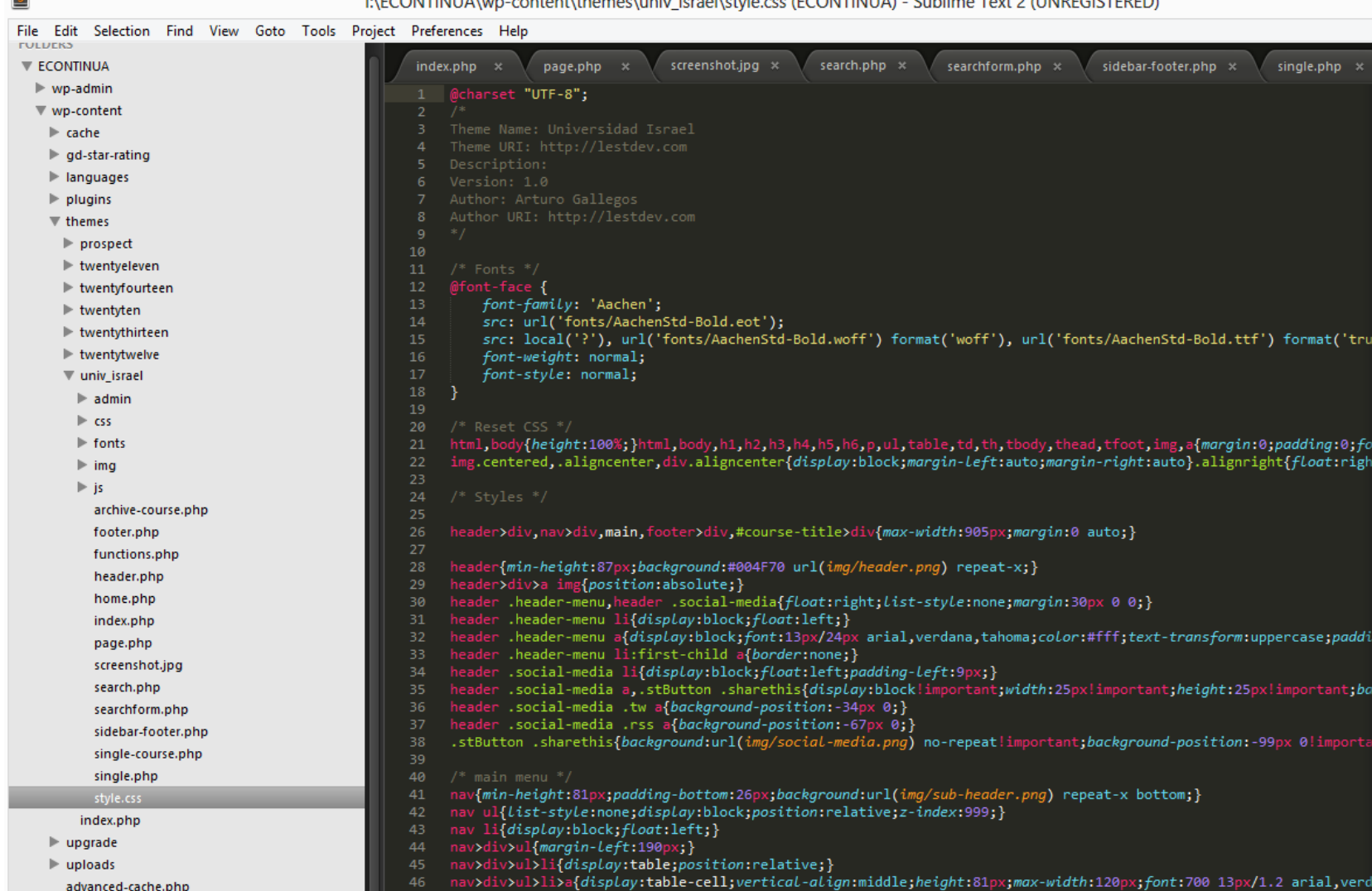

**COL** 

# **Anexo 6: Desarrollo del Plugin**

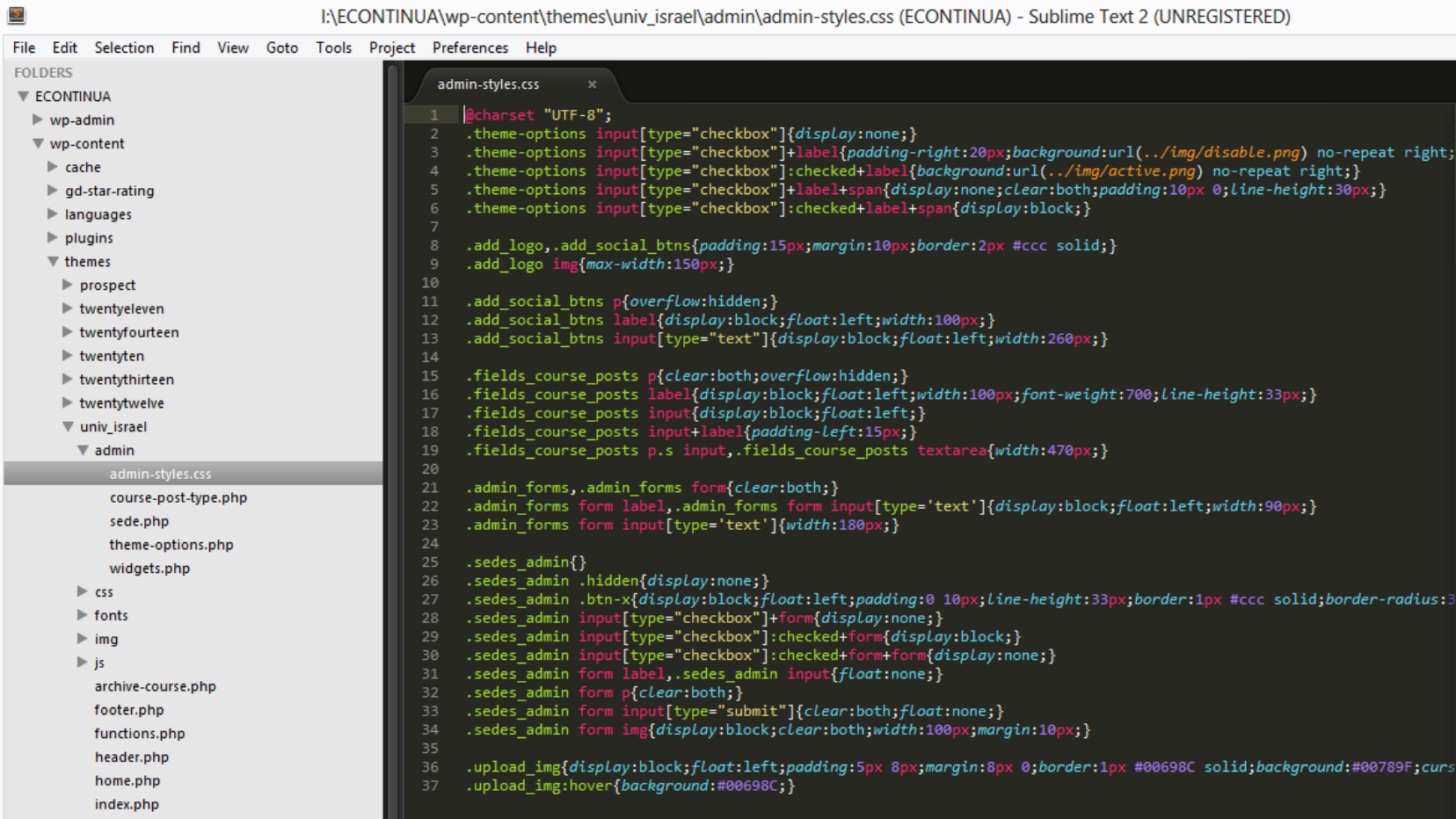

| $\overline{\mathbf{S}}$                                           | I:\ECONTINUA\wp-content\themes\univ_israel\admin\course-post-type.php (ECONTINUA) - Sublime Text 2 (UNREGISTERED)               |
|-------------------------------------------------------------------|----------------------------------------------------------------------------------------------------|
| File Edit Selection Find View Goto Tools Project Preferences Help |                                                                                                    |
| <b>FOLDERS</b>                                                    | course-post-type.php x<br>admin-styles.css                                                                                      |
| <b>ECONTINUA</b>                                                  |                                                                                                    |
| $\blacktriangleright$ wp-admin                                    | k?                                                                                                    |
| $w$ wp-content                                                    | function course_post_type() {<br>$$labels = array($                                                                             |
| $\blacktriangleright$ cache                                       | 'name'<br>$\Rightarrow$ 'Cursos',<br>4                                                                                          |
| $\log d$ -star-rating                                             | 5<br>'singular name'<br>$\Rightarrow$ 'Curso',                                                                                  |
| $\blacktriangleright$ languages                                   | 'add new'<br>$\Rightarrow$ 'Agregar curso',<br>6                                                                                |
| $\blacktriangleright$ plugins                                     | 'add_new_item'<br>$\Rightarrow$ 'Agregar nuevo curso',<br>7                                                                     |
| $\overline{\mathbf{v}}$ themes                                    | 'edit item'<br>8<br>$\Rightarrow$ 'Editar curso',<br>$\overline{9}$<br>'new item'<br>$\Rightarrow$ 'Nuevo curso',               |
| $\blacktriangleright$ prospect                                    | 10<br>$\Rightarrow$ 'Cursos',<br>'all items'                                                                                    |
| $\blacktriangleright$ twentyeleven                                | 11<br>'view item'<br>$\Rightarrow$ 'Ver curso',                                                                                 |
|                                                                   | 12<br>'search items'<br>$\Rightarrow$ 'Buscar cursos',                                                                          |
| ▶ twentyfourteen                                                  | 13<br>'not found'<br>$\Rightarrow$ 'No se encontraron cursos',                                                                  |
| $\blacktriangleright$ twentyten                                   | 14<br>'not found in trash' => 'No se encontraron cursos en la papelera',<br>$\Rightarrow$ $\cdots$<br>15<br>'parent item colon' |
| $\blacktriangleright$ twentythirteen                              | 16<br>'menu_name'<br>$\Rightarrow$ 'Cursos'                                                                                     |
| $\blacktriangleright$ twentytwelve                                | 17<br>);                                                                                                    |
| w univ_israel                                                     | 18                                                                                                    |
| $\overline{\mathbf{v}}$ admin                                     | 19<br>$\frac{2}{3}$ args = array(                                                                                               |
| admin-styles.css                                                  | 20<br>'labels'<br>$\Rightarrow$ \$labels,                                                                                       |
| course-post-type.php                                              | 21<br>'public'<br>$\Rightarrow$ true,<br>22<br>'publicly queryable' => true,                                                    |
| sede.php                                                          | 23<br>'show ui'<br>$\Rightarrow$ true,                                                                                          |
| theme-options.php                                                 | 24<br>'show in menu'<br>$\Rightarrow$ true,                                                                                     |
| widgets.php                                                       | 25<br>'query var'<br>$\Rightarrow$ true,                                                                                        |
| $\triangleright$ css                                              | 26<br>'rewrite'<br>$\Rightarrow$ array( 'slug' $\Rightarrow$ 'curso' ),                                                         |
| $\blacktriangleright$ fonts                                       | 27<br>'capability_type'<br>$\Rightarrow$ 'post',<br>28<br>'has archive'<br>$\Rightarrow$ false.                                 |
| $\blacktriangleright$ img                                         | 29<br>'hierarchical'<br>$\Rightarrow$ false,                                                                                    |
| $\blacktriangleright$ js                                          | 30<br>$\Rightarrow$ null,<br>'menu position'                                                                                    |
|                                                                   | 31<br>'supports'<br>=> array('editor', 'title', 'thumbnail'),                                                                   |
| archive-course.php                                                | 32<br>'menu icon' => theme dir . 'img/course icon.png'                                                                          |
| footer.php                                                        | 33<br>$\mathcal{E}$<br>34                                                                                                    |
| functions.php                                                     | 35<br>register post type( 'course', \$args );                                                                                   |
| header.php                                                        | 36                                                                                                    |
| home.php                                                          | 37<br>add action( 'init', 'course post type' );                                                                                 |
| index.php                                                         | 38                                                                                                    |

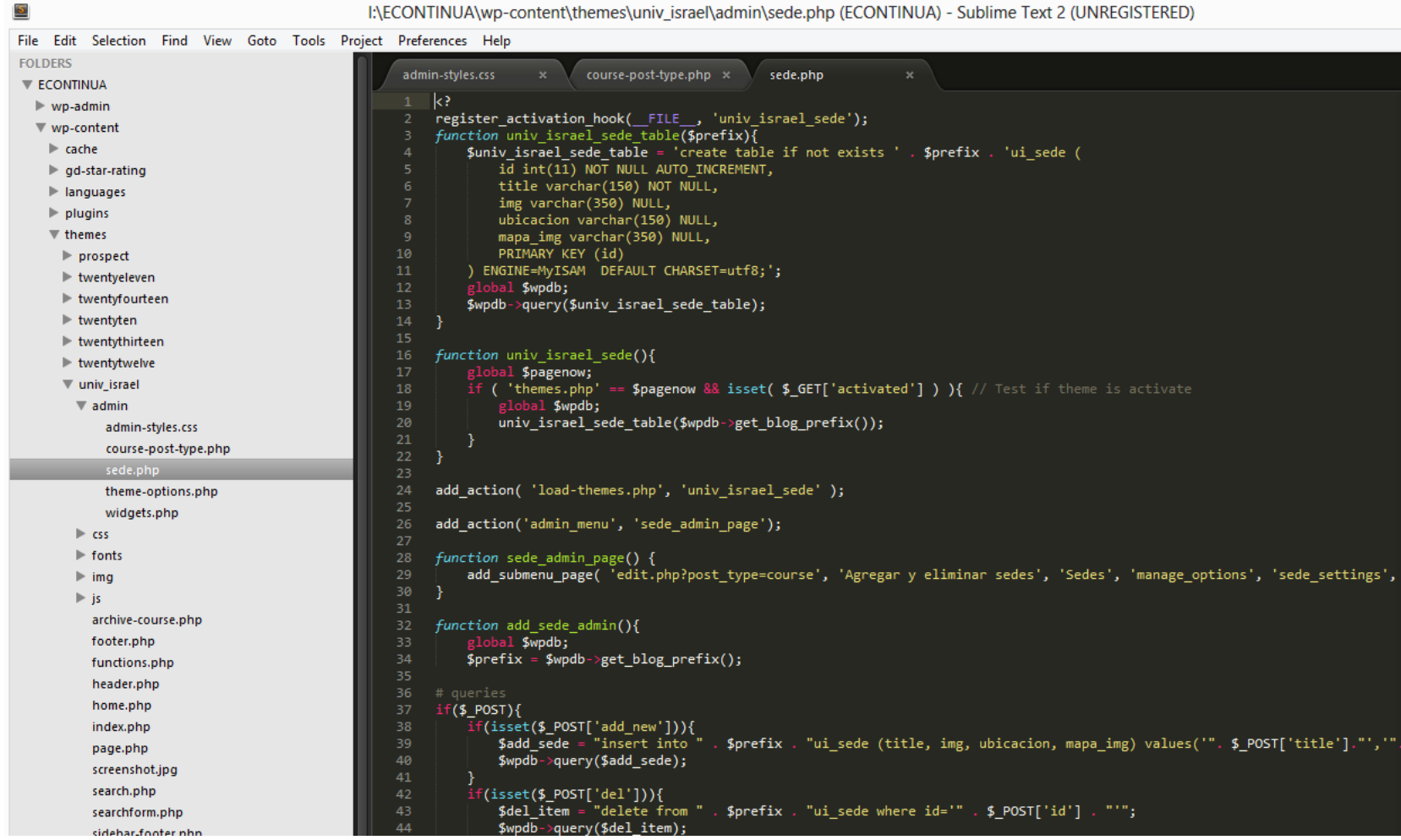

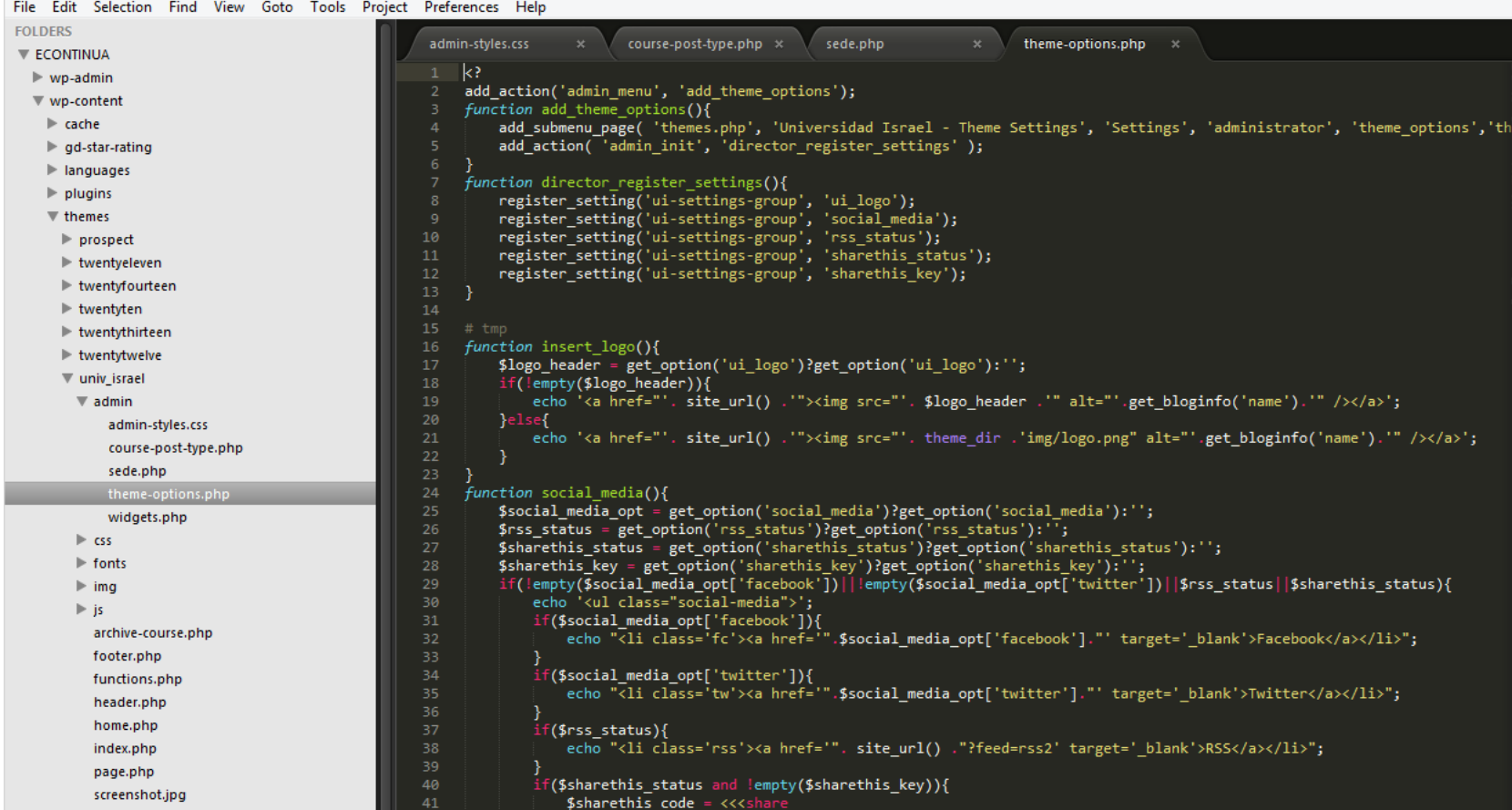

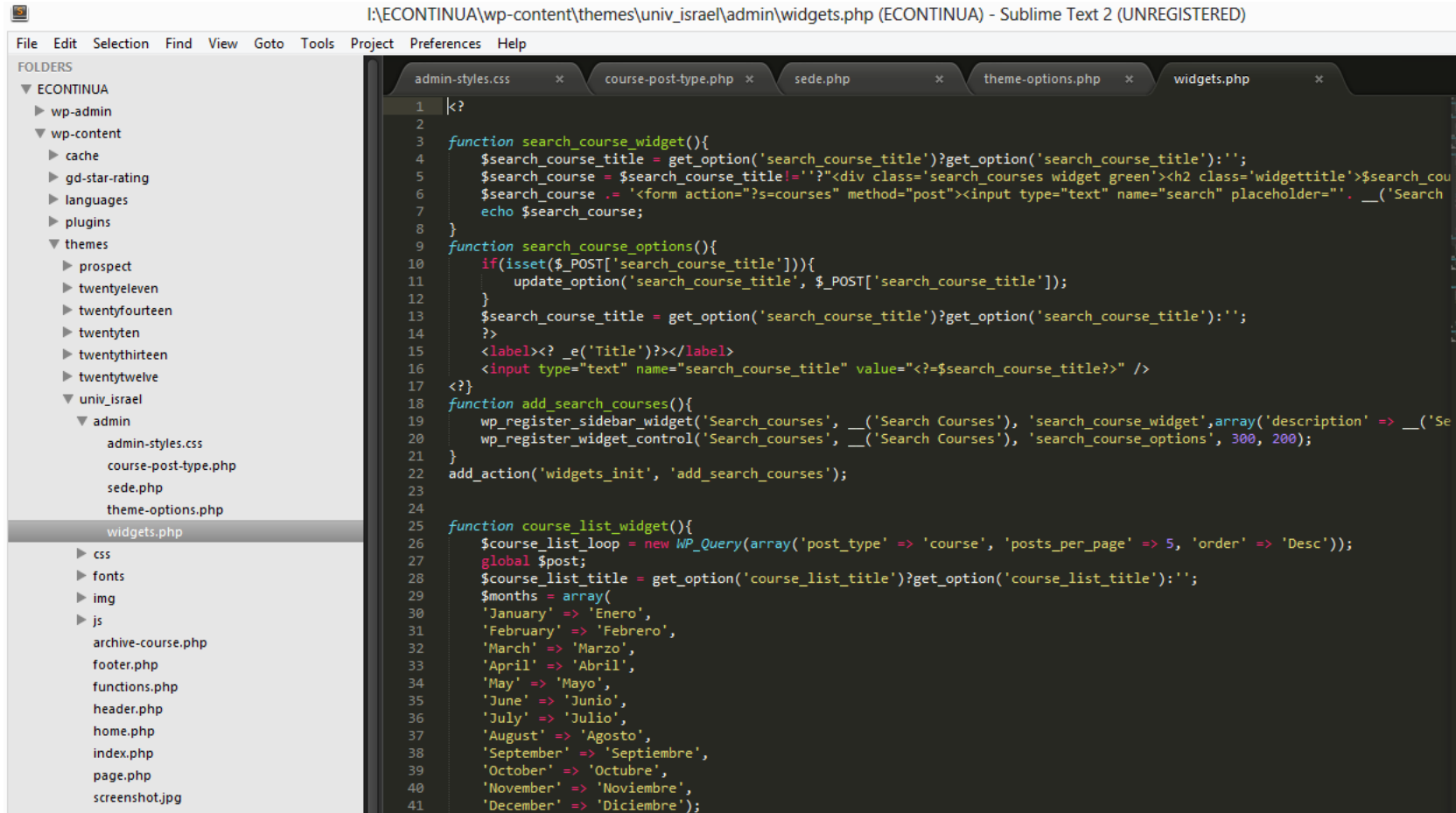

#### **Anexo 7: Resultados reporte GTmetrix**

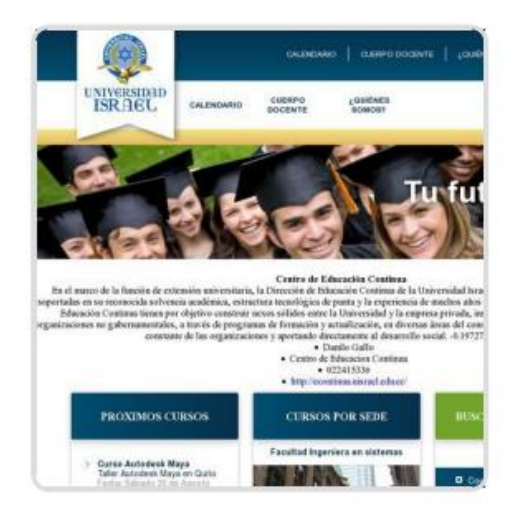

# **Performance Report for:** http://econtinua.uisrael.edu.ec/

Report generated: Tuesday, March 11, 2014, 2:10 PM -0700

Test Server Region: Vancouver, Canada

Using: Firefox (Desktop) 25.0.1, Page Speed 1.12.16, YSlow 3.1.7

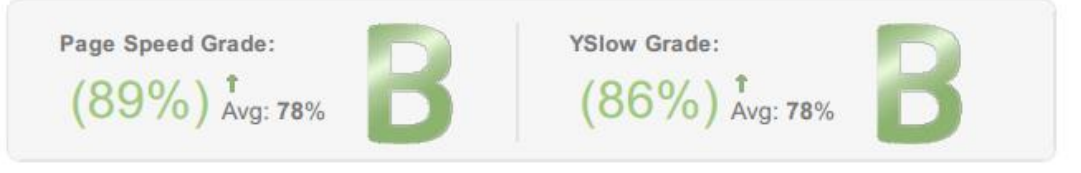

Page load time: 2.24s | Total page size: 339KB | Total number of requests: 41

### Priority Issues (Top 5)

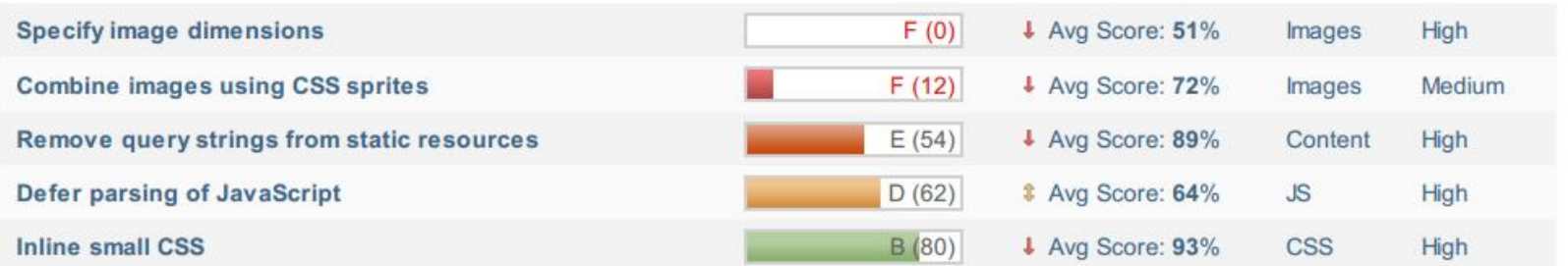

# **Anexo 8: Resultados Google Page Speed Insights para Desktop y móviles**

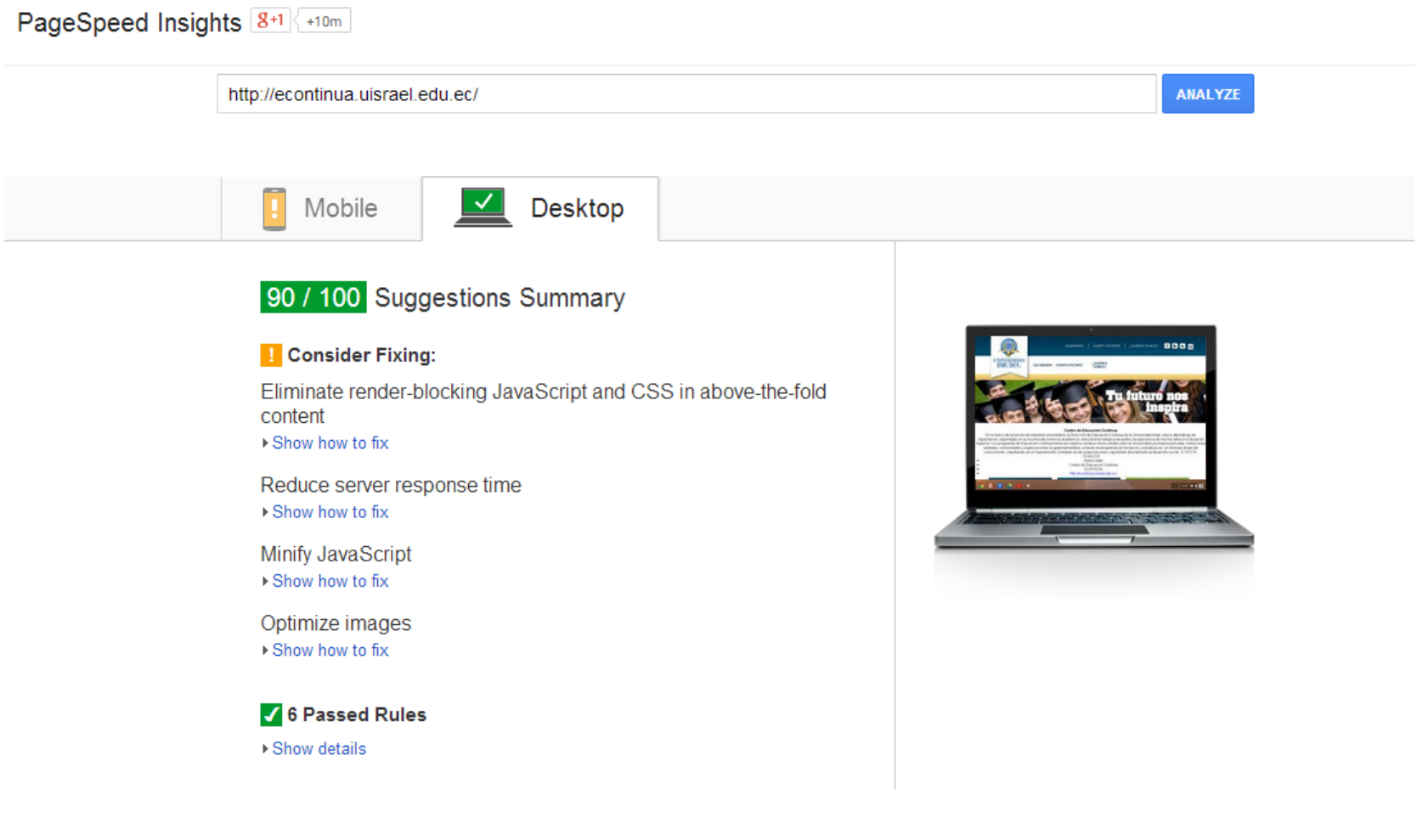

# **Anexo 9: Estrategia SEO del sitio web del Centro de Educación Continua de la Universidad Israel**

Las estrategias de marketing se dan con el fin de mejorar las acciones de marketing que actualmente tienen la Universidad Israel, o a su vez sirve para llevar a cabo un determinado objetivo relacionado con el marketing.

Varios de estos objetivos ayudan al crecimiento de la Universidad:

- Captar un mayor número de alumnos
- Lograr una mayor plaza de mercado
- Incentivar a las inscripciones de cursos
- Dar a conocer nuevos cursos
- Poner a disposición de los nuevos cursos a los alumnos

Para poder llegar a una buena estrategia de marketing, se debe analizar el público objetivo para que se logre cumplir sus necesidades y de la misma forma se pueda provechar sus características y costumbres.

#### **Análisis de la Situación**

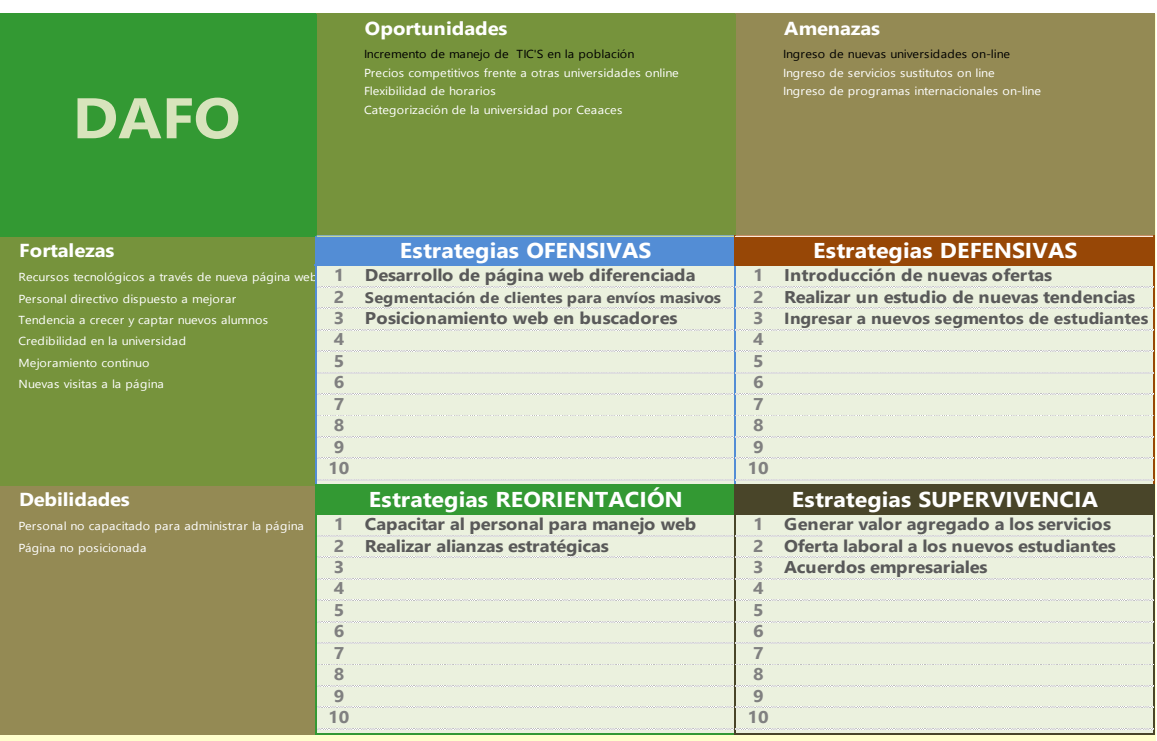

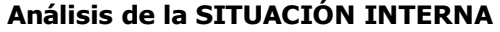

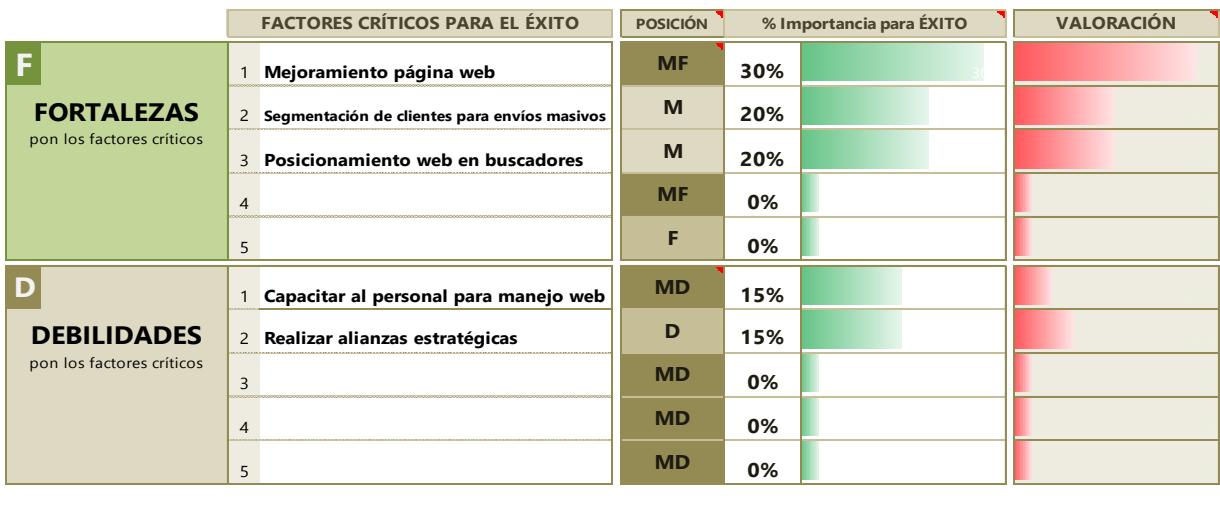

## **Análisis de la SITUACIÓN EXTERNA**

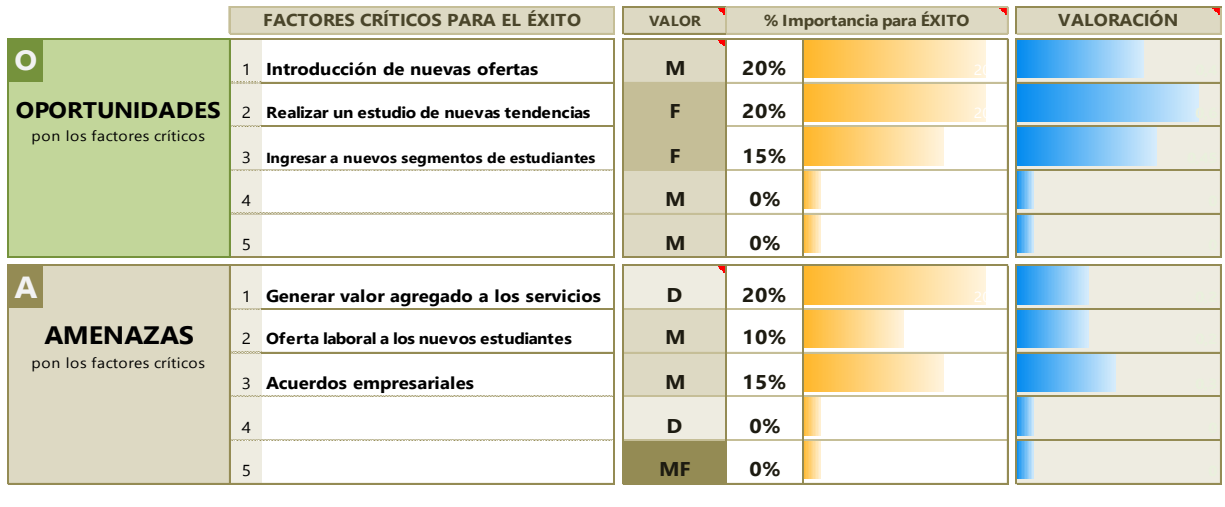

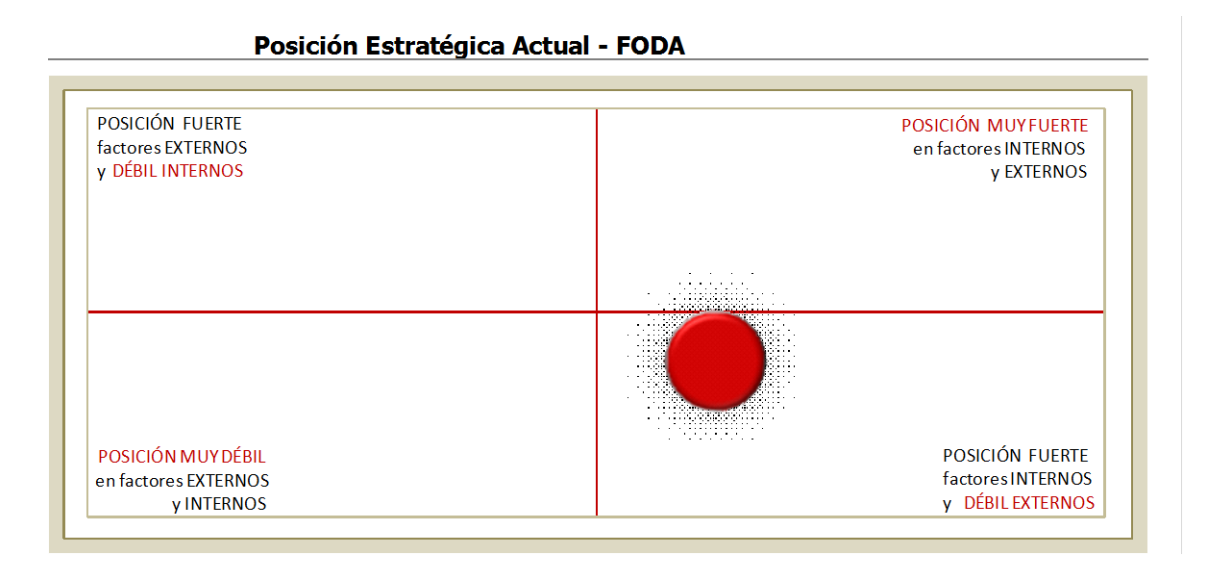

### **Estrategias**

Una estrategia se puede definir como los objetivos que se plantea conseguir una empresa u organización, normalmente en lo que se refiere a planificación, organización, gestión de recursos, marketing, etc. Esta estrategia se define no solo en función de los objetivos que se quieren conseguir, sino la forma en que se quieren conseguir, el tiempo que se tardará y como se controlarán.

En referencia a FODA realizado para el Centro de Educación Continua de la Universidad Israel se propone enfocarse en estrategias de Crecimiento donde el objetivo es buscar nuevas perspectivas en el mercado, incrementando el nivel de innovación y eficiencia, a través de penetración del mercado, y desarrollo del servicio.

# **Control**

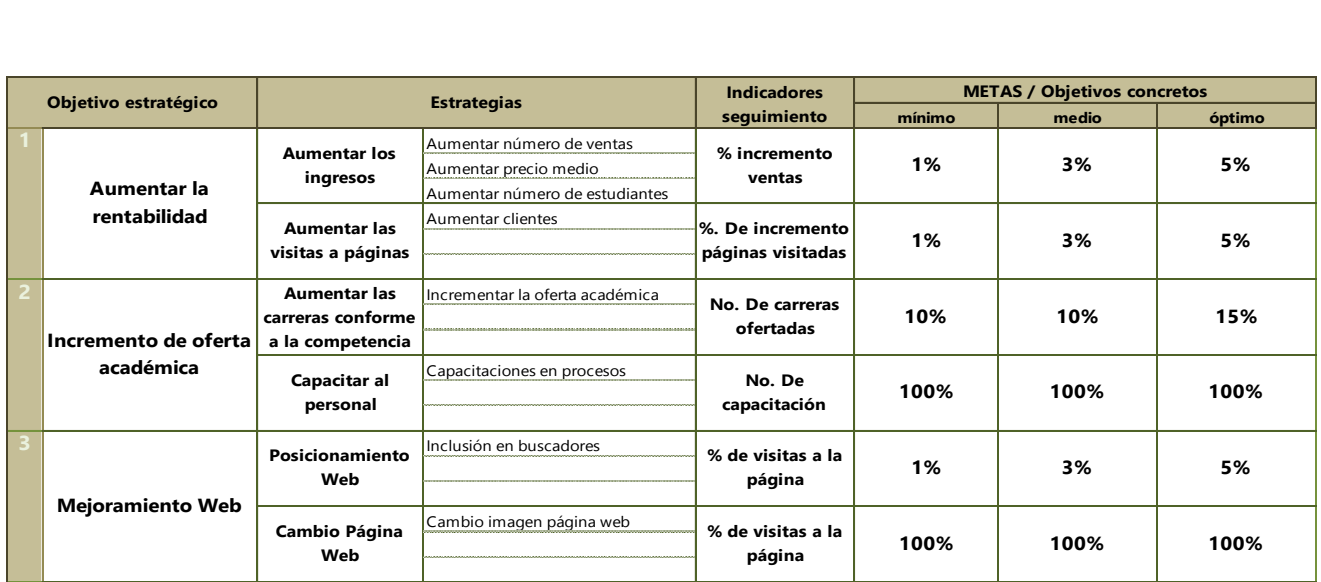

### **Anexo 10: Antigua página web**

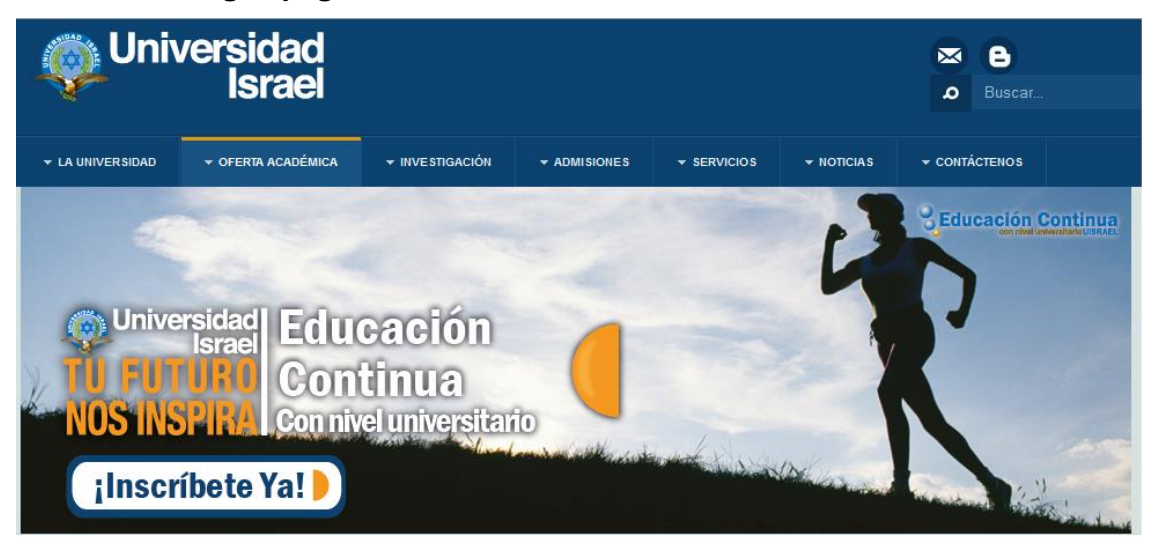

# Cursos de Educación Continua

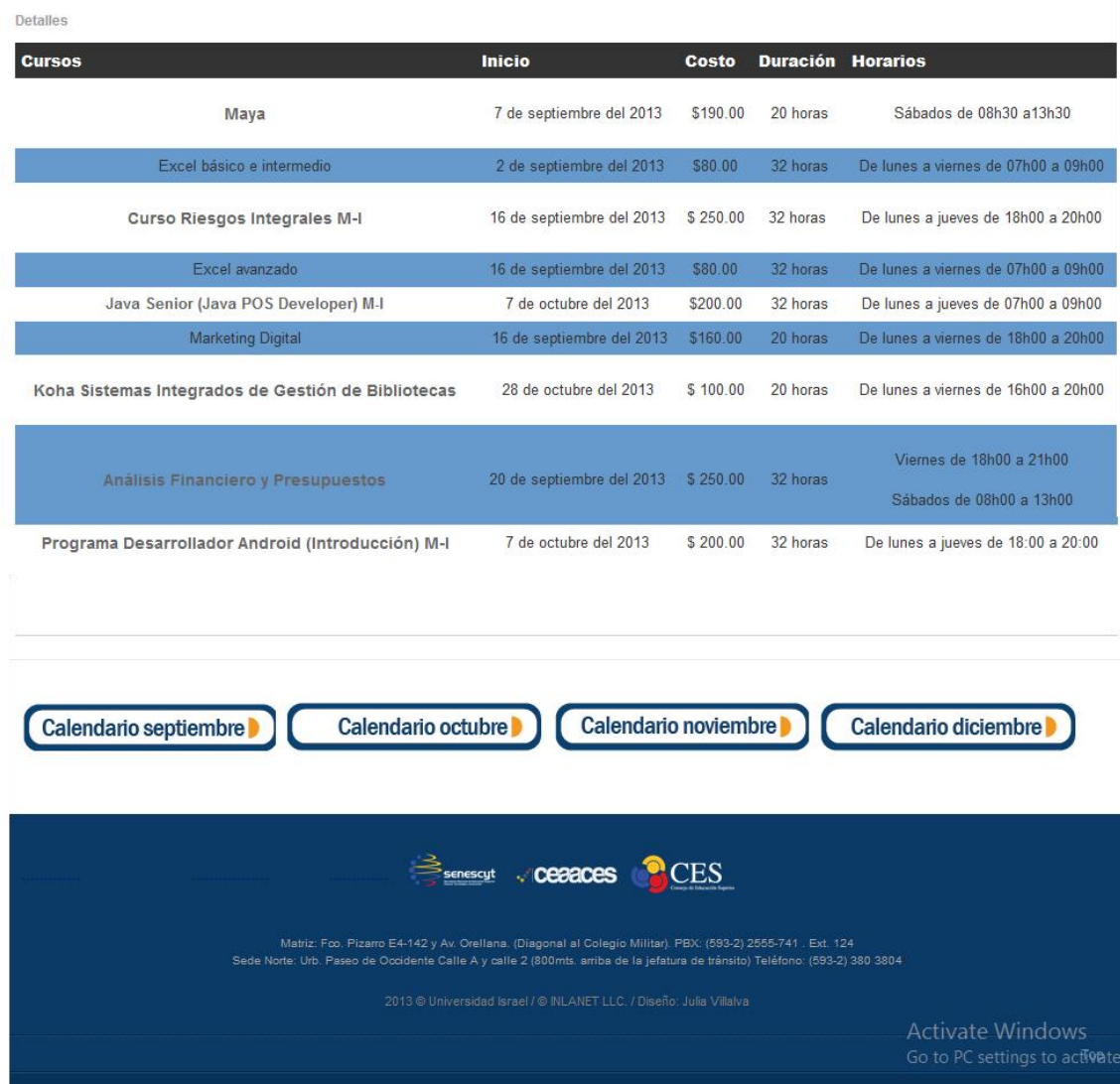

### **Menú Superior**

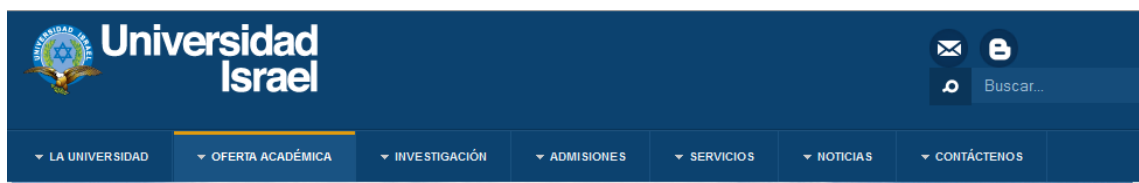

### **Banner Superior**

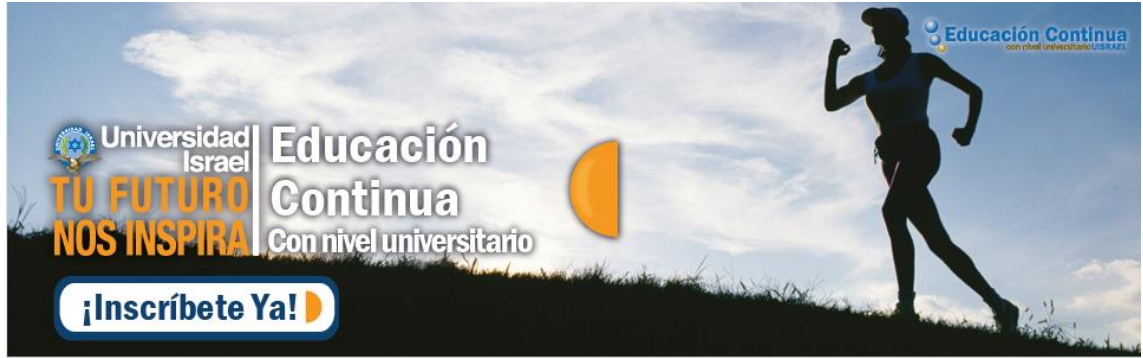

### **Detalle Cursos**

## Cursos de Educación Continua

Detailes

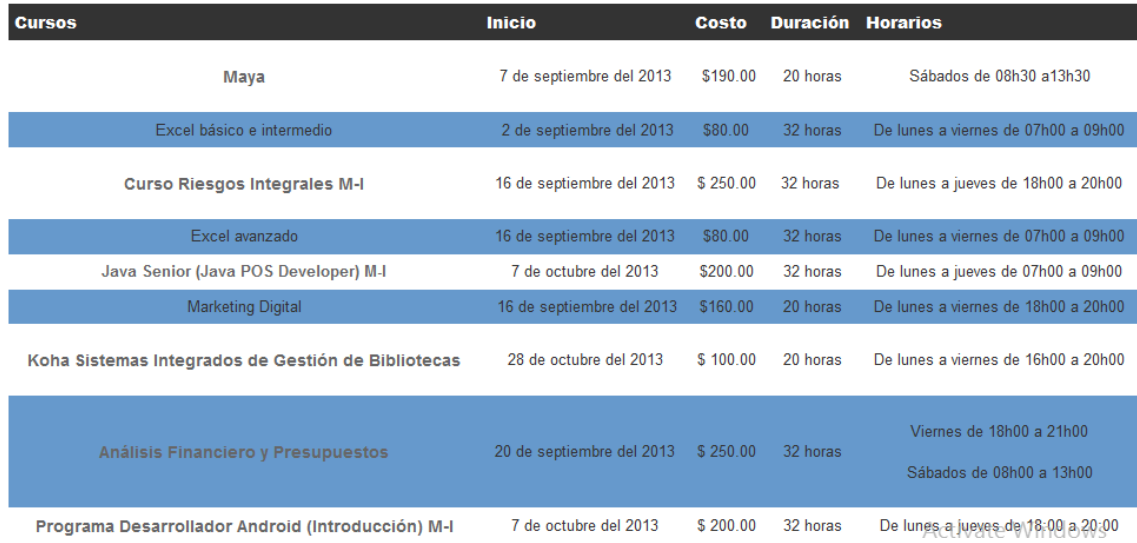
## **Fin del Sitio**

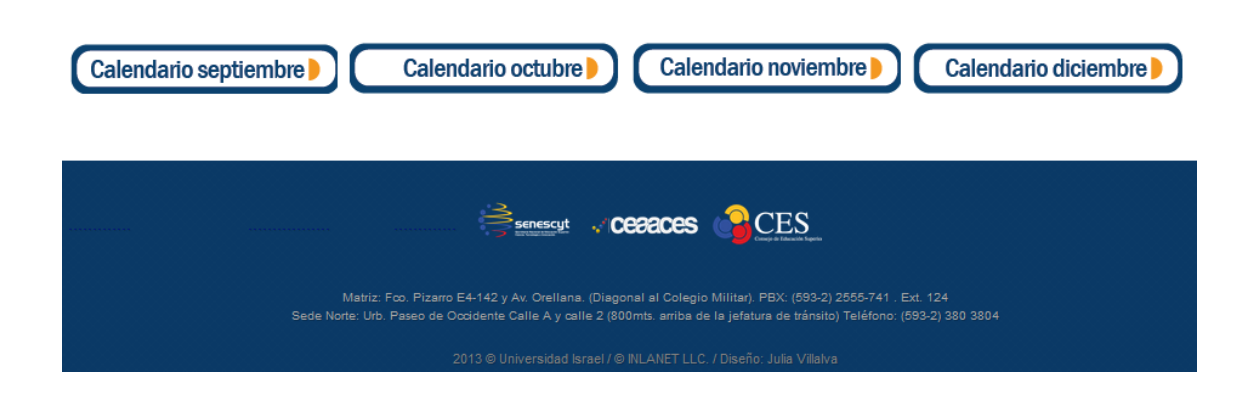